$\mathsf{W}\mathsf{e}\mathsf{b}$ 

## 要旨

インターネットや携帯電話機の普及により、モバイル環境での WEB (World Wide Web)アクセスが一般的に行われるようになった. しかし携帯電話機に標準で搭載され ている WEB ブラウザのほとんどが,専用に作られた WEB ページしか表示することが できず,PC(Personal Computer)向けの WEB ページの多くを表示できない.利用 者の PC 向け WEB ページの閲覧要求が高まりつつあるが、PC と比べ携帯電話機はリ ソースやネットワーク帯域が少ないこと,画面サイズが小さく,ポインティングデバイ スが無く入力デバイスが異なること、多くの機種が存在し、WEBブラウザの実装·サ ポートが困難なことなど,PC の WEB ブラウザを実装するためには多くの課題がある.

現在,携帯電話機で PC の WEB ページが表示可能なフルブラウザへの取り組みが 多く行われ始めているが,動作速度,閲覧・操作性,通信量,多言語の表示,多機種の サポート等,十分であるとは言えない.また,従来の WEB ブラウジング方式は,PC の固定環境による利用を想定した設計を継承しているため,モバイル環境のように,通 信状況や利用者の操作状況が絶えず変化する環境下での利用に対して,十分であるとは 言えない.本研究では,これらの課題に対し,ブラウザの機能をサーバ・クライアント に分割し,サーバ側でブラウザの機能を持ち,端末の能力に応じた変換を行なうことに より,クライアントを軽量化する,サーバ変換型 WEB ブラウジング方式について 3 種 類の方式を新たに提案し,実機による実装,評価を行った.

画像変換による携帯電話機用サーバ・レンダリング WEB ブラウザ方式では,サー バ側で WEB ページを画像に変換し,クライアントを画像とリンク表示の機能に特化す ることで, クライアントを軽量化するアプローチを取る. 実装・評価を行った結果, ク ライアント実装が単純化され移植が容易になること,クライアントの実装サイズが小さ くなること,画像圧縮による効果的なデータ通信量の削減が可能なこと,画像ビューア としての閲覧性の向上,多言語や PDF(Portable Document Format)の表示が可能と なる,などの効果が得られた.

携帯電話機のテレビ電話を利用した動画配信によるサーバ変換型 WEB ブラウザ方 式では、サーバ側で WEBページを動画に変換し、クライアントにテレビ電話を使用し

て閲覧・操作を行うアプローチを取る.テレビ電話は,3GPP(Third Generation Partnership Project)により標準規格化されており, 3G (3rd Generation)携帯電話 機の多くに標準搭載されているため,通信事業者や端末メーカが提供する固有の規格に 依存せず,WEB ブラウザ環境の無い,さまざまな端末機種から利用することが可能と なる.本方式では,WEB ページの動画変換方式,テレビ電話での操作・閲覧方式につ いて述べ,実機による実装を行った結果について論じる.

HTML(HyperText Markup Language)メールを利用したモバイル環境における WEB ブラウジング方式では, サーバ側で WEB ページを HTML メールに変換し, メ ールクライアントで WEB ブラウジングを行うアプローチを取る.サーバ・クライアン ト間の通信にメールを用いることにより, WEB アクセス中に閲覧操作がブロックされ ず,クライアントの通信状態に影響されない WEB アクセスが可能な非同期型通信を実 現する.また,WEBページがメールとしてクライアントに保持されるため,閲覧の中 断やオフラインでの閲覧が可能となる.クライアントアプリケーションには,既存の HTML メールクライアントが利用可能なため,特別な専用アプリケーションを必要と せず、多くの端末で利用が可能である. 本方式では、WEB ページの HTML メール変 換方式,メールによるサーバ・クライアント間の連動方式,及び操作・閲覧方式につい て述べ,実機による実装を行った結果について論じる.

実験により,小さい画面での閲覧性,サーバ負荷の増大,クライアントの機能実装 や性能など,新たな課題がある事が判明した.

以上の様に,本研究では,「サーバ変換型 WEB ブラウジング方式」について, その 有用性を実証した.今後は,WEB ページや PDF だけでなく,より多くの PC 向けコ ンテンツをサーバで変換し,携帯電話機で利用できるようにすること,サーバ負荷の低 減,複数のブラウジング方式が可能な統合 WEB ブラウザの検討などが必要であると考 えている.

本研究では,サーバ変換型 WEB ブラウジングについて,画像変換によるサーバ・ レンダリング WEB ブラウザ方式,テレビ電話を利用した動画配信によるサーバ変換型 WEB ブラウジング方式, HTML メールを利用した WEB ブラウジング方式について 検討,及び実装評価を行った.

## **Abstract**

In recent years, the wide acceptance of the Internet web browsing has created an increasing demand for viewing the web pages originally created for the PCs, using mobile phones. However, with the limited functionality, the web browsers on existing mobile phones are incapable of displaying most of the web pages for PCs without an additional aid as the mobile phone have limited system resources in comparison to PC. A certain approach is required since mobile phones have limited system resources, network bandwidth, screen size, and operation forms. In addition to the web browsing in mobile environment is different from fixed environment such as home, radio wave environment and user's state are always changing. However, the existing browsing method is not necessarily enough for this situation. In this study, the function of a browser is divided into a server client. The server has a function of browser. as the result, It is possible to make the small client. I propose three types of methods of server conversion web browsing method. and provides the results of the implementation and the evaluation

The Server Rendering WEB Browsing Method for Mobile Phone with Use of Image Converting approach makes it possible to develop a new browser easily. In order to avoid a complex implementation of the web browser on a mobile phone, the existing PC browser embedded in the server accesses the web page, converts the page to an image and transfers it to the client for viewing. The client does not need to perform the rendering and it requires only a simple function of the image display while keeping the screen layout as the same as PC. This section describes how web pages are converted to images on the server to be viewed on the client, how the images are split and transferred to the client in order to increase the efficiency and reduce the resource consumption, and how a user would view and navigate the web pages with the small screen of a mobile phone. It also provides the results of the implementation and the evaluation of the usability.

The Server-Side Web Browser with Use of Videophone approach to be used with a videophone renders web pages on the server side, and dynamically converts them to the video. This method allows the user of a 3GPP standard videophone to browse PC web sites without special applications. It does not depend on proprietary specs of handsets or mobile operators. This system converts web pages into the video on the server so that users can view or navigate those web pages using the videophone feature embedded on most of the 3G mobile phone devices. This section describes how the conversion of web pages to the video and the delivery of them to mobile phones work, and how users view and navigate the web pages with the small screen and numeric keypads of mobile phone devices. It also explains the actual implementation and the evaluation of this system.

The Web Browsing Method for Mobile Phone with Use of HTML Mail is necessary for the WEB browsing that is robust for interruption and restarting of web browsing respond to changing situation. In addition, off-line web browsing outside of mobile telephone service should be considered. This paper describes how the client communicates with the server by e-mail, how the HTML tag is converted for the e-mail operation, and how the web access is done on the server and a HTML mail is constructed from the target web page. The actual implementation and the evaluation of the system are also explained.

New problems were found by this experiment, such as usability with a small screen, performance of the server load, function and performance of the handset.

This paper reported the effectiveness of Web browsing technology in mobile environment with use of server conversion method. In addition to HTML and PDF, the future implementation of this system will convert all kinds of linked contents to images in order to be displayed on a mobile phone. Furthermore, other contents such as video and sound are also considered as an enhancement, to decrease the load of the server and development of the integrated WEB browser.

In this paper, we propose the server side rendering method that convert the web page to image, video and html mail. Moreover we show the results of

implementation and evaluation of this system.

# 目次

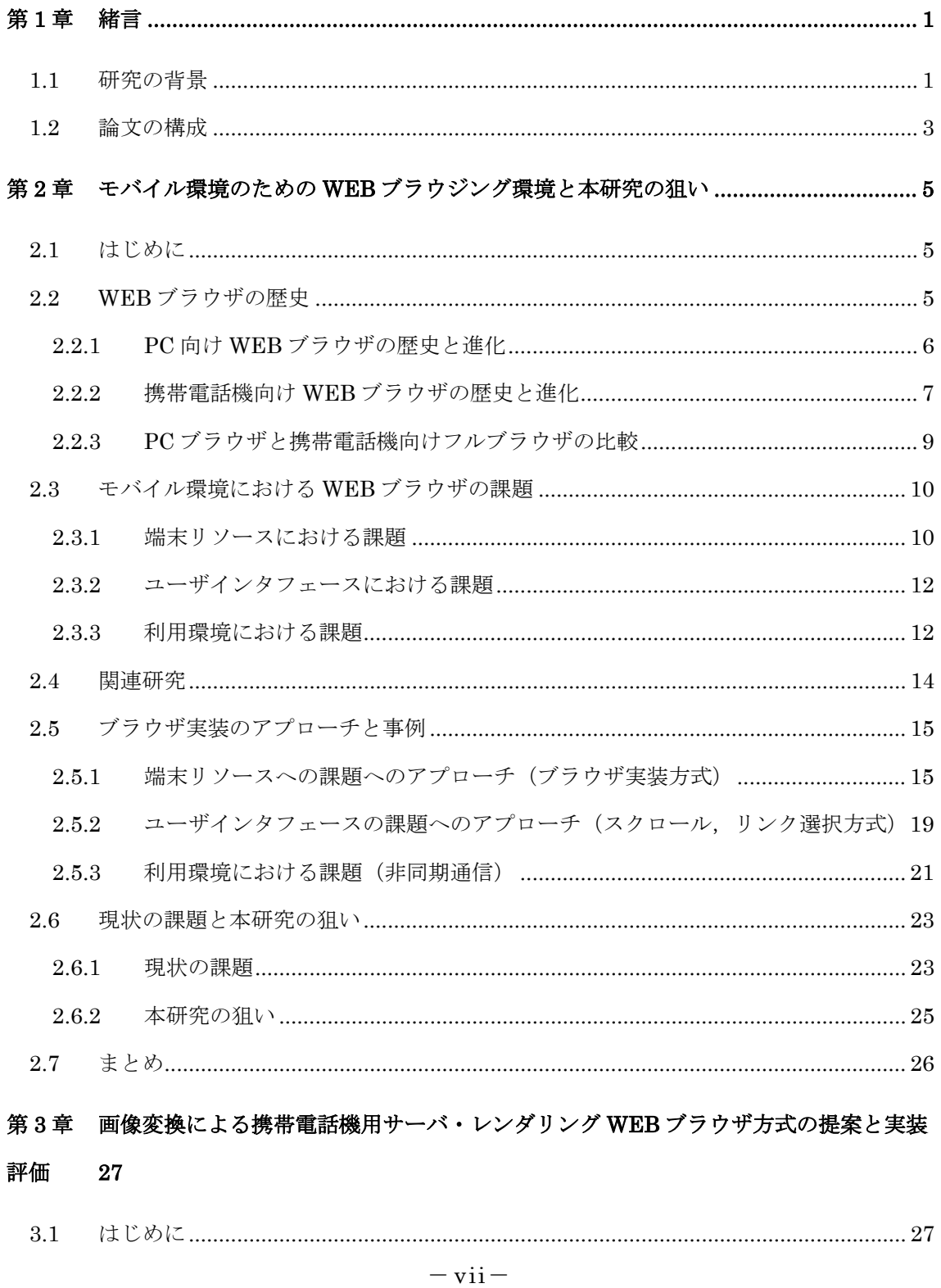

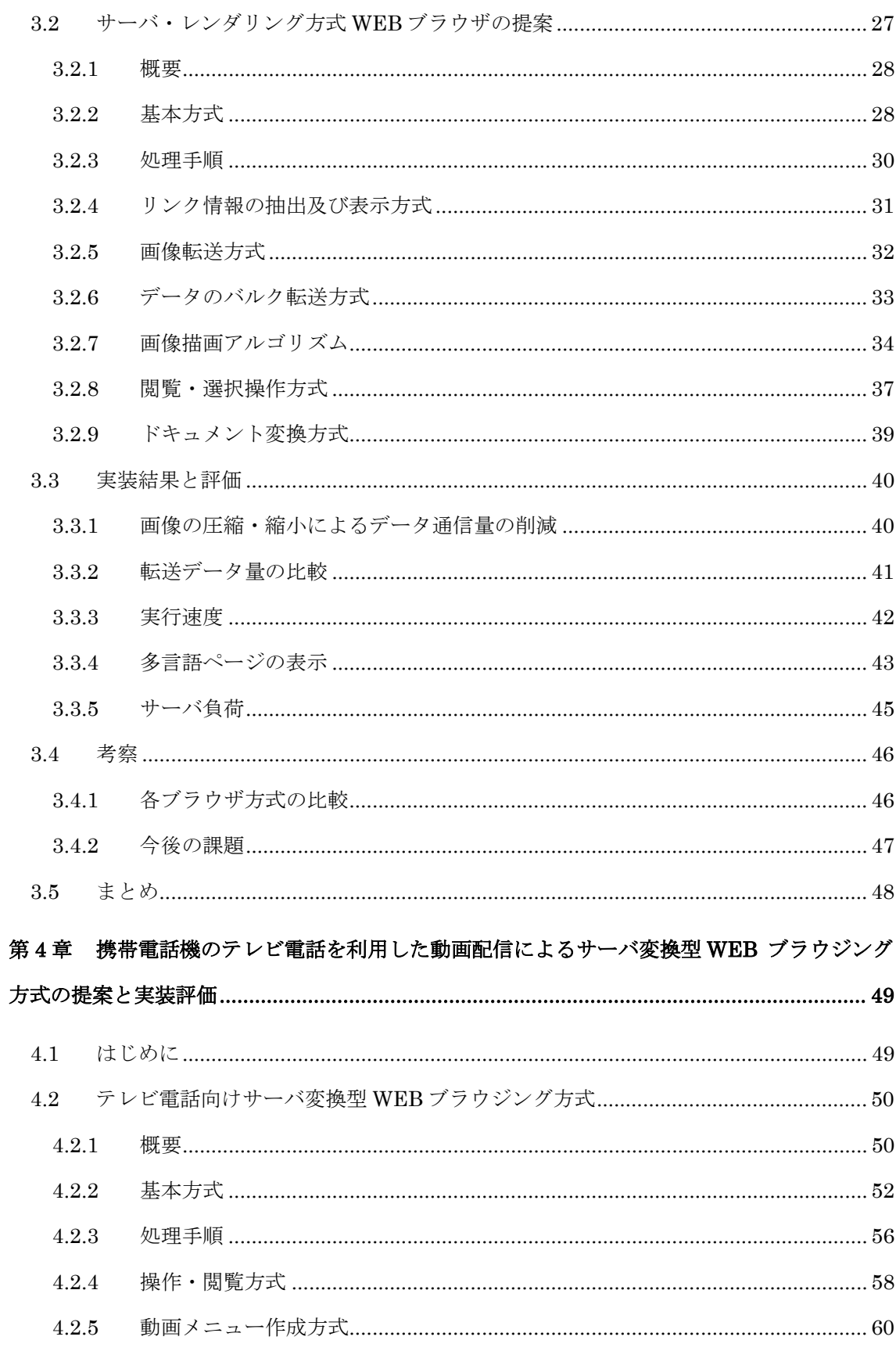

 $-\overline{\text{viii}}$ 

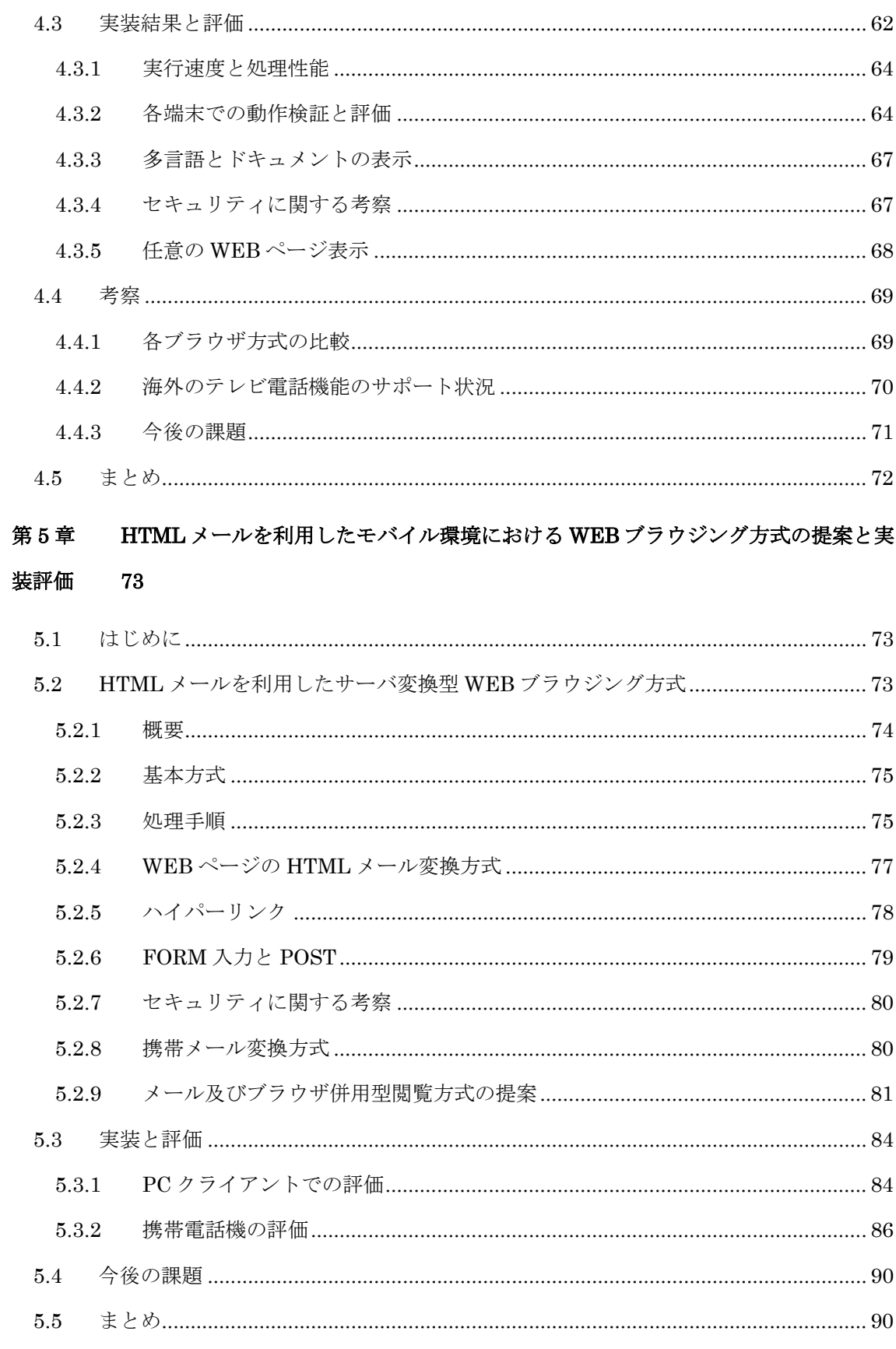

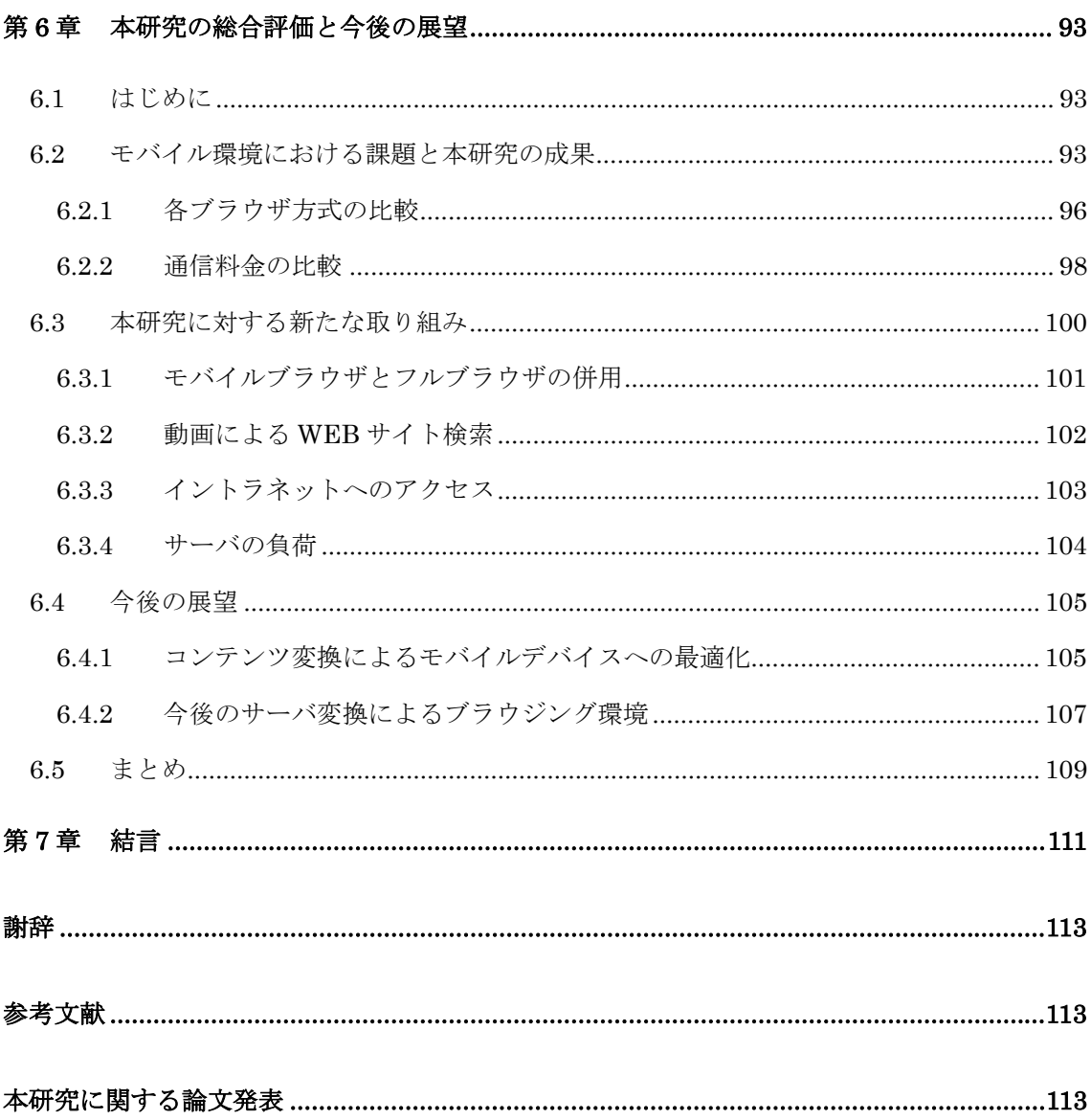

# 図目次

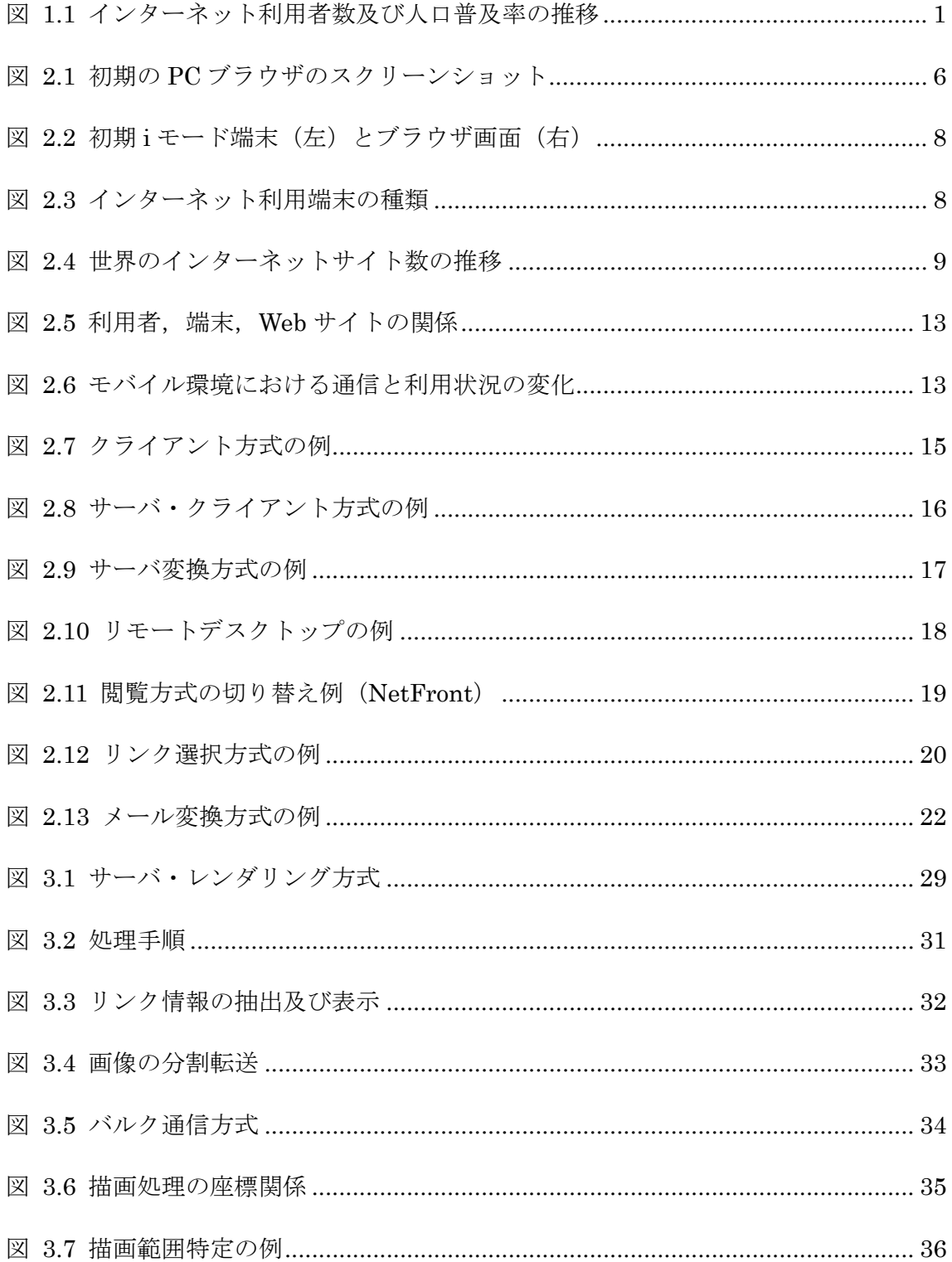

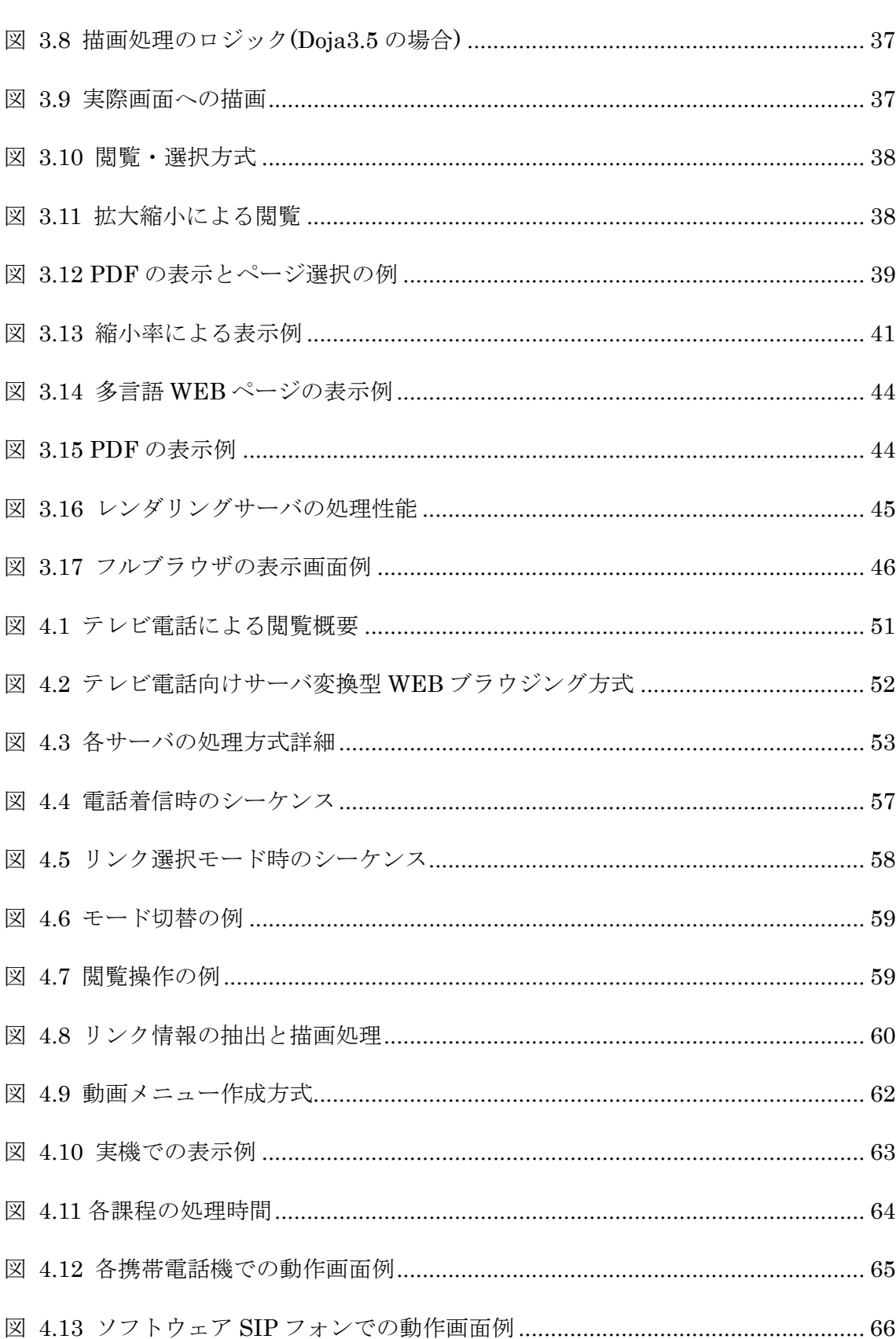

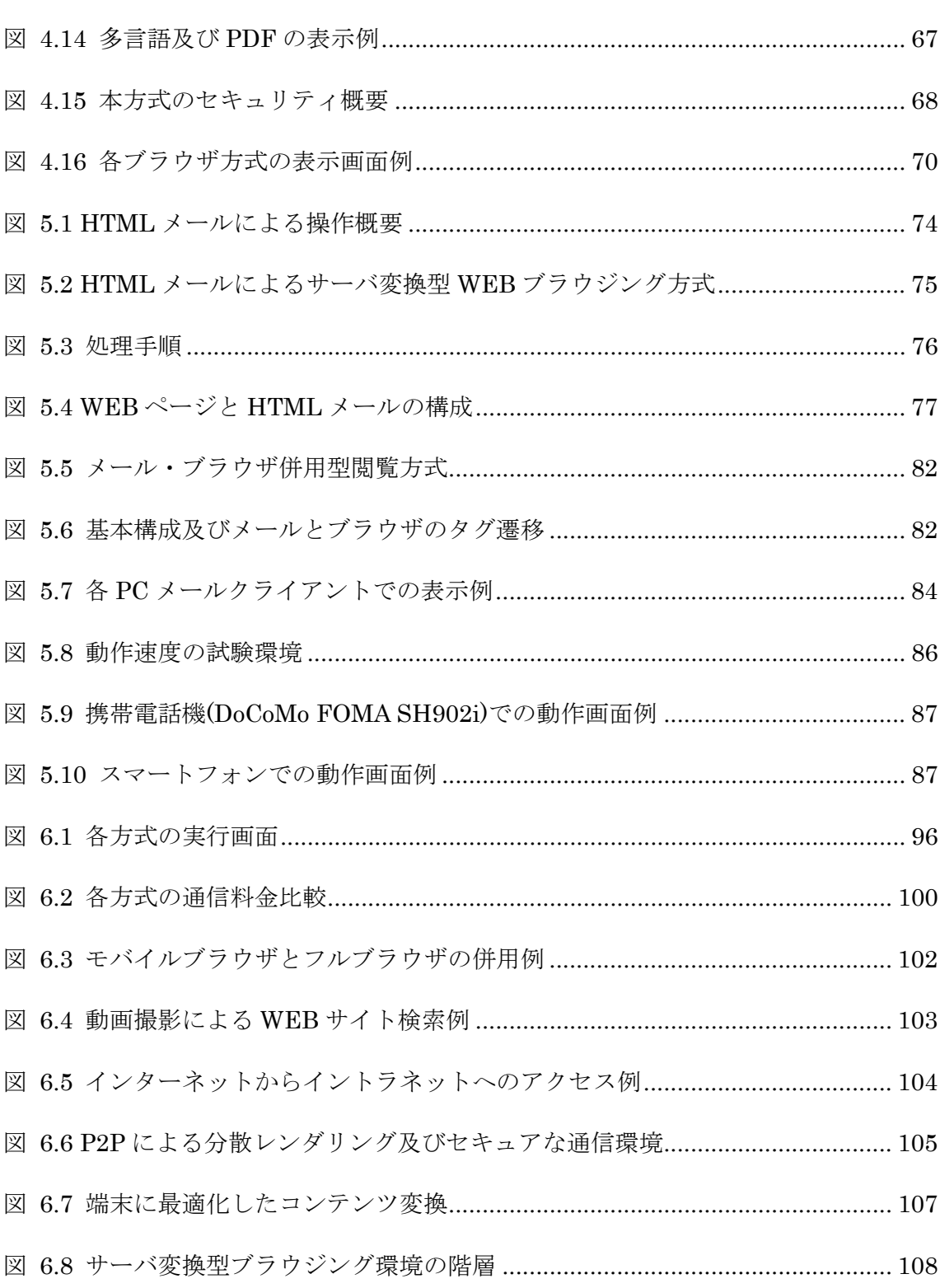

# 表目次

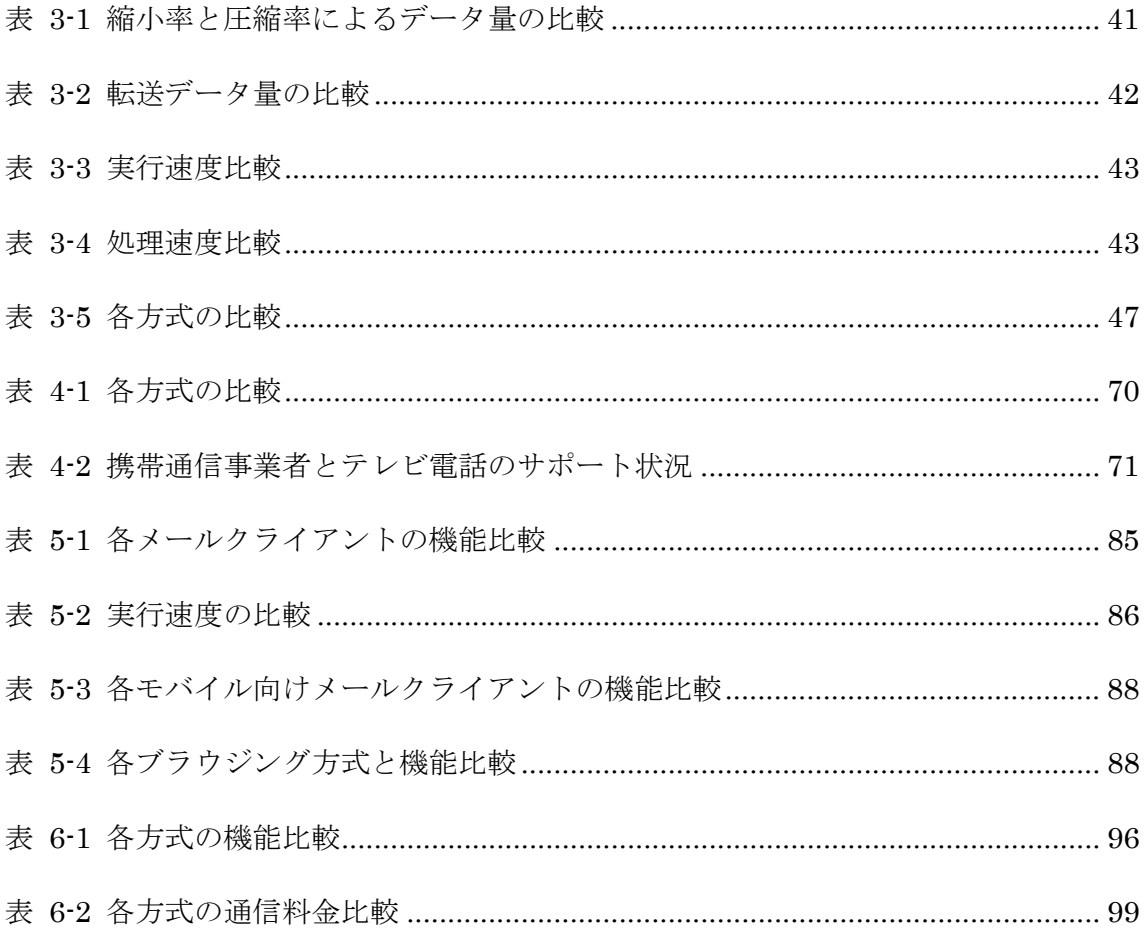

 $-\bar{x}$ iv $-$ 

$$
\frac{4}{10}
$$

# 緒言

本章では,モバイル環境に適合したサーバ変換方式による WEB ブラウジング技術 に関する研究の背景,及び本論文の構成について述べる.

## 1.1 研究の背景

近年,ブロードバンドネットワークの普及に伴い,インターネットを通じて多くの 情報やコンテンツが利用されるようになった. 平成 18 年の調査[1]では, インターネッ ト利用者の人口普及率は68.5%となり,利用者のほとんどが WEB ブラウザを使用して WEB アクセスを行っている.携帯電話機では 1999 年に WEB ブラウザが搭載されて 以来,現在ではほとんどの端末に WEB ブラウザが搭載されるようになり, モバイル環 境においても日常的に WEB アクセスが行われるようになった.インターネット利用者 の 8 割以上が携帯電話機によるインターネットへのアクセスを行っている. このよう に,PC 等の固定網の環境だけでなく,モバイル環境における WEB ブラウジングも一 般化している. インターネット利用者数及び人口普及率の推移を図 1.1に示す.

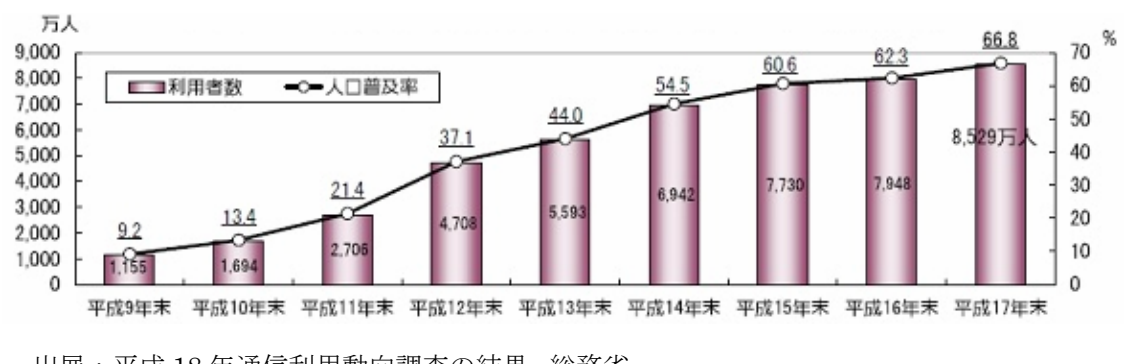

出展:平成 18 年通信利用動向調査の結果, 総務省

図 1.1 インターネット利用者数及び人口普及率の推移

しかし、携帯電話機に搭載される標準の WEB ブラウザ (モバイルブラウザ) のほ とんどが,PC 向けの WEB ページを表示することができず,CHTML(Compact HTML) <sup>[2]</sup>や WML(Wireless Markup Language)<sup>[3]</sup>形式といった, モバイルブラウザ向けの 簡略化された WEB ページしか表示できない. 携帯電話機で PC 向けの WEB ページを 閲覧したいユーザにニーズは高く, 2005年5月の調査[4]では60%以上のユーザが, 閲 覧したいというアンケート結果が出ている.

携帯電話機は PC と比べ,CPU,メモリ,プログラムサイズといったシステムリソ ースやネットワーク帯域が少なく,リソースを大量に必要とする PC 向けの WEB ブラ ウザをそのまま搭載することが難しい.また,ディスプレイのサイズが小さく,マウス 等のポインティングデバイスを持たないといった制限があり,これらの問題を解決する ための何らかのアプローチが必要である.また、従来の WEB ブラウザは PC など固定 環境で利用することが前提で作られているため,モバイル環境のように不安定な通信状 況やオフラインでの利用,ユーザの状況変化による WEB ブラウザの中断や再開など, 十分に考慮されているとは言えない.

これらの課題に対して,携帯電話機向けの PC 向け WEB サイトが閲覧できるブラ ウザ(フルブラウザ)の取り組みが幾つか行われており,近年の端末の高性能化に伴い, 実用化され始めている.しかし,依然として携帯電話機は PC と比べリソースや操作環 境等,制約が多く十分に快適な WEB ブラウジングが行えるとは言い難い.また,モバ イルブラウザ,フルブラウザ共に,従来の PC 向け WEB ブラウザと同様の通信設計の ため,モバイル環境のような状況が変化する利用を考慮した設計にはなっていない.

本研究では,サーバに WEB ブラウザの本体を配置し,端末側(クライアント)を ユーザインタフェースの処理のみに特化することによりクライアントを軽量化する,サ ーバ・クライアント型 WEB ブラウザについて検討する.また,ブラウザをサーバとク ライアントに分離することにより,端末の能力や利用状況を考慮した柔軟な設計,実装 が容易となり,よりモバイルに適したブラウジング方式の実現が可能となる.

本研究では、モバイル環境により適した WEB ブラウジング環境を目標とし、携帯 電話機向けの新たなブラウジング方式の提案と,提案した WEB ブラウザのサーバ変換 方式の有効性について実証を行う.

## 1.2 論文の構成

本論文は 7 章から構成される.

第2章では、PC 及び携帯電話機における WEB ブラウザの歴史,進化について考 察し,現在のモバイル環境における WEB ブラウザの課題について論じる. これらの課 題に対し,現在取り組まれている関連する研究,開発事例について考察し,端末リソー ス,ユーザインタフェース,利用環境における課題を明らかにする.また,これらの課 題に対し, 携帯電話機での WEB ブラウジング方式, 及びモバイル環境により適した WEB ブラウジング環境を実現するための要件として,クライアント処理の単純化,小 さい画面,及び十字キーによる操作閲覧,通信データ量の低減,フォントの制約,端末 に依存しない実装,通信や利用環境を考慮した WEB ブラウジングについて論じる.

本研究では,これらの課題に対し,WEB ブラウザ本体をサーバ側に設置し,クラ イアントを最適化することにより,新たな3種類のWEBブラウジング方式を提案し, モバイル環境を考慮した WEB ブラウジング方式について実現性の検証,及び考察を行 う.

第 3 章では,リソースの少ない端末でのフルブラウザ実装として,サーバ上の WEB ブラウザで WEB アクセス及びレンダリング処理を行い,WEB ブラウザの表示イメー ジを画像データに変換し,クライアントで画像の表示を行う,サーバ・レンダリングに よる WEB ブラウジング方式を提案する. クライアント処理の単純化,小さい画面,及 び十字キーによる操作閲覧,通信データ量の削減,フォントの制約の課題に対し,実機 による実装評価により,画像化によるデータ通信量削減の効果,処理性能,多言語及び PDF の表示について考察する.

第 4 章では,クライアントに専用アプリケーションが不要なフルブラウザ実装とし て,サーバ上で WEB ページを動画に変換し,WEB ブラウジングに携帯電話機にあら かじめ搭載されているテレビ電話の機能を用いる,サーバ変換型 WEB ブラウジング方 式を提案する.端末に依存しない WEB ブラウザ実装,小さい画面,及び十字キーによ る操作・閲覧,フォントの制約の課題に対し,実機による実装評価により,テレビ電話 による複数の携帯事業者及び端末による動作検証,実行速度,セキュリティについて考 察する.

第 5 章では,通信状況に左右されないバックグラウンド通信による WEB アクセス, 操作の中断,再開,及びオフラインでの閲覧操作の課題に対し,サーバで HTML ペー ジを MIME(Multipurpose Internet Mail Extension)形式の HTML メールに変換し, メールクライアントで WEB ブラウジングを行う,サーバ変換型 WEB ブラウジング方 式を提案する.実機による実装評価により,メールによる非同期通信により,ユーザの 状況変化による中断を想定した断続的な利用,オフラインによる閲覧操作について考察 する.また,メールの仕様に制約のある携帯電話機に対し,メールとブラウザを併用し た WEB ブラウジング方式を提案し,実機による実装評価により,本方式のオンライン 環境での利便性について考察する.

第6章では、提案した方式の総合評価と成果について述べる.実装評価により判明 した課題に対するいくつかの新たな方式提案として,実用性を考慮したサーバ変換方式 によるモバイルブラウザとフルブラウザの併用,テレビ電話の入力機能を活用した動画 撮影による WEB サイト検索,メール通信を活用したイントラネットへの WEB アクセ ス,サーバ変換方式の問題点であるサーバ負荷に対する課題について論じる.また,サ ーバ変換方式による WEB ブラウジング技術に関する,今後の展望として,コンテンツ 変換によるモバイルデバイスへの最適化,今後のサーバ変換によるブラウジング環境に ついて論じる.

第7章では、本研究の総括を論じる.

 $-4-$ 

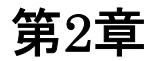

# モバイル環境のための WEB ブラウジング環境 と本研究の狙い

本章では、まず WEB ブラウザの歴史について述べ、モバイル環境における WEB ブラウザの課題について論じる.次に,これらの課題に対し,現在取り組まれている関 連研究,ブラウザ実装のアプローチと事例を紹介し,現状の課題と本研究の狙いについ て論じる.

## 2.1 はじめに

本章では、まず 2.1 項で全体の概要, 2.2 項で WEB ブラウザの歴史について述べ, インターネット及び携帯電話機の普及により,モバイル環境における WEB ブラウジン グの必要性がますます高まっている点ついて考察する.2.3 項でモバイル環境における WEB ブラウザの課題について考察し,モバイル環境での利用における現状の課題とし て,端末リソースの課題,ユーザインタフェースの課題,モバイルでの利用環境におけ る課題について論じる.2.4 項でこれらの課題に関する関連研究,2.5 項で現在取り組 みが行われているブラウザ実装のアプローチと事例について考察し,それぞれの狙い, 適用範囲について論じる.2.6 項で従来のアプローチでの課題について考察し,これら の課題に対する新たな方式提案として、本研究の狙いと概要を論じる、2.7 項で本章の まとめを述べる.

## 2.2 WEB ブラウザの歴史

WEB ブラウザはワークステーションや PC 向けに開発され,その後,携帯電話機で 利用できるようになった.しかし,当時の携帯電話機は表示領域が狭く,端末リソース やネットワーク帯域が小さかったため、独自の WEB ページ形式が採用され, PC 向

 $-5-$ 

けの WEB ページのほとんどを閲覧することができなかった. 近年の携帯電話機の高機 能化,ネットワークの広帯域化に伴い,PC 向けの WEB ページが閲覧可能な WEB ブ ラウザの搭載が求められるようになった.本項では,PC 向け WEB ブラウザと携帯電 話機向けの WEB ブラウザの歴史と比較について考察する.

#### 2.2.1 PC 向け WEB ブラウザの歴史と進化

PC 向けの WEB ブラウザの歴史は,1991 年 WorldWideWeb [5] が NeXTSTEP 上 で 開発された. 1993年に NCSA Mosaic<sup>66</sup>が登場し, テキストと画像が同一画面に表示可 能になった.これらの WEB ブラウザは高級な UNIX ワークステーション向けであっ たが, 1994年 Netscape Navigator 1.0<sup>[7]</sup>が登場し, 一般の PC 利用者にも広く普及し た. 1995 年には Netscape2.0 が登場し, Cookie や JavaScript, Frame 等の機能がサ ポートされ、現在の WEB ブラウザの原型を築いた. この後, Windows95 に Internet

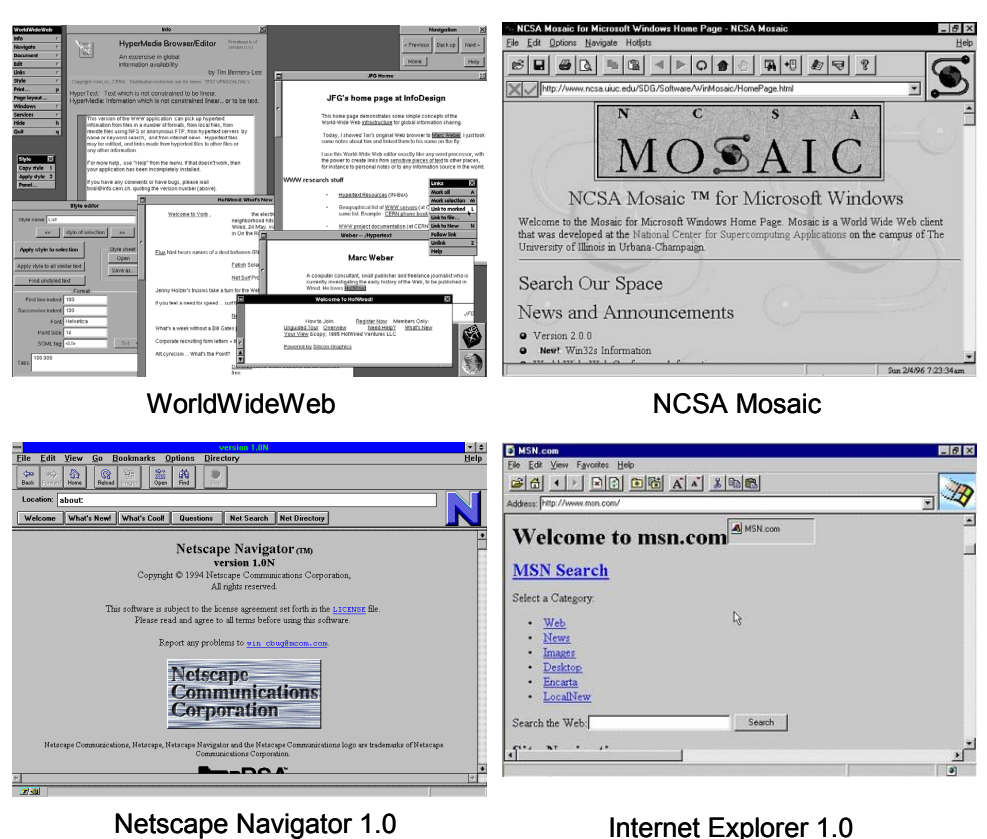

図 2.1 初期の PC ブラウザのスクリーンショット

Explorer が標準でバンドルされるようになると,WEB ブラウザを使用する多くのサー ビスがインターネット上に登場し,ブロードバンドの普及に伴い,2006 年末には日本 のインターネット利用者が 8529 万人,人口普及率 68.5%に達している. 2007 年の PC ブラウザのシェア[8] は Internet Explorer が約 8 割を占め,その他には Firefox,Safari, Opera が主に利用されている.

ブラウザの WEB ページ形式は,1991 年に HTML1.0 が草稿された.1994 年に標 準化団体である W3C が設立され標準化が行われるようになった. 現在の WEB ページ は主に HTML4.01<sup>[9]</sup>または XHTML1.0<sup>[10]</sup>形式,及び CSS2<sup>[11]</sup>により構成される.

#### 2.2.2 携帯電話機向け WEB ブラウザの歴史と進化

携帯電話機向けの WEB ブラウザ (以降"モバイルブラウザ"とする)の歴史は, 1998年12月に東京デジタルホン (J-PHONE,現 SoftBank)でスカイウェブが開始 されたが,インターネットには接続できず,網内に設置されたサーバの文字情報を表示 するサービスであった.1999 年 2 月に NTT ドコモが 501i 端末を発売し,インターネ ットに接続可能な i モード (図 2.2) が開始された. 1999 年 4 月に, DDI セルラーが EZ Web,日本移動通信(IDO)が EZaccess を開始し,1999 年 12 月 J-Phone のスカ イウェブがインターネット接続に対応した.

i モードは 2000 年 3 月末で 560 万台を突破し,携帯電話機での WEB ブラウザによ るインターネットアクセスが急速に普及した.2006 年末には日本の移動端末利用者に よるインターネット利用者数[12] は 7068 万人となり,携帯電話機等によるモバイル環境 での WEB ブラウジングが一般化している(図 2.3).

携帯電話機のブラウザは PC と比べ画面表示領域 が狭く,端末のリソースやネット ワーク帯域が小さいため、独自の WEB ページ形式を採用している.また、WEB ペー ジの形式は携帯事業者によって,それぞれ異なる規格を採用しており,サービス開始初 期では, i モードでは CHTML<sup>[13]</sup>, AU では HDML(Handheld Device Markup Language)「14」,J-Phone では MML(Mobile Markup Language)「15」が採用されてお り互換性が低かったが,最近では,各社共に XHTML Basic<sup>[16]</sup>仕様に統一されつつある. また、これらの携帯電話機向けの WEB ページ形式は、PC ブラウザの WEB ページ形 式のサブセット版になっているため,サポートされるタグや画像形式,CSS(Cascading

Style Sheets) などに制限があり、ほとんどの PC 向けの WEB ページをそのまま閲覧 することができない.このため,最近ではフルブラウザと呼ばれる PC 向けの WEB ペ ージが閲覧できるブラウザを別途搭載する端末が増え始めている.

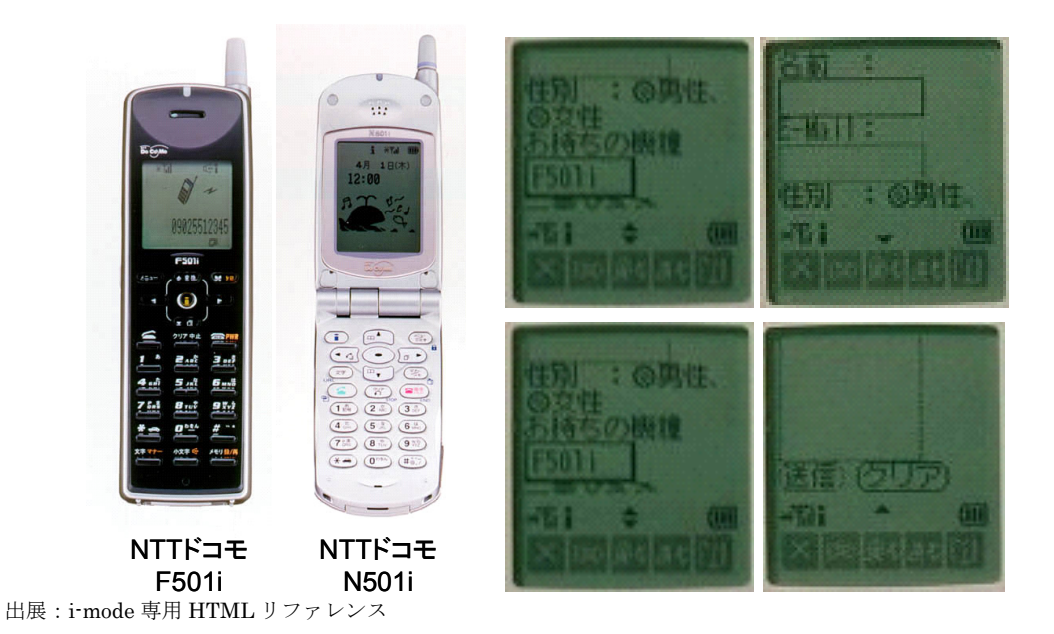

図 2.2 初期 i モード端末(左)とブラウザ画面(右)

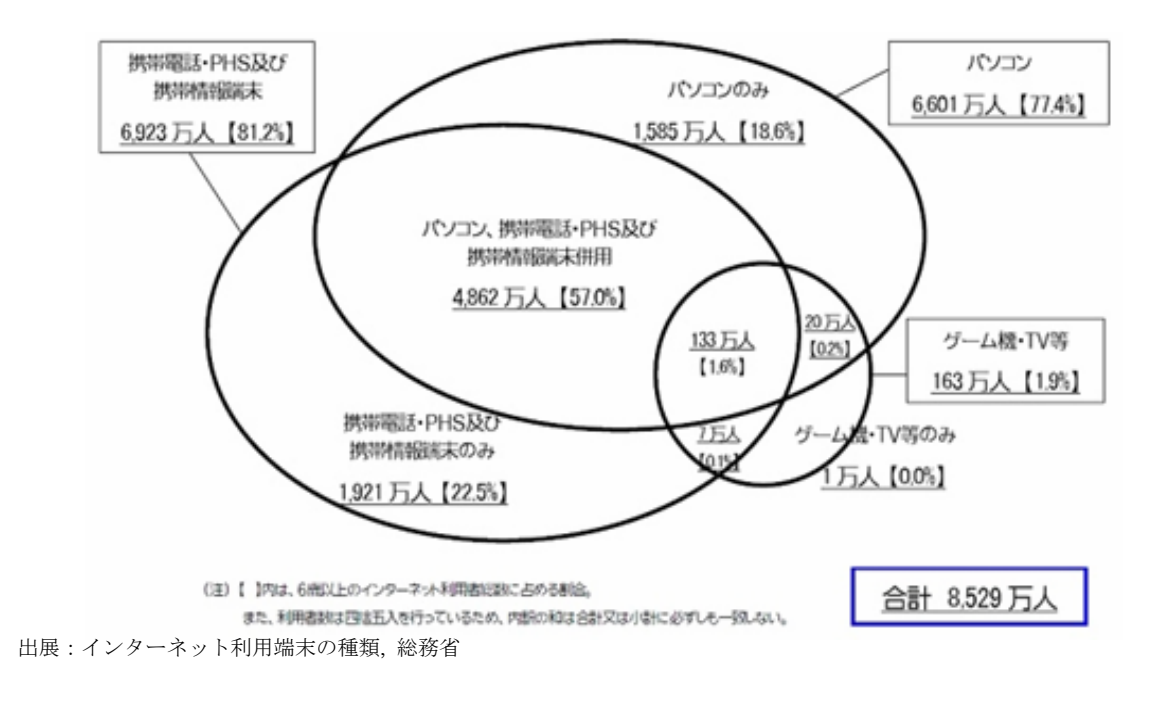

図 2.3 インターネット利用端末の種類

#### 2.2.3 PC ブラウザと携帯電話機向けフルブラウザの比較

全世界のインターネットサイト数<sup>[17]</sup>は年々増加し,2007 年 7 月には 1 億 2 千万を 超えるサイトが存在する(図 2.4).しかし,これらのサイトは PC ブラウザ向けに作 られており,多くのサイトは携帯電話機のモバイルブラウザから直接閲覧することがで きない.このため,携帯電話機向けの WEB サイトは,PC 向けとは別に提供されてい るが,提供されているサイト数が少なく,携帯電話機への PC WEB ページが閲覧でき るブラウザの搭載が望まれている.

フルブラウザの搭載は,2005 年 6 月に DDI ポケット(現 WILLCOM)が PC ブラ ウザ(Opera)を搭載した端末 AH-K3001 を発売した.その後 AU は PC サイトビュ ーア[18], NTT ドコモはフルブラウザ[19], SoftBank は PC サイトブラウザ[20]として, モバイルブラウザレーグでも特載するようになった.これらのブラウザ は,あらかじめ端末にプリインストールされている必要があるが,フルブラウザを搭載 していない機種でも利用できるように, 後から i アプリなど, 携帯電話機のアプリケー ションとしてインストールし利用できるフルブラウザや,PC WEB ページを変換し, モバイルブラウザで表示可能にする PC WEB ページ変換サービスなどが登場してい る.

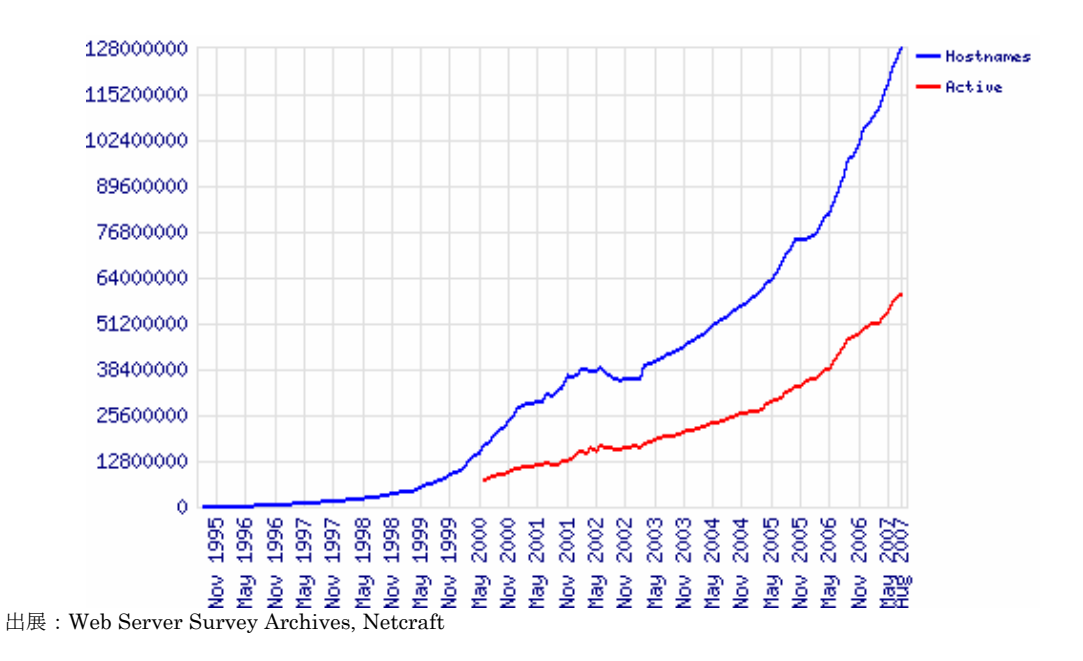

図 2.4 世界のインターネットサイト数の推移

## 2.3 モバイル環境における WEB ブラウザの課題

携帯電話機は PC と比べ,CPU,メモリ,プログラムサイズといったシステムリソ ースやネットワーク帯域が少ないこと,ディスプレイのサイズが小さく,マウス等のポ インティングデバイスを持たないといった制限があり,Internet Explorer や Firefox のような PC ブラウザをそのまま携帯電話機に実装することが難しい.このため,これ らの問題を解決するためには、何らかのアプローチが必要である.

本節では,携帯電話機における WEB ブラウザ実装についての課題について考察す る.

#### 2.3.1 端末リソースにおける課題

携帯電話機は筐体が小さく電池で動作すること,無線通信を使用することなど,PC と比較し,部品の搭載できるスペースや消費電力,ネットワーク帯域等に多くの制限が ある.次に携帯電話機の端末リソースにおける課題について考察する.

(1) CPU,メモリ

現在の PC は十分な容量の CPU やメモリ (Firefox の最小ハードウェア構成[21] は 500MHz 以上の CPU, 64MB 以上のメモリ, 52MB 以上のディスク容量が推奨 されている)が搭載されているため,PC ブラウザは処理が複雑で, リソースを大 量に消費する実装方式となっている.携帯電話機ではこれらのリソース(数十 MHz  $\sim$ 100MHz 程度の CPU, 数 MB~10MB 程度のメモリ) が少なく, CPU の処理や メモリの消費を少なく効率的に実行することが課題である.

(2) プログラムサイズ

PC はメモリやストレージ容量が大きいため, PC ブラウザのプログラム実装サ イズが数メガ~数十メガと大きい.携帯電話機では実行可能なプログラムサイズが 小さく,数百 KB~1MB 以下であるため,複雑なブラウザ処理を小さく実装するこ とが課題である.

(3) フォント

PC ではストレージ容量が大きいことから,複数のスケーラブルフォントを利用 することが可能である。このため、文字サイズが自由に設定でき、多言語の表示も

可能である.PC ブラウザではフォントの多段階表示及び多言語の表示が可能であ るが,携帯電話機ではストレージ容量を小さくするため,フォントの種類が英語, 日本語のみで,フォントサイズも大・中・小の 3 種類程度しか選択できない.この ため,フォントの多段階表示や多言語表示の実現が難しい課題がある.

#### (4) 電源

PC では電源が常時,又は大容量のバッテリーにより供給されるため, CPU を大 量に消費することが可能である.携帯電話機では電池による電力供給で容量も小さ いため,CPU やネットワークの消費量が多いと,電池を大量に消費してしまい利 用時間が短くなってしまう.CPU 消費,及びネットワーク通信を少なくするため の効率的な実装が課題である.

(5) OS

 PC では高機能な OS が搭載されており,高機能なライブラリを利用し実装する ことが可能である.また、対象となる OS の種類も少なく, PC ブラウザの実行環 境は主に,Windows,MacOS,Linux の 3 種類をターゲットに実装されている. 携帯電話機の OS は Symbian<sup>[22]</sup>, Linux, TRON<sup>[23]</sup>, BREW<sup>[24]</sup>などの Native 環境 もしくは Java などの共通プラットフォーム上で実装されているが、通信事業者ご とに仕様が異なること,端末の種類が多く,同一のプラットフォームでも端末ごと の仕様の差が大きいこと,高機能なライブラリが提供されず基本的な機能しか利用 できないことなど,多くの機種で実装・サポートするためには非常に多くの労力が 必要となる.より多くの端末への移植性を高めるために,ブラウザの実装を小さく, シンプルにする課題がある.

(6) ネットワーク帯域

現在の PC では,ブロードバンド(ADSL, FTTH)による数 Mbps  $\sim 100\text{Mbps}$ 程度の高速なネットワーク接続が前提となっており,通信料も定額制となってい る.このため PC 向けの WEB ページのサイズも 1 ページ辺り数百 KB~数 MB と 大きなサイズとなっている. 携帯電話機のネットワークは数百 Kbps (64Kbps~ 368Kbps)程度と少なく,通信料も従量課金で利用するユーザが多い.このため, PC 向けの大きな WEB ページを表示するためには,通信に時間がかかり,多くの 料金がかかってしまう. WEB ページを効率よく圧縮し, 端末のネットワーク通信

量を小さくすることが課題である.

### 2.3.2 ユーザインタフェースにおける課題

携帯電話機は,持ち歩いて利用することを考慮し,筐体が小さく作られている.こ のため、画面サイズが小さく入力デバイスに制限がある.次にユーザインタフェースに おける課題を考察する.

#### (1) 画面サイズ

PC の画面サイズは, 通常 15 インチ以上, 解像度が 800x600 ドット以上と大き く,多くの PC 向け WEB ページもこのサイズ以上で閲覧することが前提で作られ ている.携帯電話機の画面サイズは 3 インチ以下,解像度が 200x320 以下と小さ いため,PC 向けに作られた大きな WEB ページを小さな携帯電話機の画面で閲覧 する方式が課題である.

#### (2) 入力デバイス

PC の入力インタフェースは、キーボード及びマウス等のポインティングデバイ スがある. このため, PC ブラウザではリンクの選択や画面のスクロールにマウス 等のポインティングデバイスが使用される.携帯電話機ではポインティングデバイ スが無く,テンキー及び十字キーによる入力となるため,リンクの選択及び画面の スクロールを行う方式が課題である.

#### 2.3.3 利用環境における課題

従来の WEB ブラウザは PC やワークステーション等の固定環境で利用されること を前提に設計されおり,WEB ページの閲覧には,常にネットワークにオンラインで接 続し,連続した閲覧を行う環境を基にした設計となっている.しかし,モバイル環境で の利用では、図 2.5で示すように、通信状況や利用状況が常に変化するため、従来の WEB ブラウザの方式では十分であるとは言えない.WEB アクセスとページ閲覧が交 互に行われるため,不安定な通信状況下では WEB アクセスにより閲覧がブロックされ てしまい,長時間待たされてしまう.また,閲覧作業を中断するためブラウザを終了す ると,表示内容が失われてしまうこと,電波の届かない場所でのオフライン閲覧も十分

考慮されているとは言えない.

モバイル環境における利用例として,自宅から会社まで地下鉄により通勤する例を 図 2.6に示す.モバイルでの利用では,端末の通信状況(圏内,圏外)と,利用者の端 末操作状況(操作可,操作不可)による変化が常に組み合わされて発生する.例えば, 街中を歩行中は圏内であるが操作不可状態であり,地下鉄の走行中は操作可能状態であ るが圏外となり,どちらの状況でも WEB ブラウザの利用ができない.従来の WEB ブ ラウザでは圏内・操作可能状態を前提としているが,実際の利用環境では,圏内だが操 作不可,圏外だが操作可能状況があり,このような状況での利用は想定されていない. 圏内だが操作不可状況では,バックグラウンドによる WEB アクセス及び中断を想定し た断続的な利用,圏外だが操作可能状況では,オフラインによる閲覧操作を考慮する必 要がある.

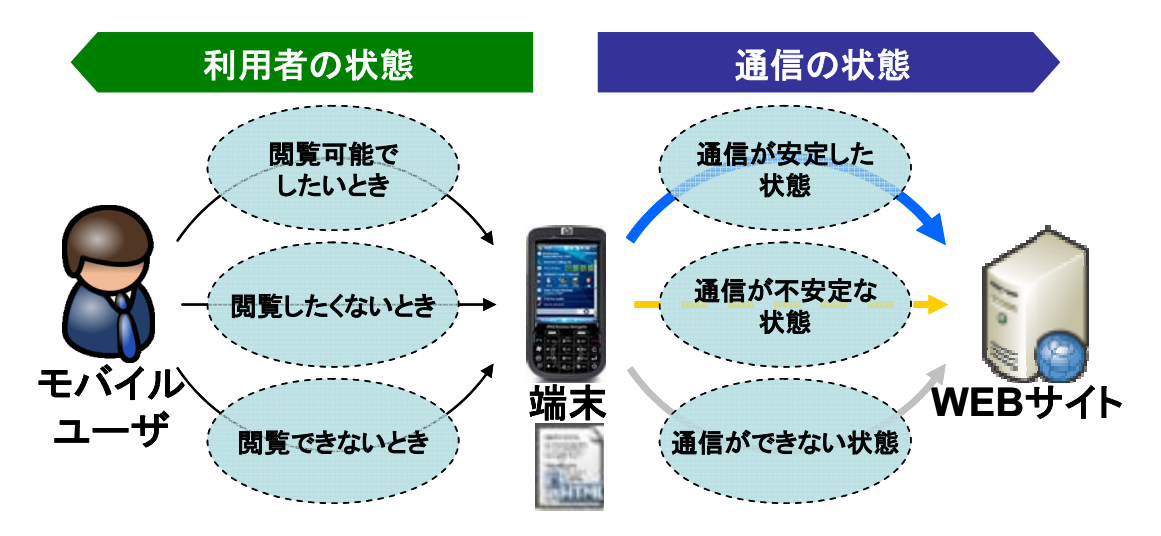

#### 図 2.5 利用者,端末,Web サイトの関係

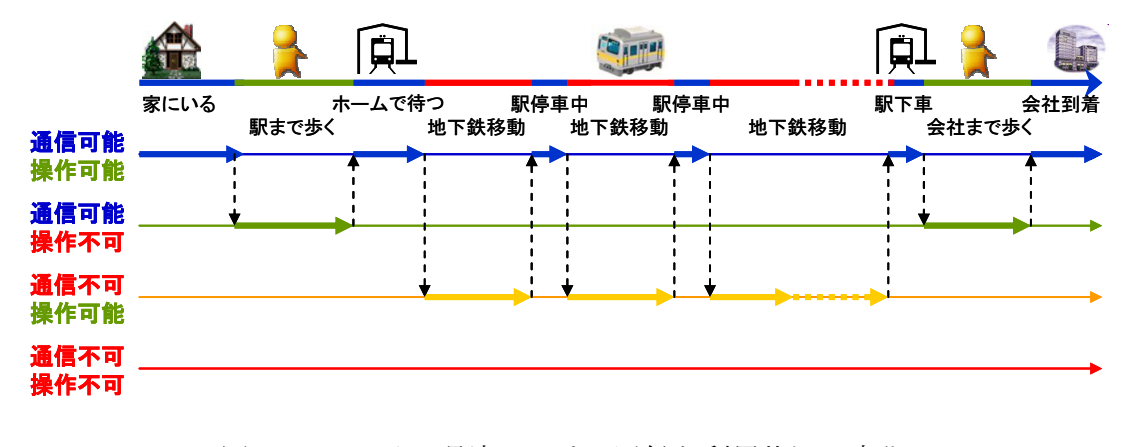

図 2.6 モバイル環境における通信と利用状況の変化

## 2.4 関連研究

前節で述べたように,携帯電話機等のモバイル環境での WEB ブラウジングには多 くの課題がある.本節では,これらの課題に対し現在取り組まれている研究,事例,及 び主な実装方式について考察する.

リソースの少ない端末での WEB ブラウザ実装方式として, A Proxy-Based Graphocal Web Browser for the 3Com PalmPilot<sup>[25]</sup>では、PDA (Personal Digital Assistant)での WEB ページの閲覧を行うため,Proxy によりコンテンツの最適化を 行うアプローチを取る.

小さい画面での操作閲覧方式として, Efficient Web Browsing on Handheld Devices Using Page and Form Summarization<sup>[26]</sup>, Context Browsing with Mobiles -When Less is More<sup>[27]</sup>では, WEBページの構造を分析し, テキストによる各項目の一 覧を表示し、該当する項目を選択することにより、詳細のテキスト文章を閲覧するアプ ローチを取る. A Web Browsing Interface for Small-Screen Computers<sup>[28]</sup>では, WEB ページのハイパーリンクを項目としてフォーカスすることにより,表示内容を簡略化 し,閲覧のためのページのスクロールを低減する.RSVP Browser: Web Browsing on Small Screen Devices<sup>[29]</sup>では,WEB ページに含まれる画像を抽出し,プレビュー画面 として 1 枚ずつめくりながら閲覧を行う.Detecting web page structure for adaptive viewing on small form factor devices<sup>[30]</sup> $\Diamond$  Effective Page Segmentation Combining Pattern Analysis and Visual Separators for Browsing on Small Screens[31] では, WEBページの構成を解析し、複数のブロックに分割し、閲覧したいブロックを選択す ることにより,閲覧対象の領域を絞るアプローチを取る.モバイル端末のための Web ページ自動スクロール方式<sup>[32]</sup>, 携帯電話を用いた Web 閲覧のためのコンテンツ提示方 法[33]では、WEB ページを自動的にスクロールすることにより、小さい画面での閲覧性 を向上させている.

また、メールを用いた非同期による WEB ページの検索方法として、携帯端末によ る電子メール交換に基づく Web 検索[34] では,電子メールの交換内容から WEB ページ を検索し,関連情報をユーザに提示する.

# 2.5 ブラウザ実装のアプローチと事例

現在,携帯電話機向けのフルブラウザ実装が多く存在し,端末リソース及びユーザ インタフェースにおける課題に対するそれぞれの代表的な取り組みについて考察する.

#### 2.5.1 端末リソースへの課題へのアプローチ(ブラウザ実装方式)

端末リソースへの課題として,CPU やメモリなどのリソースを低減すること,プロ グラムの実装サイズを小さくすること,通信データサイズを小さくすることなどが求め られる.ここでは,これらの課題に対する,代表的な実装方式について考察する.

#### (1) クライアント方式

 クライアント方式では,PC と同等のブラウザの機能を,できる限り小さく実装 し、クライアント単体で動作するアプローチを取る. 主な実装として、Opera[35] や NetFront<sup>[36]</sup>, Nokia Mini Map Browser<sup>[37]</sup>, Picsel Browser<sup>[38]</sup>がある.

 サーバが不要なため,JavaScript の動的実行や End to End の SSL(Secure Sockets Layer)が可能なことなど、PC ブラウザと同等の機能を実現できるが、ク ライアントのプログラムサイズが 1MB 程度と大きくなるため、端末にプリインス トールすることを前提とし,既存の携帯電話機に後からインストールして搭載する ことが難しい.また、直接 WEB サイトと通信を行うため、コンテンツの圧縮によ る,データ通信量の削減が行えず,クライアントのリソース消費も大きくなる.

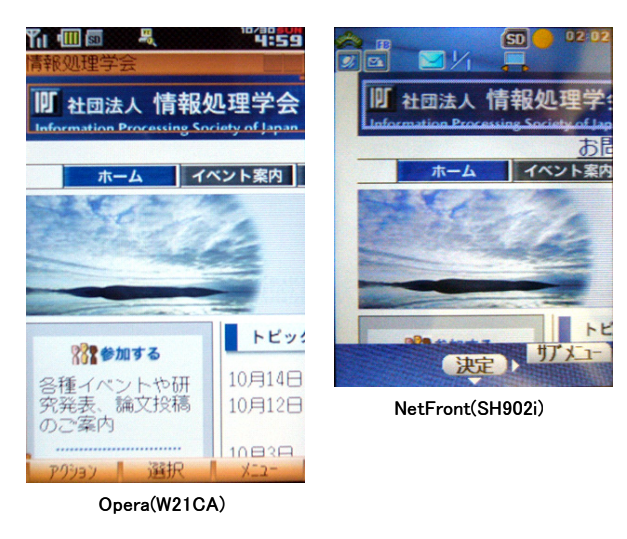

 $-15-$ 図 2.7 クライアント方式の例

#### (2) サーバ・クライアント方式

 サーバ・クライアント方式では,ブラウザの機能の一部をサーバ側に持たせるこ とにより, クライアントを軽量化するアプローチを取る. 主な実装として, jig<sup>[39]</sup>, Site Sneaker<sup>[40]</sup>, ibisBrowser<sup>[41]</sup>, Scope<sup>[42]</sup>, moconavi-Brw<sup>[43]</sup>等がある.

 セッション管理やページ解析等の内部処理をサーバ側で行うことにより,クライ アントはユーザインタフェース部分の処理に特化し,プログラムサイズを 100KB 以下と,既存の携帯電話機アプリケーションとして搭載できる小型化を実現してい る.また,サーバでコンテンツの最適化や圧縮を行い,クライアントとのデータ通 信量を減らすことが可能である.しかし,クライアントと WEB サイト間にサーバ が配置されるため,End to End の SSL を行うことができないこと,クライアント の数が増加すると大量のサーバが必要になるといった課題がある.

 また,クライアント方式,サーバ・クライアント方式のブラウザは,携帯電話機 側に専用アプリケーションが必要になるため,利用できる携帯電話機が一部に限ら れてしまう. クライアント方式の Opera にも, Opera Gateway があり, サーバ側 で実際の表示サイズより大きい画像を縮小,及び圧縮することにより転送データを より削減する試みが行われている.

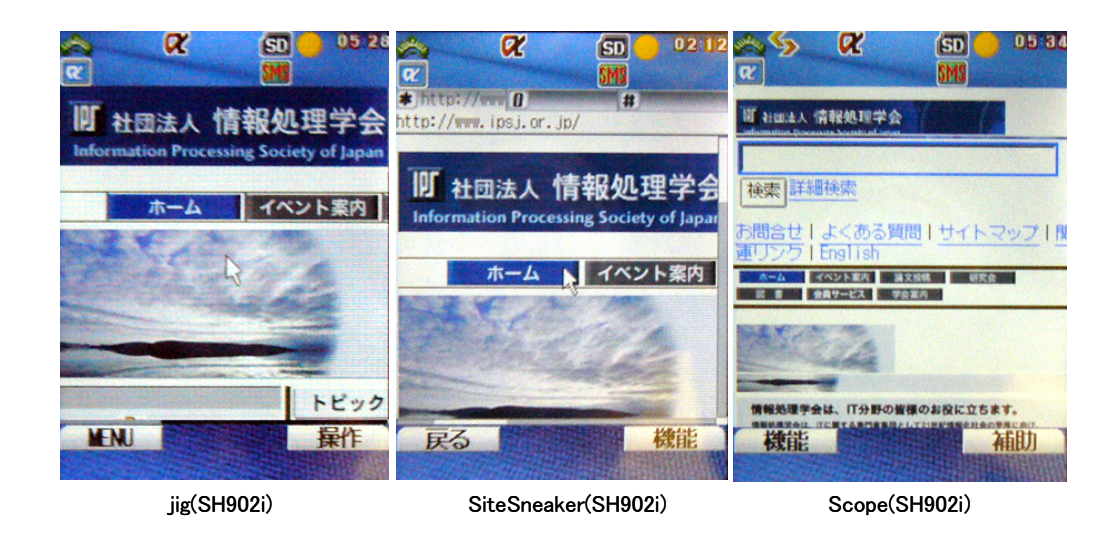

図 2.8 サーバ・クライアント方式の例

#### (3) サーバ変換方式

 サーバ変換方式では,PC 向けの WEB ページをサーバ側で CHTML や WML 等, 携帯電話機に標準搭載されているモバイルブラウザで閲覧可能な形式に変換する. 主な実装として, jig browser web<sup>[44]</sup>, Google モバイル<sup>[45]</sup>, pc2m<sup>[46]</sup>, 利用者の求め る情報と閲覧環境を考慮した自治体情報提供システム―愛知県マルチメディア・モ デル市役所展開事業[47] がある.

 携帯電話機に専用アプリケーションを必要とせず,多くの携帯電話機で利用でき る.しかし,画面幅に合わせてレンダリングされるため,ページの表示幅が固定さ れ,スクロールも縦方向のみに限定されるため,オリジナルのページレイアウトが 失われてしまう.また,一度に表示できるページサイズに上限 [48] [49] [50] があるため, 表示画像の縮小や WEB ページの分割等,ページサイズを縮小するアプローチが必 要になる.

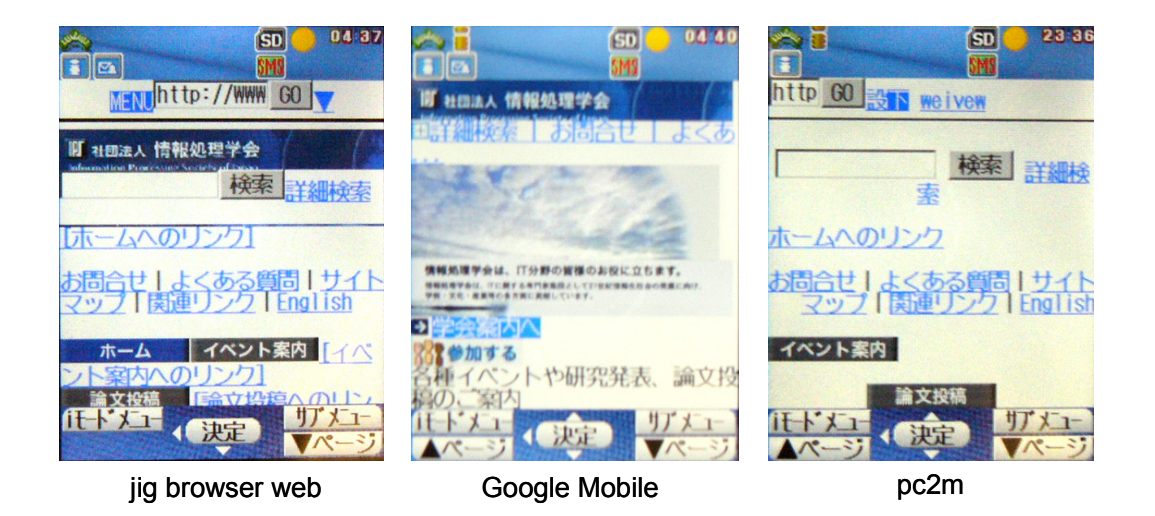

図 2.9 サーバ変換方式の例

#### (4) リモートデスクトップ方式

 リモートデスクトップ方式では,PC やサーバの画面を携帯電話機のクライアン トに転送し、リモート表示を行う. 主な実装として、VNC (Virtual Network Computing) [51], KeyScope<sup>[52]</sup>, iVNC<sup>[53]</sup>, J2ME VNC<sup>[54]</sup>, ユビキタスビューア<sup>[55]</sup>, mobi2PC[56] ,モバイル向けシンクライアントシステムの検討[57] がある.

 $-17-$ 

これらは、サーバ側で WEB ブラウザを動作させ、その表示画面をクライアント に転送して閲覧する.WEB ブラウザはサーバ側の PC ブラウザを利用するため, PC と同等な WEB ブラウジングが可能で,WEB ブラウザ以外の PC アプリケーシ ョンも利用可能である.画面情報の転送は,表示画面で変化したビットマップ情報 の差分をリアルタイムにクライアントに転送し表示するため,効率的な転送が可能 となる.しかし,画面全体が転送されるため,特定のアプリケーションを閲覧しに くいこと,携帯電話機の画面では,PC の画面を閲覧するには小さすぎること,画 面の変化があると常にデータを転送するため,画面スクロールのような動きの速い 画面描画には大量の通信が発生すること,PC のユーザインタフェースをそのまま 使用するため,携帯電話機等のユーザインタフェースでは操作・入力に特別な方法 が必要となることなど、携帯電話機で利用するためには多くの課題がある.

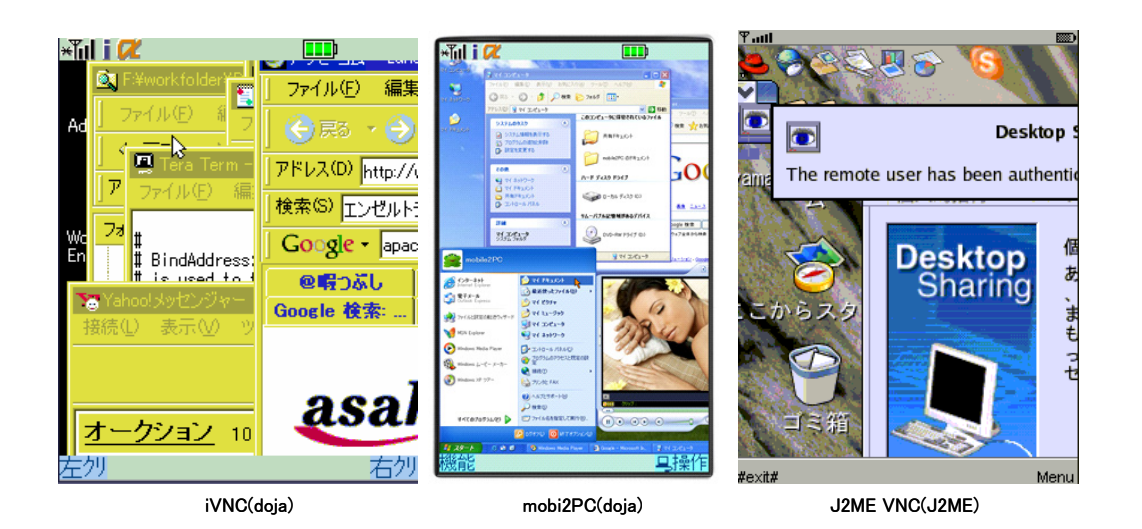

図 2.10 リモートデスクトップの例

#### (5) 動画変換方式

 HTML を動画に変換して表示する方式としては,マルチメディア提供システム, マルチメディア変換サーバ,およびマルチメディア端末[58]がある. がある. "HTML の画 像単体を動画データ化し,配信装置によりテレビ電話への映像化を行う"とあるが, HTML を動画データ化し映像化を行うための,具体的な処理方式については述べ られておらず,画面サイズより大きな WEB ページの閲覧,テレビ電話でのハイパ

ーリンクの選択方法など,WEB ブラウジングに必要な方式についても述べられて いない.

## 2.5.2 ユーザインタフェースの課題へのアプローチ (スクロール, リ ンク選択方式)

携帯電話機は PC と比べ,画面サイズが小さく,マウス等のポインティングデバイ スを持たない. このため, 画面サイズより大きな WEB ページの表示, ハイパーリンク の選択等,ユーザインタフェースの課題がある.ここでは、これらの課題に対する,代 表的な実装方式について考察する.

#### (1) 画面スクロール方式

PC 向けの WEB ページの表示に対し,携帯電話機の画面サイズが小さい課題に対 し,Opera や jig では,PC のブラウザに近いレンダリングによるページ配置を行い, ページの一部を表示し,十字キーによる上下左右スクロールによって,WEB ペー ジ全体を閲覧するアプローチ(PC 型閲覧方式)を取る.PC のレイアウトと同等の WEB ページを携帯電話機の小さい画面で閲覧することが可能だが,ページの一部 しか表示されないため,全体が把握しにくく,テキストなどの文章が読みにくい問 題がある.このため,携帯電話機の WEB ブラウザに近いレンダリングによる画面 幅に合わせたページ配置を行い,上下スクロールのみによる閲覧(携帯型閲覧方式) も合わせて持ち,閲覧方式を切り替えることができるフルブラウザもある. NetFront の閲覧方式の切り替え例を図 2.11を示す.

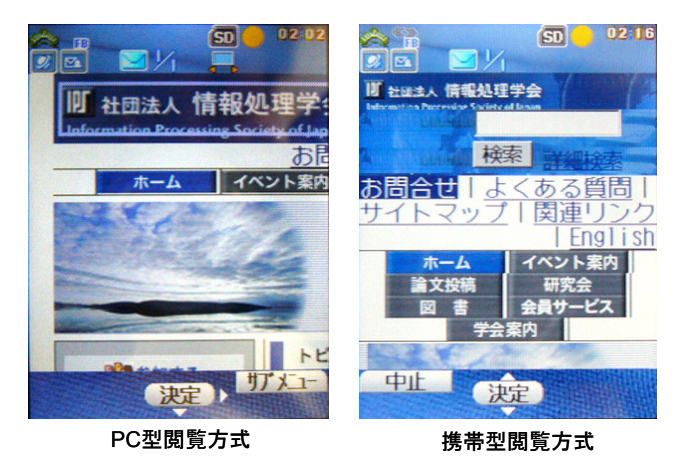

図 2.11 閲覧方式の切り替え例(NetFront)

フルブラウザの画面スクロールは,主に前述の PC 型閲覧方式と携帯型閲覧方式が ある. 次に、各方式の詳細について考察する.

#### • PC 型閲覧方式

WEB ページのレイアウトは PC と同様にレンダリングされるため、画面サ イズより大きくなる.このため,表示領域を上下左右にスクロールすることに より,ページ全体の閲覧を行う.オリジナルのページレイアウトで閲覧できる ため,特に地図やテレビ番組表のようにレイアウトが重要なページの閲覧に適 している. しかし, ページのスクロール (広がり) が2次元方向となるため, 全体の把握がしにくいことや,文章を読む場合,左右にスクロールさせる必要 があるため,文章が読みにくい問題がある.

#### • 携帯型閲覧方式

縦方向のみのスクロールに特化し、横へのスクロールは行わない. 上下スク ロールのみで閲覧できるため、ページの広がりが1次元となり、全体の把握が しやすく,文章も折り返されて表示されるため読みやすい.しかし,WEB ペ ージのレイアウトが崩れるため,レイアウトが重要なページの閲覧が難しく, 画像データが横幅に合わせてリサイズされるため,大きな画像はつぶれて見え にくくなってしまう問題がある.

#### (2) リンク選択方式

リンクの選択は、Opera, Scope 等では既存の携帯電話機の WEB ブラウザに近 い,ページのスクロールとリンクの選択が混在した方式(スクロール混在型選択方 式)と, iig 等では画面中央に表示されたポインタ上に、選択したいリンク部分を スクロールさせて重ねる方式(ポインタ型選択方式)がある.

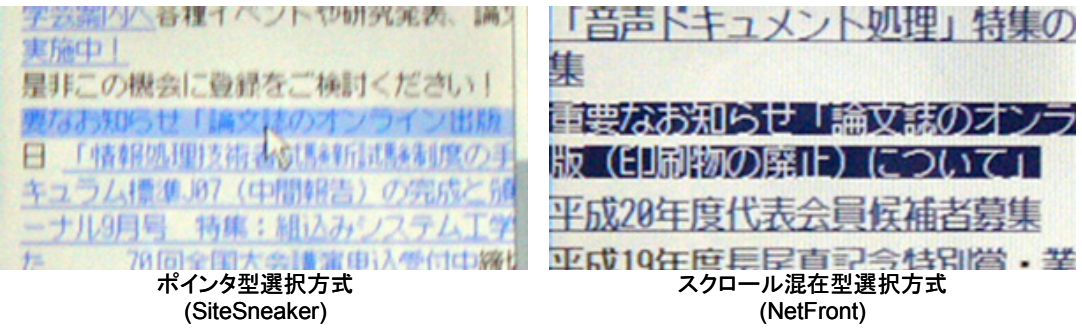

#### 図 2.12 リンク選択方式の例
フルブラウザのリンク選択方式は,主に前述のポインタ型選択方式とスクロール混 在型選択方式がある.次に,各方式の詳細について考察する.

#### • ポインタ型選択方式

 画面中央にポインタがあり,画面をスクロールさせ,選択したいリンク部分 をポインタに重ねることによりリンクの選択を行う.リンクの位置や数に依存 しない画面のスクロールができ,閲覧性が向上する.また、地図データのよう な位置を特定するための選択も可能となる.主に PC 型閲覧方式で用いられる. しかし, PC のようにポインタが移動するのではなく、画面をスクロールさせ てポインタに合わせるため,画面が小さく,スクロールに十字キーを用いる携 帯電話機では,リンクとポインタを合わせにくい問題がある.

#### • スクロール混在型選択方式

 十字キーのクリックにより,リンクがページ上部から下部に向けて,順次選 択される.リンク選択とスクロールが伴うため,リンクの数(密度)によりス クロール速度が変化する.このため,リンクの数が多いとスクロール速度が遅 くなり,十字キーの操作も増えるため,閲覧しにくい問題がある.

## 2.5.3 利用環境における課題(非同期通信)

通信状況や利用状況が常に変化するモバイル環境では,従来の WEB ブラウザの通 信方式では,作業の中断やオフラインでの閲覧が十分考慮されていない.このため,メ ールを利用した非同期通信により情報を取得する次のような方式がある.

(1) メール変換方式

 メールを利用し,非同期に処理結果を受け取るサービスとして,Google モバイ ル検索メール<sup>[59]</sup>, Yahoo!モバメル探<sup>[60]</sup>, ニワンゴ<sup>[61]</sup>等がある. メールの本文にキ ーワードを記述しサーバに送ると,検索結果のメールが返信される.クライアント 及び通信にメールを使用し,サーバで検索処理を行うため,検索処理中でもクライ アントの処理がブロックされない.また,返信結果はメールとして端末内に保存さ れるため,オフライン時での閲覧が可能である.しかし,これらは検索に特化した 処理しかできず,WEB ページの閲覧はできない.

メールによる WEB ブラウジング方式として,Agora サーバ<sup>62]</sup>がある.URL を

$$
~-21 -
$$

記述したメールを Agora サーバに送信すると、該当 URL の HTML データがテキ ストメールとして Agora サーバから返信される.テキスト形式のメールのため, 画像などのデータは含まれず,WEB ページとして閲覧するためには,一旦ファイ ルに保存し、WEBブラウザで閲覧する必要がある.

 画像を含んだ WEB ページを HTML メールにより閲覧する方式として WEB2HTML[63] がある.サーバに登録されているURLへ定期的にアクセスを行い, 画像データを含めた WEB ページを MIME 形式の HTML メールに変換し,クライ アントに配信する.しかし,あらかじめ登録された WEB ページの配信しかできな いため,インタラクティブな WEB ブラウジングができない.

 ユーザの多様な嗜好や,位置・時間ユーザ行動などの刻一刻と変化するユーザコ ンテキストに対して,自由にサービスの切替や相互接続を行い,ユーザビリティの 向上を行う研究として,柔軟なインタフェース適応のための WEB サービスグルー プ管理システム[64] がある.WEB コンテンツ側にあらかじめサービスが記述された メタデータであるオントロジ記述が必要となるため,既存の WEB ページの閲覧に は適合できない.

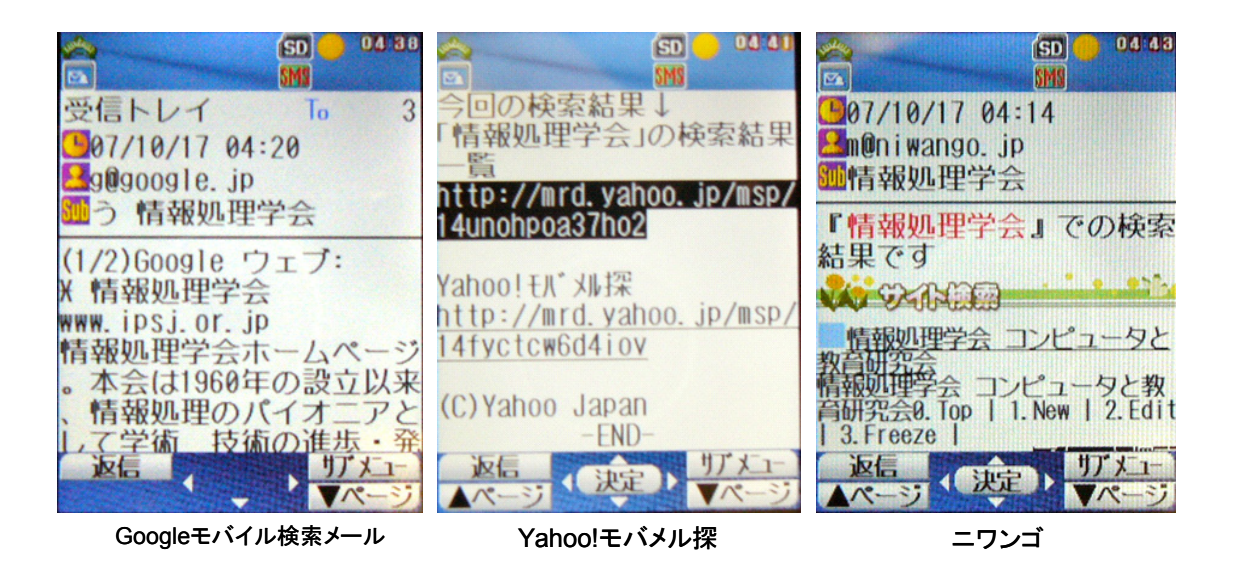

図 2.13 メール変換方式の例

# 2.6 現状の課題と本研究の狙い

携帯電話機のフルブラウザにおける課題と,従来の取り組みについて述べた.しか し,端末リソース,ユーザインタフェース,利用環境における課題は多く残されている. 次に,現在のフルブラウザにおける課題について述べ,これら課題に対する本研究の狙 いについて論じる.

## 2.6.1 現状の課題

携帯電話機は PC と異なり CPU やメモリ,フォント,ネットワーク帯域等のリソー スに制限があること,画面表示や入力デバイスなどに制限があること,など,フルブラ ウザの実装のためには,端末リソースの課題,ユーザインタフェースにおける課題,利 用環境における課題があることついて述べた.端末リソースへの課題には,クライアン ト型,サーバ・クライアント型,サーバ変換型,リモートデスクトップ型による実装の アプローチがあること.ユーザインタフェースにおける課題では,小さい画面での表示 方式として,PC 型閲覧方式,携帯型閲覧方式によるスクロール方式があること,リン ク選択として,スクロール混在型選択方式,ポインタ型選択方式があることについて述 べた.利用環境における課題では,メールによる非同期通信の方式があることについて 述べた. しかし、これら従来のモバイル向け WEB ブラウジング方式において、未だ次 に示すような課題がある.

## (1) クライアント処理の単純化

 従来のフルブラウザの多くが,クライアント側で描画のためのレンダリング処理 が行われる. 描画のための HTML, 及び CSS による WEB ページの画面レイアウ ト処理は、実装が複雑で処理のための負荷が高い.携帯電話機では機種が多く,低 レベルなライブラリしか提供されていないため,多くの端末上で実装することが難 しい.また,端末の処理能力が低いため,描画時に複雑な処理が伴うと,ページ表 示やスクロールの動作が遅くなり、快適な閲覧を阻害してしまう.クライアントの 処理を単純化し,より多くの機種で実装しやすくすること,及び高速な描画処理が 可能な方式が求められる.

#### (2) 小さい画面,及び十字キーによる操作・閲覧方法

携帯電話機は画面が小さいため、PC 向けの WEB ページを表示する場合. ペー ジの一部しか表示することができない.このため,ページを上下左右にスクロール して閲覧を行う方式が採用されているが,ページ全体の把握がしにくく,閲覧性に 課題がある.また、ポインティングデバイスが無いため、閲覧とリンク選択の行為 が同一画面で混在して行われるため,閲覧,リンク選択双方の操作性が悪くなって しまう.携帯電話機に最適化された,小さい画面,及び十字キーによる操作・閲覧 方式が求められる.

#### (3) 通信データ量の削減

 近年のブロードバンドの普及に伴い,PC 向けの WEB ページのサイズが大きく なりつつある. しかし、携帯電話機は PC と比べ通信速度が遅いため、PC 向けの WEB ページを表示するためには、通信時間が多くかかってしまう.また,従量課 金の利用者も多いため,通信料が多くかかる課題がある.サーバ・クライアント方 式では,サーバ側でコンテンツを圧縮するなど,通信データ量の削減を可能とする が,PC 型閲覧方式ではページ全体の解像度が PC とあまり変わらないため(ペー ジの一部をスクロールして閲覧するため,全体のサイズは大きい),データ量の多 い画像データなどは,あまり小さくならず十分な圧縮効果を得ることが難しい.通 信時間,及び料金を少なくするため,より一層のデータ圧縮が可能なデータ圧縮方 式が求められる.

(4) フォントの制約(多言語の表示)

 従来のフルブラウザでは,クライアント側で描画のためのレンダリング処理が行 われるため,WEB ページを表示するテキストのフォントはクライアント側で搭載 されているものが使用される.しかし,携帯電話機ではリソースが少なく搭載され ているフォントが少ない制限がある.このため,PC と比べ WEB ページのフォン ト表示が異なること,日本語,英語以外は表示できないといった課題がある.クラ イアントのフォントに依存しない,多フォント,多言語表示が可能な方式が求めら れる.

#### (5) 端末に依存しない WEB ブラウザ実装

2.6.1 項(1)の"クライアント処理の単純化"で述べたように,フルブラウザの実装

は複雑なため,実装されている機種が最新型の一部の機種に限られている.既存の フルブラウザが実装されていない多くの機種で PC 向けの WEB ページが閲覧でき るように,モバイルブラウザを利用したサーバ変換型があるが,WEB ページのレ イアウトが崩れてしまうため,レイアウトを重視した WEB ページの閲覧ができな い課題がある.既存の携帯電話機の機能を利用し,専用クライアントが不要となる, 多くの端末で PC 向け WEB ページが閲覧可能な方式が求められる.

#### (6) モバイルでの通信,利用環境を考慮した WEB ブラウジング

 モバイル環境では,通信状況や利用者の状況が常に変化する.しかし従来のブラ ウザは,常に通信可能で連続した閲覧操作ができる状況下での利用が前提となって いる.このため,断続的な通信状態での WEB アクセス,利用者の状況の変化によ るブラウジングの中断と再開,通信圏外でのオフラインによるWEBページ閲覧等, 利用環境の変化を考慮した WEB ブラウジングの機能実装が求められる.

## 2.6.2 本研究の狙い

本研究では前述の課題に対し、新たな3種類の WEB ブラウジング方式を提案,実 装し、モバイル環境を考慮した WEB ブラウジング方式について実現性の検証を行う.

## (1) 画像変換による携帯電話機用サーバ・レンダリング WEB ブラウザ方式

 リソースの少ない端末でのフルブラウザ実装として,サーバ上の WEB ブラウザ で WEB アクセス及びレンダリング処理を行い,WEB ブラウザの表示イメージを 画像データに変換し,クライアントで画像の表示を行うサーバ・レンダリングによ る WEB ブラウジング方式の提案と実装及び評価をする.

 クライアント処理の単純化,小さい画面,及び十字キーによる操作・閲覧,通信 データ量の削減,フォントの制約の課題に対する,新たな方式の提案,及び実装, 評価による効果を検証する.

## (2) 携帯電話機のテレビ電話を利用した動画配信によるサーバ変換型 WEB ブラウジ ング方式

 クライアントに専用アプリケーションが不要なフルブラウザ実装として,サーバ 上で WEB ページを動画に変換し, WEB ブラウジングに携帯電話機にあらかじめ 搭載されているテレビ電話の機能を用いる,サーバ変換型 WEB ブラウジング方式

の提案と実装及び評価をする.

 小さい画面,及び十字キーによる操作・閲覧,フォントの制約の課題,端末に依 存しない WEB ブラウザ実装の課題に対する,新たな方式の提案,及び実装,評価 による効果を検証する.

(3) HTML メールを利用したモバイル環境における WEB ブラウジング方式

 通信状況に左右されないバックグラウンドによる WEB アクセス,ユーザの状況 変化による中断を想定した断続的な利用,オフラインによる閲覧操作を考慮した, HTML メールを利用した SMTP 通信によるサーバ変換型 WEB ブラウジング方式 の提案と実装及び評価をする.

 モバイルでの通信,利用環境を考慮した WEB ブラウジングの課題に対する,新 たな方式の提案,及び実装,評価による効果を検証する.

# 2.7 まとめ

本章では,インターネットの普及と共に WEB ブラウザを利用した多くのサービス が登場し、携帯電話機によるモバイル環境からのインターネットアクセスも一般化した ことについて述べた.PC と携帯電話機では WEB ブラウザが異なり,閲覧できる WEB ページの互換性が低いこと,多くのユーザが携帯電話機からの PC 向け WEB ページを 閲覧したい要求があることについて述べた.携帯電話機は PC と異なり端末リソースの 課題,ユーザインタフェースの課題,モバイルでの利用環境における課題があること, これらの課題に対し、現在行われているブラウザ実装のアプローチと事例,及びこれら のアプローチで端末リソース,操作・閲覧方式,クライアント実装,利用環境の変化に 対し課題があることを述べた.

本研究では,端末リソース,操作・閲覧方式への取り組みとして,画像変換による 携帯電話機用サーバ・レンダリング WEB ブラウザ方式を 3 章で,クライアント実装へ の取り組みとして,携帯電話機のテレビ電話を利用した動画配信によるサーバ変換型 WEB ブラウジング方式を 4 章で、利用環境の変化への取り組みとして、HTML メー ルを利用したモバイル環境における WEB ブラウジング方式の提案及び実装結果につ いて 5 章で述べ,これらのこれらを総合評価するとともに,今後のモバイル環境おける WEB ブラウジングについて6章で論じる.

# 第3章

# 画像変換による携帯電話機用サーバ・レンダリ

# ング WEB ブラウザ方式の提案と実装評価

本章では,モバイル端末のリソースが少ない課題に対し,WEB ブラウザの機能を サーバとクライアントに分割し,サーバ側で WEB ページを画像化し,クライアントで 画像を閲覧することにより,端末の消費リソースを削減する,サーバ・レンダリング方 式の WEB ブラウザを提案する. 本方式の説明, 実装, 評価を行った結果, 及び実機に よる検証により判明した,新たな課題について論じる.

# 3.1 はじめに

本章では、まず 3.1 項で全体の概要について述べる. 次に 3.2 項で提案方式の基本 アーキテクチャ,処理手順について述べ,画像転送方式,リンク情報の抽出方式,及び 画像化された WEB ページの操作・閲覧方式について述べる.3.3 項で実機による実装 を行い,動作確認を行った結果による評価として,画像化によるデータ通信量削減の効 果,処理性能,多言語及び HTML 以外のコンテンツ (PDF) の表示について述べる. 3.4 項で実装,評価における考察として、他のフルブラウザと本方式の比較,今後の課 題について述べ,3.5 項で本章のまとめについて論じる.

# 3.2 サーバ・レンダリング方式 WEB ブラウザの提案

本 節では,2 章で挙げた端末リソース,操作・閲覧の課題に対し,より単純な実装 で,PC 型閲覧方式の WEB ブラウザを実現する,サーバ・レンダリング方式を提案す

る.本方式の基本方式,処理手順について述べ,サーバ上でのリンク情報の抽出,サー バ・クライアント間のデータ転送,クライアントでの描画アルゴリズム,閲覧方式につ いて述べる.また,ドキュメント変換の例として,PDF の変換,表示,閲覧方式につ いて述べる.

## 3.2.1 概要

本節で提案する,サーバ・レンダリング方式は,既存の携帯電話機アプリケーショ ンとして搭載でき,低帯域ネットワークでの利用を考慮するため,クライアントのリソ ースを低減し,通信データ量を削減することができる,サーバ・クライアント方式とす る.WEB ブラウザの複雑な実装を避けるため,サーバに搭載されている既存の PC WEB ブラウザにより WEB アクセスを行い、WEB ブラウザの表示画面を画像化し, クライアントに転送,表示を行う.クライアントはレンダリング処理が不要となり, PC と同等の表示レイアウトを保ちながら、画像表示の機能のみに特化した単純な実装 が可能となる.また,サーバで画像を縮小,圧縮することにより,クライアントの通信 データ量の低減を行う.

閲覧では,WEB ページ全体が画像化され,テキストデータを持たないため,携帯 型画像閲覧方式ができない.このため上下左右のスクロールと拡大・縮小を同時に行え るイメージビューア的な PC 型閲覧方式により,WEB ページ全体の閲覧性を良くする. リンクの選択では,リンク情報を基にリンクを画像上に四角い枠で囲い,現在選択され ているリンクを特定し,順次選択を行う方式とする.閲覧操作とリンク選択操作を分離 し、切り替えて操作すること(モード切替型閲覧方式)により、スクロール混在型と同 等な選択の容易さと,ポインタ型選択方式と同等な安定したスクロールによる閲覧を可 能とする.

## 3.2.2 基本方式

本方式では,WEB ブラウザの機能は,サーバとクライアントに分割される.サー バは WEB サイトへのアクセス処理, レンダリング処理, 表示画面生成処理といった, ブラウザ本体の機能を持ち,クライアントは表示,及び操作のユーザインタフェース処

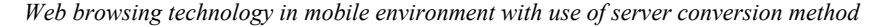

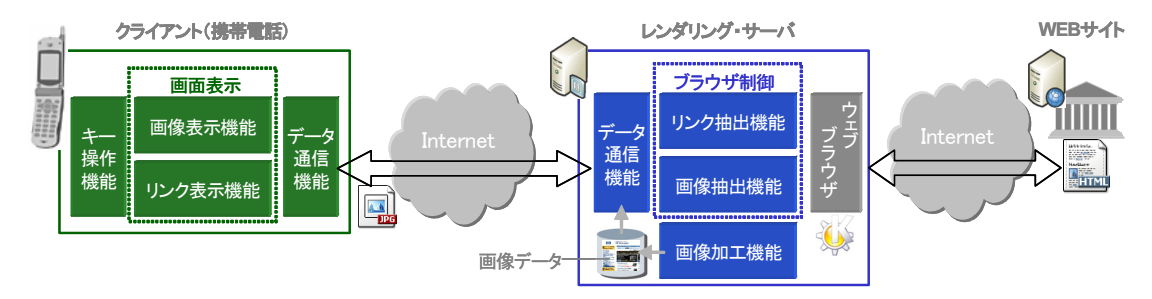

図 3.1 サーバ・レンダリング方式

理のみに特化する.また、サーバ・クライアント間は HTTP により通信が行われ,ク ライアントからサーバへのリクエスト,及びサーバからクライアントへの表示データの レスポンス処理が行われる. 提案する WEB ブラウザのサーバ・レンダリング方式の基 本構成を図 3.1に示す.

サーバは,クライアントとの通信を行うデータ通信機能,WEB ブラウザを制御し WEB サイトへのアクセスを行い, WEB ページの画像を生成するブラウザ制御部, 作 成された画像の加工を行う画像加工機能から構成される.クライアントからの要求を受 け,ブラウザ制御部を起動し,作成されたリンク情報,及び画像データをレスポンスと してクライアントに送出する.ブラウザ制御部はサーバ上の WEB ブラウザを起動し, WEB サイトへのアクセス後,ブラウザの表示画面を生成する.ブラウザ制御部のリン ク抽出機能はウェブブラウザから画面上のリンク位置の座標,及びリンク先 URL を抽 出し保存する.画像抽出機能はブラウザ画面のスクリーンショットを作成し画像データ 化する.画像加工機能は,作成された画像データのサイズを縮小,及び画像の圧縮率の 変更を行い,一定のサイズに分割した画像として保存する.

クライアントは,サーバとの通信を行うデータ通信機能,画面の表示を行う画面表 示機能,ユーザの閲覧操作を入力するためのキー操作機能からなる.データ通信機能は サーバに閲覧要求を送り,サーバからのレスポンスとして,リンク情報,及び画像・デ ータを受信する.画像表示機能は分割された画像を結合して表示を行う,リンク表示機 能は,リンク情報を基に画像上に四角い枠を描画し,現在選択対象とされているリンク を判別できるようにし,リンクの選択を行う.

## 3.2.3 処理手順

本方式の処理手順を図 3.2に示す. 手順は次の通りである.

- 手順1. 利用者がクライアントから URL(Uniform Resource Locator)を入力すると, クライアントはサーバにアクセス要求として入力された URL を送る.
- 手順2. サーバはクライアントからのアクセス要求を受けると,ブラウザ制御部実行さ れ,サーバ内部の WEB ブラウザを起動し,要求された URL に対して WEB アクセスを行うように WEB ブラウザの制御を行う.WEB ブラウザは実際の WEB サイトへのアクセス,レンダリング処理を行い,WEB ページの表示イ メージを作成する.
- 手順3. サーバは WEB ブラウザにより作成された WEB ページの表示画面をキャプチ ャし, JPEG (Joint Photographic Experts Group)形式の画像データを作成 する.
- 手順4. サーバは作成された画像データの解像度の変更,及び画像の圧縮率の変更を行 い,1 枚の画像を複数の小さい画像に分割し,ディスクに保存する.
- 手順5. サーバは WEB ブラウザから WEB ページ内に存在する全てのリンク情報 (URL 及び表示イメージ上でのリンク位置である X,Y 座標,高さ,幅)を抽出 する.また,作成された画像データに関する情報及びリンク情報をクライアン トに転送する.
- 手順6. クライアントはサーバから転送された画像情報を基に,作成された画像データ をサーバに要求し受け取る.
- 手順7. クライアントは分割された画像データを結合し、クライアント画面に表示す る.利用者はキー操作により,画面の表示領域を拡大・縮小及び上下左右に移 動し WEB ページを閲覧する.
- 手順8. リンクの選択を行う場合,利用者がリンク表示モードに変更することにより, 手順 5 で送られたリンク情報を参照し,画像上のリンク位置に該当する領域を 四角で囲い表示する. キー操作により、リンク表示が順次移動し選択される. リンクを決定すると,手順 1 の処理に戻り,リンク先のページが表示される.

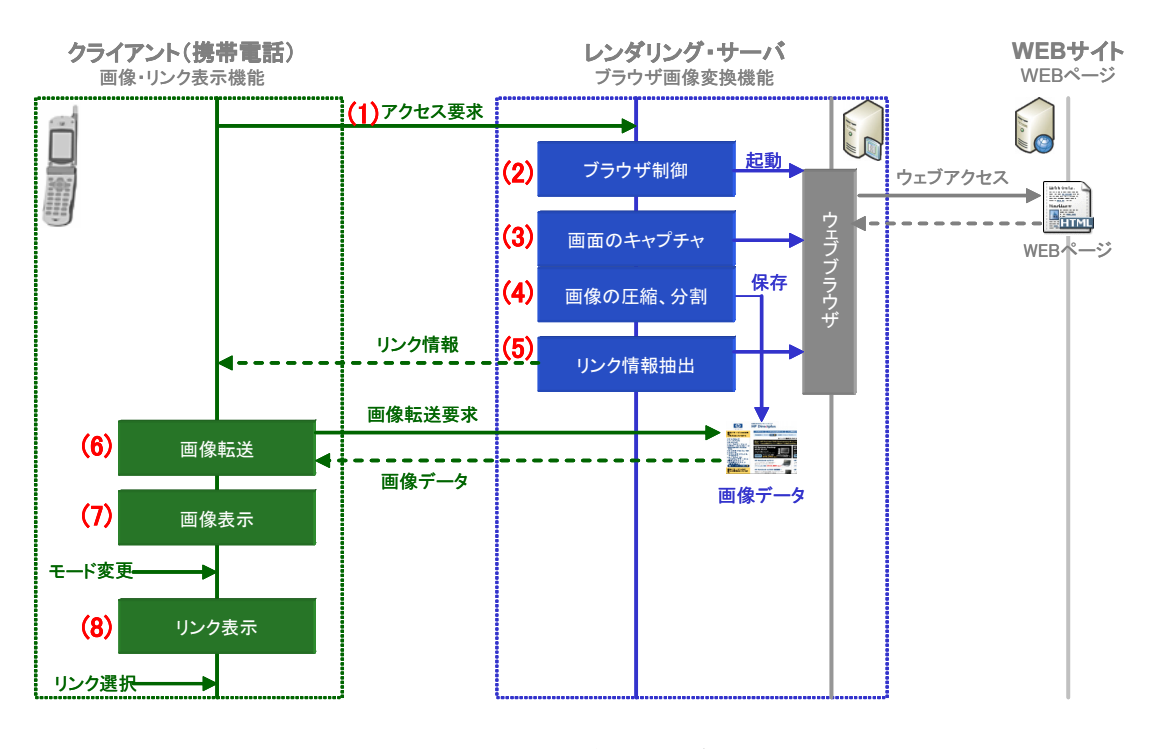

図 3.2 処理手順

## 3.2.4 リンク情報の抽出及び表示方式

PC の WEB ブラウザの多くは,マウス等のポインティングデバイスによりリンクの 選択を行う.このため、画面内でクリックされた位置から、該当するリンクを判別する ために、リンク座標の情報 (X軸, Y軸, 高さ,幅)及びリンク先の URL を WEB ブ ラウザの内部データとして持つ.本研究では,内部データから全てのリンクの座標及び 該当 URL を抽出し,リンク情報としてクライアントに転送する.

クライアントは,リンク情報,及び表示されている画像領域から,選択すべきリン クの座標を算出し,画像上に四角い枠を描画する.これにより,画像内のリンク部分が 枠で囲まれるため,現在選択されているリンクを判別することが可能となる.(図 3.3). 選択の決定を行うことにより、選択されているリンクに該当する URL をリンク 情報から抽出し、次に表示すべき WEB ページとして処理を行う.

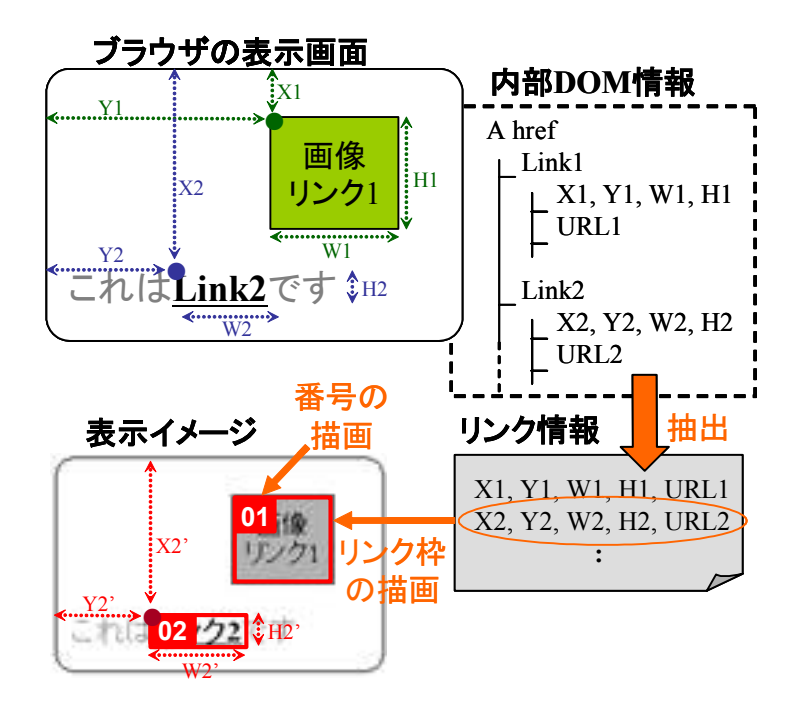

図 3.3 リンク情報の抽出及び表示

## 3.2.5 画像転送方式

WEB ページの多くは,不定長で縦長の表示により構成されるため,ページ全体を 画像化すると,非常に大きなデータサイズになってしまう.例として朝日新聞[65]の WEBページを単純に画像化した場合,表示サイズが約 800x5000 ピクセル,データ量 が約 2MB に達する. このため、データ転送に時間がかかり、画像を表示するために大 量のメモリや CPU が必要となる. しかし,携帯電話機では, リソースが少なく, 通信 速度が低速であり,一度に転送できるサイズに制限があること,表示できる画像サイズ の上限があり,大きな画像は表示できないといった制約がある.このため,WEB ペー ジを単純に画像化するだけでは,携帯電話機で表示することが難しい.本方式ではペー ジ全体の画像を小さな画像データに分割,転送し,クライアントは各分割データが転送 されるごとに,画像を順次並べて表示を行う描画処理方式とする(図 3.4).

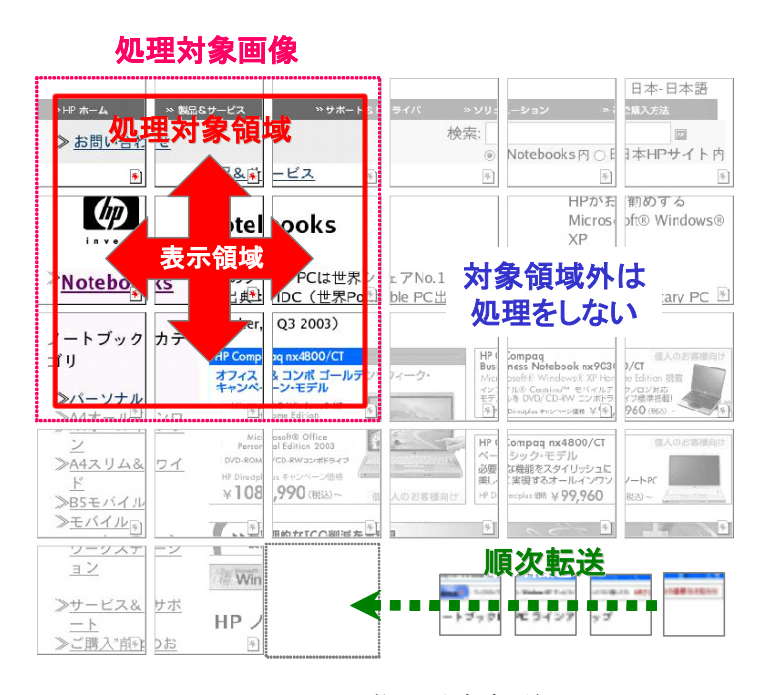

図 3.4 画像の分割転送

画像データを分割することにより,データの転送処理と画像表示処理を平行して行 うことが可能となり,ページ全体の転送完了を待たずに閲覧を行うことが可能となる. また,閲覧に必要な領域部分だけを転送することが可能となるため,より効率的な通信 が可能となる.描画処理においては,表示に必要な範囲の対象画像データのみ描画処理 を行ない,表示されない部分の処理を省くことにより,処理速度の向上,及びメモリの 消費を押さえることが可能となる.

## 3.2.6 データのバルク転送方式

携帯電話機の多くは,アプリケーションから TCP/IP(Transmission Control Protocol/Internet Protocol)を直接利用できず,主に HTTP による通信が行われる. しかし HTTP 通信はオーバーヘッドが大きく,1 回の通信処理時間が多くかかるため, 通信回数を減らしデータ転送効率を上げる必要がある.また,1 度に転送できるデータ サイズに上限1)[66]があるため、上限サイズに合わせたデータ転送を行う必要がある.本 方式では,分割された複数の画像データを通信データサイズの上限まで再結合し,効率

 $\overline{a}$ 

<sup>1</sup> NTT DoCoMo の FOMA900i で 150KB まで

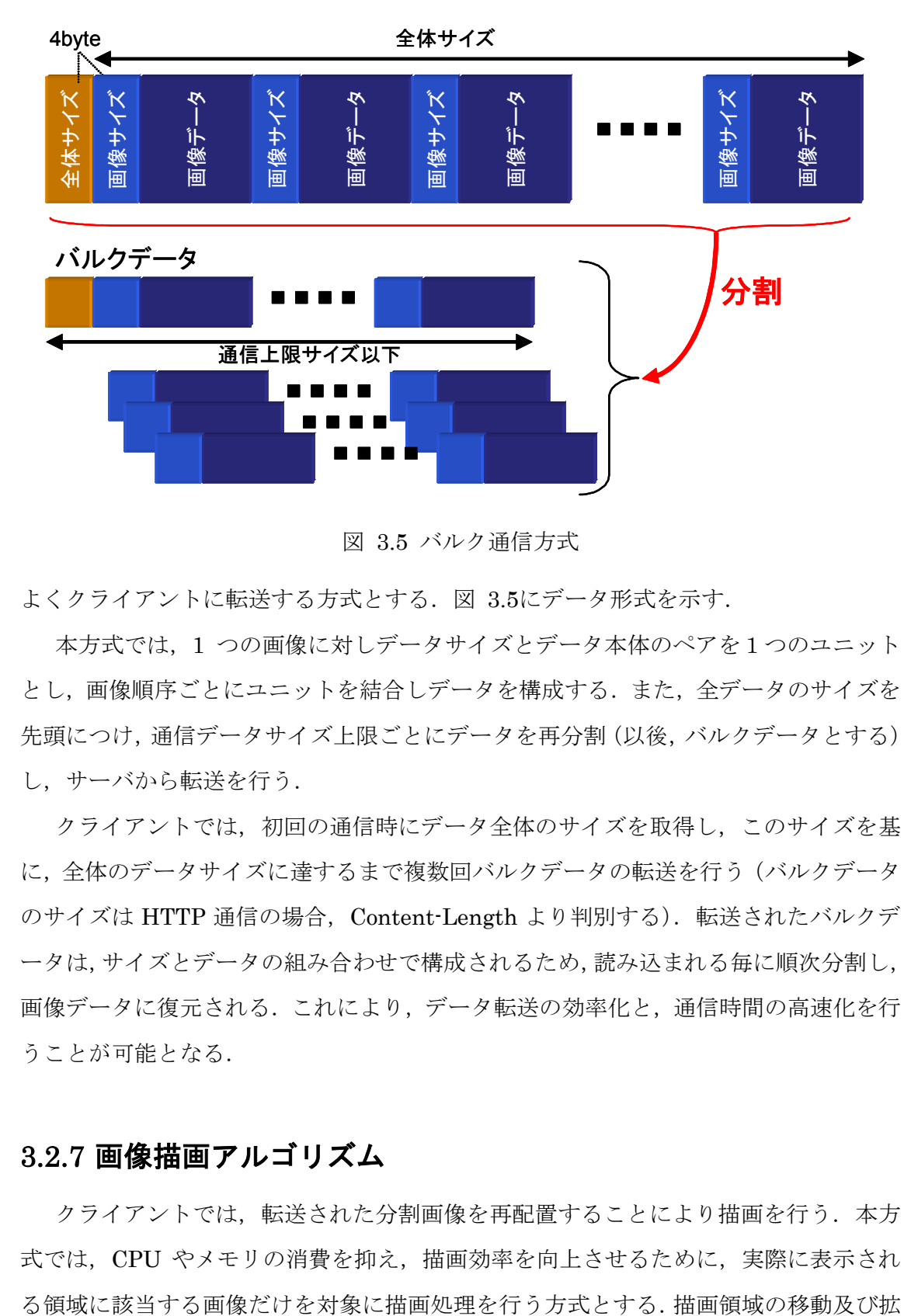

よくクライアントに転送する方式とする. 図 3.5にデータ形式を示す.

本方式では,1 つの画像に対しデータサイズとデータ本体のペアを1つのユニット とし,画像順序ごとにユニットを結合しデータを構成する.また,全データのサイズを 先頭につけ,通信データサイズ上限ごとにデータを再分割(以後,バルクデータとする) し,サーバから転送を行う.

クライアントでは,初回の通信時にデータ全体のサイズを取得し,このサイズを基 に,全体のデータサイズに達するまで複数回バルクデータの転送を行う(バルクデータ のサイズは HTTP 通信の場合, Content-Length より判別する). 転送されたバルクデ ータは,サイズとデータの組み合わせで構成されるため,読み込まれる毎に順次分割し, 画像データに復元される.これにより,データ転送の効率化と,通信時間の高速化を行 うことが可能となる.

## 3.2.7 画像描画アルゴリズム

クライアントでは,転送された分割画像を再配置することにより描画を行う.本方 式では,CPU やメモリの消費を抑え,描画効率を向上させるために,実際に表示され

図 3.5 バルク通信方式

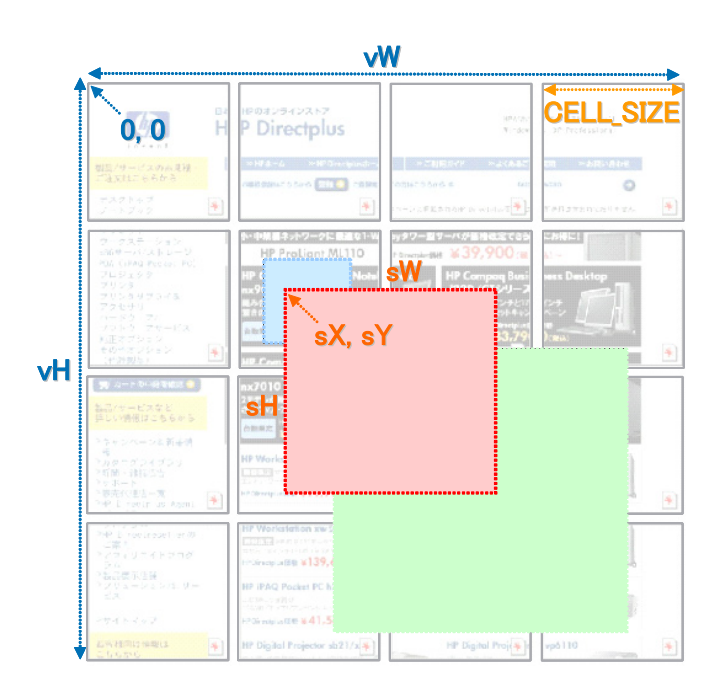

図 3.6 描画処理の座標関係

大縮小で変化に対応するため,以下のアルゴリズムとする.また,図 3.6の前提条件を 次のようにする(座標は、仮想マップ左上を基点とする).

- (1) 仮想領域の幅,高さを,vH,vW とする.
- (2) 描画領域(オレンジの四角)の左上を sX,,sY とする.
- (3) 描画領域の幅,高さを,sH,sW とする.
- (4) 一つのセル(分割画像)を CELL\_SIZE とし正方形とする.
- (5) 描画領域は上下左右に移動,拡大縮小することを考慮する.(水色,緑の枠)

描画範囲の判別処理を単純化するため,各セルの座標位置を順次参照し,描画範囲 内の場合,実際の描画処理を行う.図 3.7に 2 行,2 列目のセルが描画範囲か判別する 例を以下に示す(X 座標の判断方法は以下の通りとする).

- (1) 対象セルの左上座標をαX とする.
- (2) 「αX からαX+CELL\_SIZE」が「sX~sX+sH」の座標範囲に入っている場合描 画する.

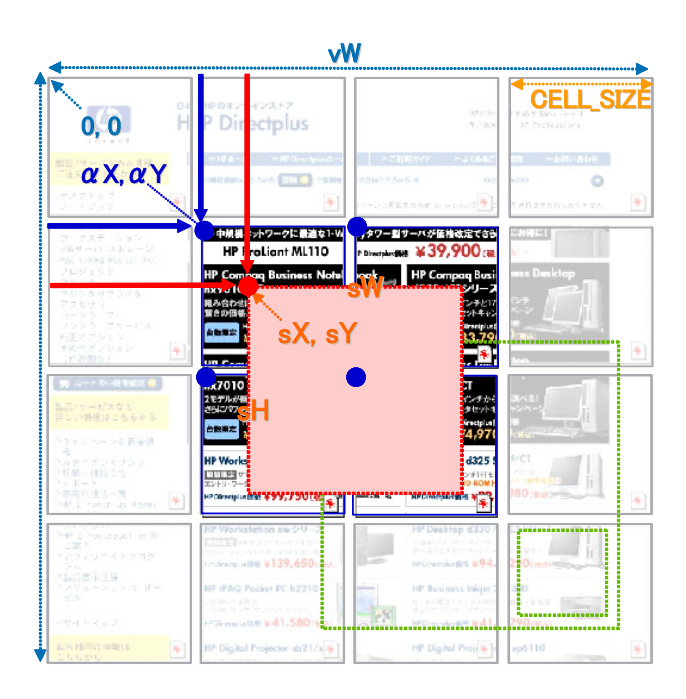

図 3.7 描画範囲特定の例

Y 座標も同様にして判断する. 各セルを上部から判断することにより, 図の濃い画 像部分が描画対象のセルとして処理対象に選ばれる.

対象画像の描画を実際の画面に行う.図 3.9のオレンジ枠部を描画範囲とした場合, 実際の描画を行う基点が右下にずれるため、対象画像をその差分だけ右上にずらし、現 在の拡大または縮小率に画像をリサイズし描画する.また,拡大・縮小を伴うため,行, 列共に2つめ以降の画像は、CELL\_SIZE に拡大·縮小率を掛け合わせた分を加えた値 分ずらして描画する.処理ロジックを図 3.8に示す.

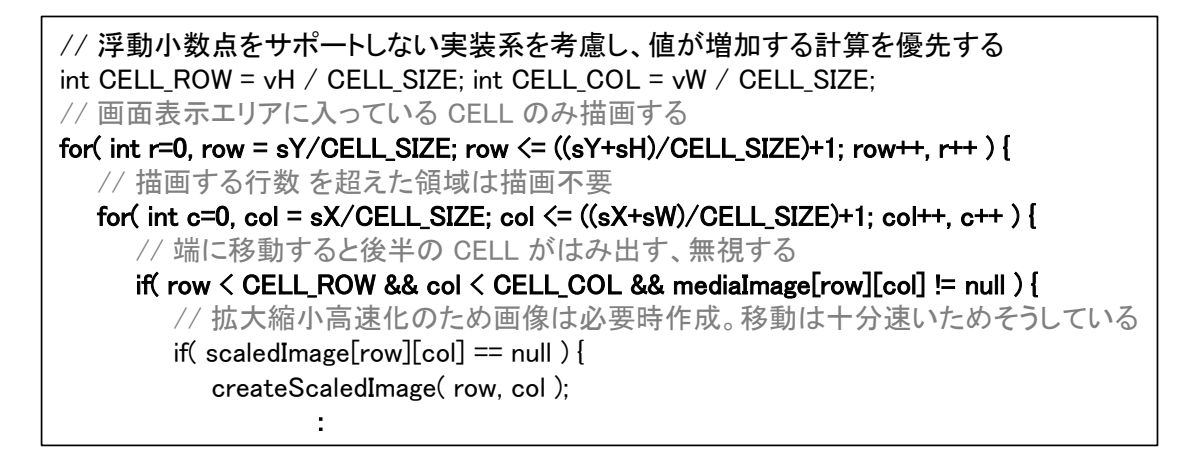

図 3.8 描画処理のロジック(Doja3.5 の場合)

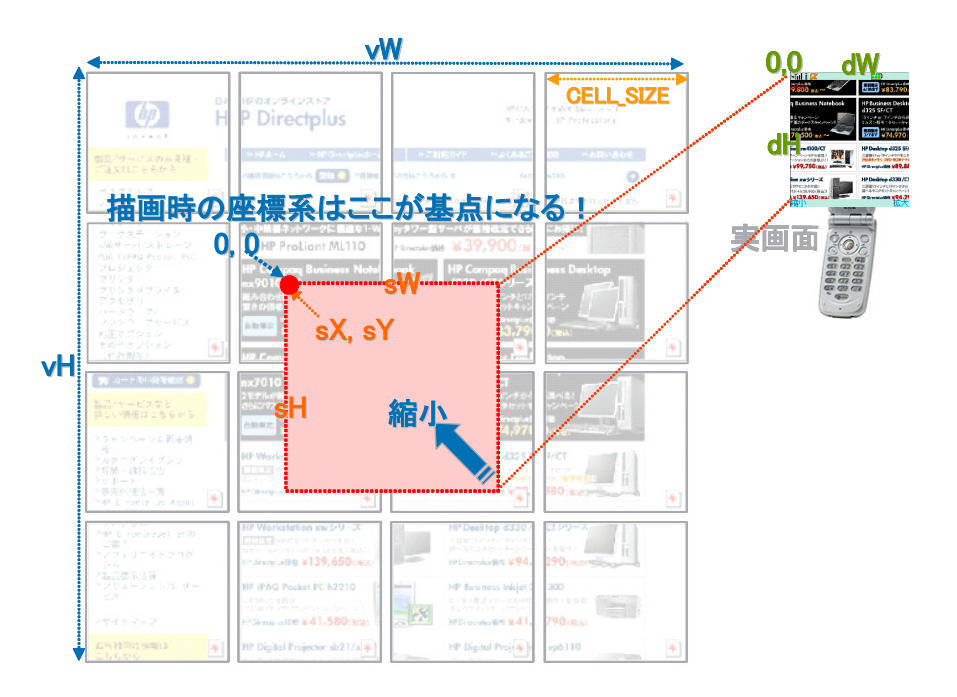

図 3.9 実際画面への描画

## 3.2.8 閲覧・選択操作方式

携帯電話機の多くがポインティングデバイスを持たないため,フルブラウザはリン ク選択の操作がページ閲覧の操作と混在していることが多い.このため,閲覧とリンク 選択が行いにくい課題がある.本方式では,ページの閲覧とリンクの選択を個別のモー

 $-37-$ 

ドに分割し,それぞれのモードを選択キーにより切り替え,個別に操作・閲覧を行う方 式とする (図 3.10).

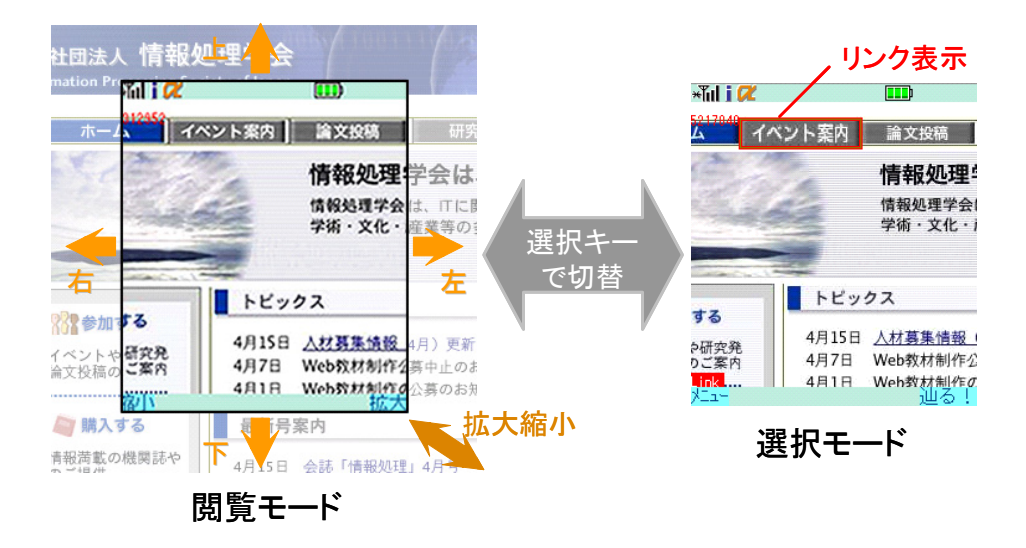

図 3.10 閲覧・選択方式

閲覧モードでは、キー操作による画面の拡大·縮小及び上下左右スクロールにより 閲覧を行う.選択モードでは,画面内の選択されたハイパーリンクが四角い枠で囲まれ, キー操作により対象のリンク表示を前後に移動し選択を行う.これにより,リンクの表 示・操作を伴わないイメージビューアとしての閲覧が可能となる. 多段階の拡大・縮小 による閲覧画面の例を図 3.11に示す.

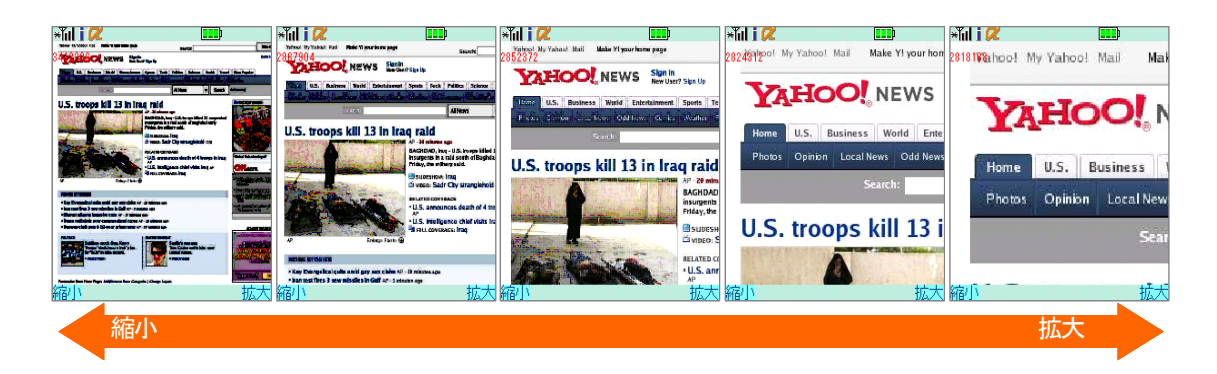

図 3.11 拡大縮小による閲覧

 $-38-$ 

## 3.2.9 ドキュメント変換方式

WEB ページは HTML データだけでなく,さまざまな形式のデータがリンクされる ことが多い.本研究では,静的コンテンツであれば画像に変換することにより,本方式 で閲覧できることに着眼し,PDF[67] のドキュメントデータを画像に変換し,閲覧する 方式を提案する.

クライアントからの WEB ページリクエストのコンテンツが,PDF の場合,レンダ リングエンジンとして WEB ブラウザではなく,PDF 変換エンジンに切り替え PDF を 画像に変換する.コンテンツの識別は,リンク先の拡張子,または HTTP レスポンス へッダの Content-type<sup>[68]</sup>ヘッダを参照し行う. PDF 変換エンジンは, リンク情報より 対象の PDF をダウンロードし,画像データに変換する.

PDF はドキュメントファイルであるため,複数のページにより構成されることがあ るため、1画像だけでは全ページを参照できない課題がある. 本方式では、全ページの サムネイル画像を,ページ上部に画像リンクとして表示し,対象のページをリンクとし て選択することにより,各ページの選択・表示を可能にした.ページの作成は,サムネ イル画像とページ本体を結合した形の HTML を作成し,この HTML をさらにレンダ リングし,画像化することにより作成する.

本方式により PDF が HTML 形式の画像データとして作成されるため,クライアン ト側を変更することなく、PDFの閲覧が可能となる.

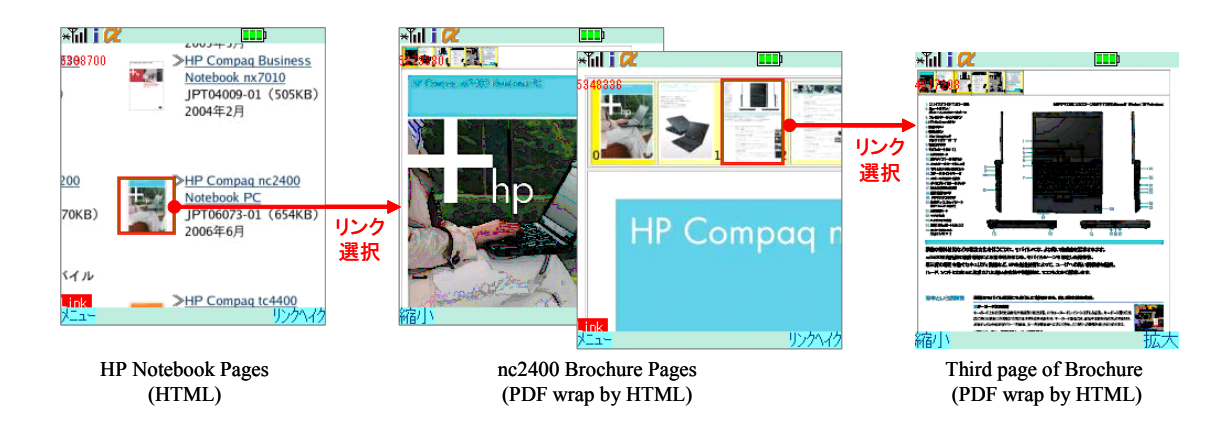

図 3.12 PDF の表示とページ選択の例

# 3.3 実装結果と評価

前述の方式に従い実機にて実装を行い動作を確認した.携帯電話機は NTT ドコモ の 3G 端末 FOMA を用い DoJa3.5[69] 上の Java 環境を用いた i アプリとして実装した. サーバは OS (Operating System) に Fedora Core3[70] Linux を用い, 通信部に Apache2.0[71] 及び PHP5.0[72] ,ブラウザ制御部の実装には PHP 及び C++,WEB ブラ ウザとして KDE (K Desktop Environment) の KHTML[73]を用いて実装を行い、実証 評価した.クライアントの実装では,アプリケーションサイズを 30KB 以下に押さえ, 既存の携帯電話機に十分搭載できるサイズとして実装することができた.

PDF のレンダリング処理では、PDF データの取得に wget, 画像データへの 変換は, pdftoppm<sup>[74]</sup>により ppm<sup>[75]</sup>形式に変換し, ppm2jpg により JPEG 画像に変換 した. サムネイルデータの作成に ImageMagic<sup>[76]</sup>の convert<sup>[77]</sup>を使用した.

また,評価では本方式と同様のサーバ・クライアント方式で PC 型閲覧方式を持つ jig ブラウザとの比較を行った.

## 3.3.1 画像の圧縮・縮小によるデータ通信量の削減

携帯電話機でのデータ通信は帯域が少なく、パケット量で課金される利用者も多い ため、クライアントのデータ通信量をできるかぎり少なくすることが望まれる. 本実装 では、画像データを JPEG で作成し、JPEG の圧縮率を上げること、及び画像全体の 解像度を落し,画像を縮小することにより,データ通信量の削減を行っている.

解像度の縮小率と画像の圧縮率におけるデータ量の比較を表 3-1に示す. 画像の圧 縮・縮小には KDE のライブラリ QImage<sup>[78]</sup>を用い,情報処理学会の WEB ページを対 象に,画像化した WEB ページのデータ量の比較を行った.

圧縮率を 50%にすることでデータ量を約 5 分の 1 程度に,更に解像度を半分(50%) に縮小することで約 3 分の 1 程度に削減することができ,画像の圧縮と縮小を組合せる ことによるデータ通信量の削減は非常に効果的である.このため,画像の解像度を縮小 した場合,縮小率に応じてどの程度の視認性が得られるか,実機の表示画面による比較 検証を行ない,実用に耐えうる縮小率の検討を行った.画像イメージの表示比較を図 3.13に示す.

|     | 解像度  | 表示サイズ            | 圧縮率  | データ量  |
|-----|------|------------------|------|-------|
|     |      |                  | 100% | 512KB |
| (a) | 100% | $760 \times 809$ | 75%  | 157KB |
|     |      |                  | 50%  | 113KB |
|     |      |                  | 100% | 280KB |
| (b) | 75%  | $570\times606$   | 75%  | 85KB  |
|     |      |                  | 50%  | 59KB  |
| (c) | 50%  | $380\times404$   | 100% | 146KB |
|     |      |                  | 75%  | 43KB  |
|     |      |                  | 50%  | 30KB  |

表 3-1 縮小率と圧縮率によるデータ量の比較

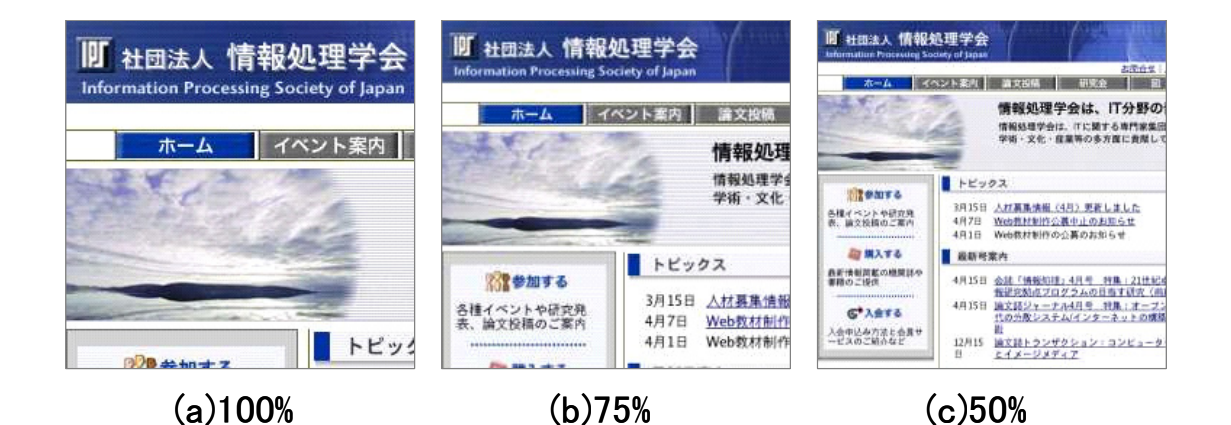

図 3.13 縮小率による表示例

携帯電話機の画面サイズが 2.4インチの場合,縮小率 60%~70%,,圧縮率 50%~60% 程度であれば,HTML での標準サイズの文字を読む上で,十分な視認性が得られるこ とを確認した.

## 3.3.2 転送データ量の比較

本実装での転送データ量の計測を行った. 比較する WEB サイトとして、ページの 表示領域の大きさと構成する画像コンテンツの多さを考慮し, Google, Yahoo, JPSJ (情報処理学会),楽天の WEB サイトを対象に計測を行った.

データ量の計測は,実装値とするため,画像データを縮小率 60%,画像圧縮率 50%

で生成し,240×240 ピクセルに分割した画像データ及びリンク情報のデータを含んだ 値として評価を行った.評価結果を表 3-2に示す.

本研究ではテキストコンテンツも画像データとして変換されるが,画像データの縮 小・圧縮によりオリジナルのデータ量と同程度になる.また,表示領域に対する画像コ ンテンツの割合が高くなるにつれ,オリジナルより圧縮・縮小による転送データ量の削 減効果が高くなることを確認した. jig はテキストコンテンツの圧縮効果は高いが,画像 コンテンツの割合が高くなると,ページ全体の表示領域が広いため,画像コンテンツの サイズが大きくなり,転送データ量の削減効果が少なくなる.

|           | Google                                                                                                    | Yahoo!                                                                                                    | <b>JPSJ</b>                                                                                                    | 楽天                                                                                                    |
|-----------|----------------------------------------------------------------------------------------------------|----------------------------------------------------------------------------------------------------|----------------------------------------------------------------------------------------------------|----------------------------------------------------------------------------------------------------|
| 表示領域      | 狭い                                                                                                    | 広い                                                                                                    | 狭い                                                                                                    | 広い                                                                                                    |
| 画像データ     | 小さい                                                                                                    | 小さい                                                                                                    | 大きい                                                                                                    | 大きい                                                                                                    |
| オリジナルデータ量 | 11.5KB                                                                                                    | 93.3KB                                                                                                    | 130.9KB                                                                                                    | 212.7KB                                                                                                    |
| 本方式データ量   | 9.6KB                                                                                                    | 85.5KB                                                                                                    | 43.0KB                                                                                                    | 105.3KB                                                                                                    |
| jigデータ量   | 9.1KB                                                                                                    | 45.4KB                                                                                                    | 105.4KB                                                                                                    | 200.8KB                                                                                                    |
| WEB ページ比較 | Google<br>We see and fact had<br>SHAMM ENGINEERS)<br>Fourantment Condensation<br><b>SAME COLLANSING PHOTOS ARE CITY THROAT AREA</b><br><b>STEEL FINDS A DECORATION CONTINUES</b> | <b>B. S. SONOGRAPH</b><br><b>Joll</b> , <b>JAA Louis AA</b><br><b>NATIONAL ALCOHOL: N</b><br>2012/08/08<br><b>Call and was</b><br><b>ALL ARTISTS AND IN</b><br><b>First Louis La  1170 Taxas</b><br>With manuel 2010 Wilson<br><b>DEV., as car as  FOR POINT BA</b><br>Tomment President<br>Eliamnus, Elianos<br><b>Thomas, Massac</b><br>a so acco as ca ca an cui ca<br>lated and come today does away as on any<br>THE GROUND CRUZ BLANSVILLE CALLINE CLASS | - -<br><b>MORE OF ANY</b><br><b>MANPELL FUREWRIGHTURE!</b><br><b>SPECIAL LIBRARIES</b><br>ruune<br>and a Channel<br><b>AMER</b><br><b>ALTIMATES</b><br><b>Protugation</b><br><b>Pierre</b><br>mour<br><b>Pla Clay</b><br>TO BONDARDO RUSS<br>STABILITY<br>a most below provided. | <b>ROAD THAT ARE ARRESTED WITH THE SALES</b><br>--<br>A second filled in 1986. Auto School<br><b>SOUTHERN CONSULTS BELLEVILLE</b><br><b>SHOP FARM AREA</b> CANNA<br>Annan-Park 196-Anni-St. 12203-A<br><b>GALIBUR</b> - 1800-00<br>Microsoft Texas Attrick 10, 440, 441<br>structure. They maked 14 cm<br>of the two controls. The determined<br>1,000.000<br><b>STATISTICS</b><br><b><i>BREST-RIVERADOR</i></b> |

表 3-2 転送データ量の比較

## 3.3.3 実行速度

実機による各 WEB サイトでの実行時間の計測を行った. 携帯電話機には FOMA SH900i を用い,リクエスト開始から,ページ全体の表示が完了するまでの時間の計測 を行った. jig は商用サービスを利用して計測を行ったため、サーバ負荷の無い本研究 の計測環境とは異なるため参考値とする. 計測結果を表 3-3,本研究でのレンダリング

図 3.2の 1~5 の完了まで)及びデータ転送(図 3.2の 6~7 の完了まで)の処理時間の 内容を表 3-1に示す.

Yahoo!の表示では、平均 14.5 秒と実用的な実行速度を得ることができた. また, サ ーバ処理の完了後,データ転送が始まった時点で,順次ベージの上部から表示されるた め,実際には計測時間より早く閲覧が可能となる.

jig は,サーバでのレンダリング処理が不要なこと,テキストデータの転送・表示後 に画像データの転送が行われることにより,テキストの閲覧を本研究よりも早く行うこ とができる. 画像コンテンツが多いページの場合,データの転送量が多くなるため,本 研究より処理全体の時間がかかる結果となった.

|    |      | Google  | Yahoo!  | <b>JPSJ</b> | 楽天       |
|----|------|---------|---------|-------------|----------|
| 最短 | 提案方式 | 7.6秒    | 7.0 秒   | $10.4$ 秒    | 17.1 秒   |
|    | μg   | 4.9秒    | 7.8秒    | 14.9秒       | 23.9秒    |
| 最長 | 提案方式 | 8.6秒    | 16.7秒   | 15.8秒       | $21.6$ 秒 |
|    | jig  | $5.0$ 秒 | 12.2 秒  | 23.8秒       | 24.9秒    |
| 平均 | 提案方式 | 7.9秒    | 14.5秒   | 12.1秒       | 18.5秒    |
|    | jig  | 4.9秒    | $9.8$ 秒 | 17.0秒       | 24.1 秒   |

表 3-3 実行速度比較

表 3-4 処理速度比較

|         | Google | Yahoo!  | <b>JPSJ</b> | 楽天      |
|---------|--------|---------|-------------|---------|
| サーバ処理時間 | 3.6秒   | 5.3秒    | 4.7秒        | $8.4$ 秒 |
| データ転送時間 | 4.3秒   | $9.2$ 秒 | 7.4 秒       | 10.1 秒  |
| 合計      | 7.9秒   | 14.5 秒  | 12.1 秒      | 18.5 秒  |

## 3.3.4 多言語ページの表示

本方式では,サーバでレンダリング処理が行われるため,サーバへの機能追加を行 うことにより,クライアントを変更しなくても,表示可能なコンテンツの拡張を行うこ とができる.本実装ではサーバにフォントを追加することによって、クライアントにフ ォントが無くても,多言語の WEB ページを表示することが可能となる.

また,リンク先のコンテンツが PDF であった場合,サーバで PDF ファイルをダウ

ンロードし,画像に変換し,クライアントで表示することが可能な拡張実装をサーバに 行った.多言語の表示例を図 3.14に,PDF の表示例を図 3.15に示す.

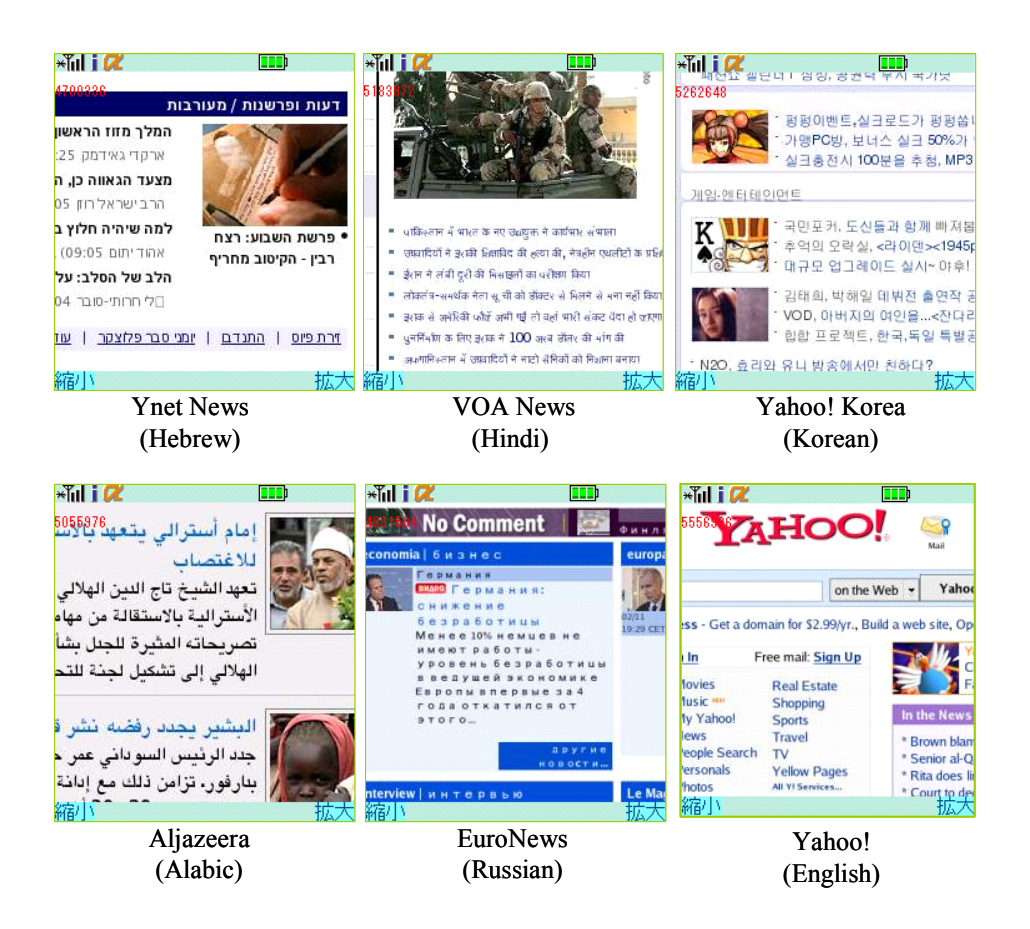

図 3.14 多言語 WEB ページの表示例

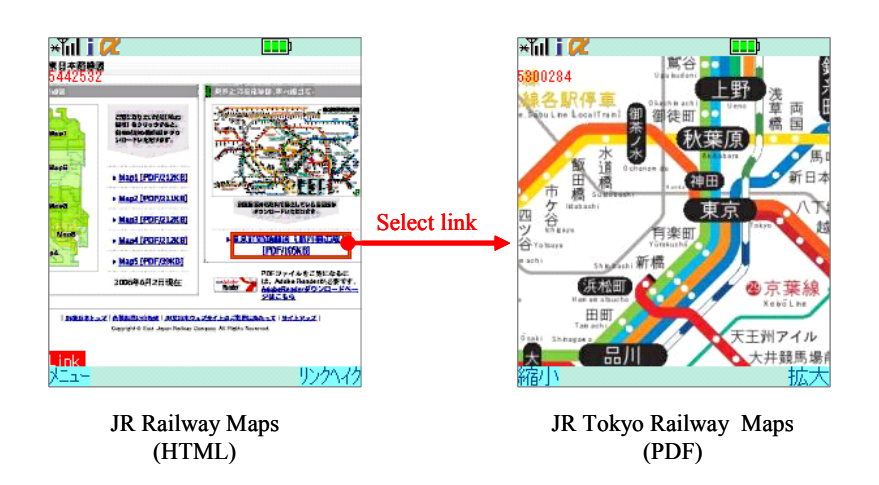

図 3.15 PDF の表示例

## 3.3.5 サーバ負荷

本実装における同時処理性能を計測した. サーバには Xeon 2.8GHz (1MB キャッ シュ) 2CPU, メモリ 2.5GB, ディスクに 32GB SCSI 10000rpm を使用した. 処理は ブラウザの起動から分割画像の作成(図 3.2の 2~5 の処理でクライアントの通信は含 まない)までとし、ネットワークの影響を避けるため、サーバと WEB サイト間にプロ キシを配置した環境で行った.計測は同じ WEB サイトへのレンダリング処理を同時に 複数リクエストした状態で,1 回の処理にかかる時間とした.同時アクセス数と平均処 理時間の関係を図 3.16に示す.

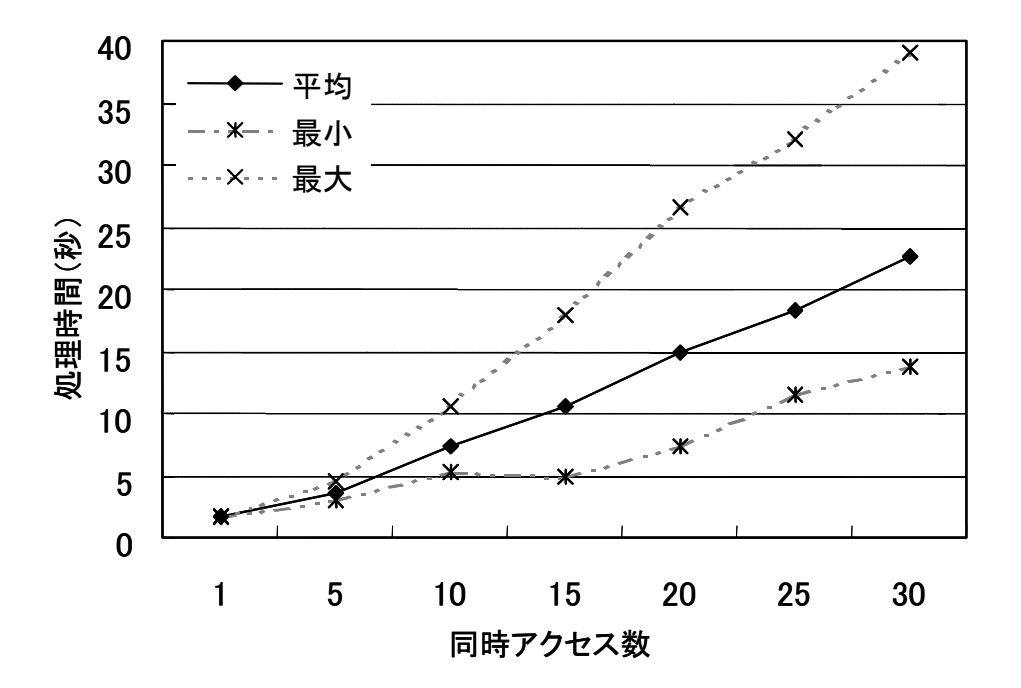

図 3.16 レンダリングサーバの処理性能

本方式では,サーバでレンダリング処理を行うため,サーバの負荷が非常に高くな る.レンダリング時間の目標値を 1 件辺り 10 秒以内とした場合,同時処理数は 15 リ クエストで,1.5 件/秒となる.このため,数千人の同時ユーザの処理を行うためには数 百台のサーバが必要となる結果となった.

# 3.4 考察

前述の実装,評価から,他の代表的なフルブラウザ方式と本方式との比較を行い, 本方式の特徴について考察する.また,実機による動作検証により判明した,今後の課 題について考察する.

## 3.4.1 各ブラウザ方式の比較

本方式と,他の代表的なクライアント型,サーバ・クライアント型フルブラウザの 比較を行った.表示画面例を図 3.17に,方式の比較を表 3-5に示す.

クライアントのリソース消費では,サーバの処理によりクライアントのリソース消 費を抑え,アプリケーションの実装サイズを小さくすること,画像の縮小・圧縮により, 通信データ量を削減することが可能である.

操作・閲覧では,画像を縮小することにより,他方式よりも画面内の表示領域を多 くできること,上下左右スクロール・拡大縮小による画像ビューアとしての閲覧方式, 閲覧とリンクの操作を分割することにより、ページ全体の閲覧性が向上した.また、サ ーバ側でレンダリング処理を行うことにより,多言語や PDF などのドキュメントの表 示が可能となった.

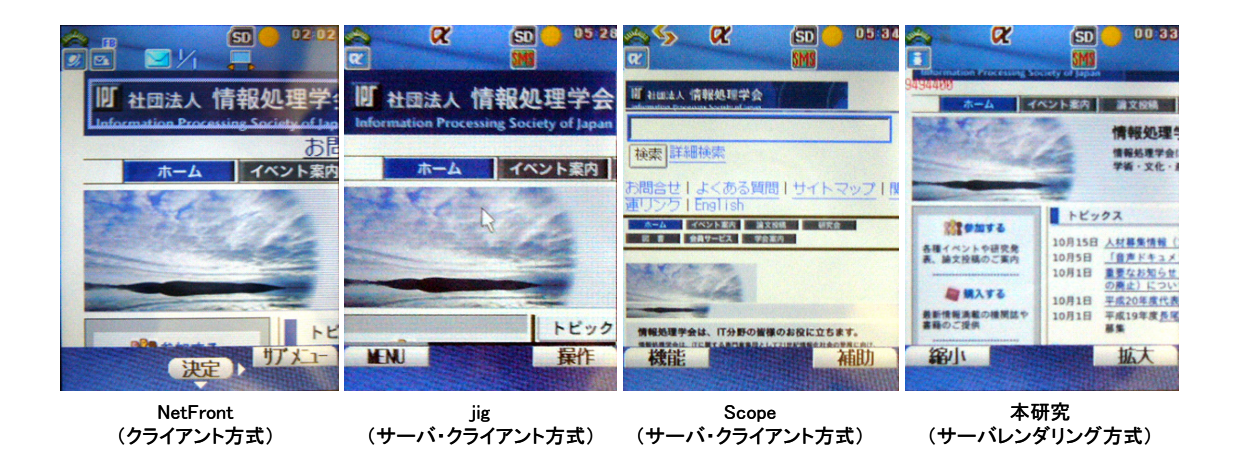

図 3.17 フルブラウザの表示画面例

|          | <b>NetFront</b> | $\cdot$<br>jig | <b>Scope</b>  | 提案方式             |
|----------|-----------------|----------------|---------------|------------------|
| 処理方式     | Client          | Server Client  | Server Client | Server Client    |
| レンダリング   | Client          | Client         | Client        | Server           |
| プログラムサイズ | 約 1MB           | $80\sim 90KB$  | 30KB          | 30KB 以下          |
| データサイズ   | 不明              | 400KB          | 170KB         | 0 <sub>K</sub> B |
| データ圧縮    | 無し              | コンテンツ圧縮        | コンテンツ圧縮       | 画像圧縮             |
| 閲覧方式     | PC型+携帯型         | PC型+携帯型        | 携帯型           | PC 型+拡大縮小        |
| 選択方式     | スクロール方式         | ポインタ方式         | スクロール方式       | モード切替方式          |

表 3-5 各方式の比較

## 3.4.2 今後の課題

本方式では,クライアントと WEB サイトの間にサーバを配置する必要があること, サーバでレンダリングを行うため、次のような課題が生じた.

## (1) テキスト表示の問題

 本方式の閲覧は,表示領域を上下左右にスクロールする PC 型閲覧方式のため, テキスト文章が画面内に収まらない場合がある.このため閲覧時に画面を左右にス クロールさせる必要があるため,閲覧しにくい課題がある.画面を縮小表示させ, 文章全体を表示させることが可能であるが,現在の携帯電話機の画面ではサイズが 小さく,解像度が低いため,文字が潰れてしまい可読性が劣る.

#### (2) JavaScript 処理の問題

JavaScript は,画面操作によりクライアント側で動的に WEB ページの構成を変 更する処理を行う場合がある.本方式ではサーバ側でレンダリング処理を行うた め、クライアント側で WEB ページの構成を変更することができない. このため, JavaScript による動的 WEB ページの構成に対応できない課題がある.

## (3) FORM 入力の問題

 本方式では,FORM の入力について考慮されていない.サーバでのリンク情報 抽出時に,FORM の情報を抽出することが可能である.リンク情報に FORM 情報 を含め、クライアントのリンク選択処理に FORM 処理を拡張することで、対応す ることが可能である. 本研究では、WEB ページの閲覧について行うため、今回 FORM 処理は対象外とした.

#### (4) セキュリティの問題

サーバでデータを加工する必要があるため,クライアント(利用者)と WEB サ

 $-47-$ 

イト間での通信データを暗号化することができない.特にサービス事業者など第 3 の機関がサーバを運用する場合, End to End の SSL が利用できないため, 機密情 報などの重要なデータの内容を外部に漏らさずに利用することができない課題が ある.

## (5) サーバの負荷が高い問題

 一般的なサービスとして提供する場合,複数のクライアントが1台のサーバを共 有するため,利用する同時ユーザ数が増加するとサーバ負荷が高くなり,一定のレ スポンスタイムを得るためには大量のサーバが必要になる課題がある.

# 3.5 まとめ

本章では,画像変換による携帯電話機用サーバ・レンダリング WEB ブラウジング 方式の提案,実装,評価について述べた.

ブラウザの機能をサーバとクライアントに分割し,サーバで WEB アクセスを行い, WEB ページの画像化及びリンク情報を抽出する方式、クライアントでの画像表示、操 作閲覧,リンク選択方式について述べた. データ転送では、画像データの分割による処 理効率の向上,携帯電話網の向けのバルク転送による効率的なデータ転送の方式,クラ イアントでの分割画像の描画方法について述べた.

実装・評価では,画像化によりクライアントの実装が単純化できサイズが小さくで きること.画像の圧縮,縮小により転送データ量が低減されること,端末のフォントに 依存せず多言語の表示ができること,PDF を画像化することにより表示が可能なこと について述べた.また,サーバ側の負荷が増大する課題があることについて述べた.

本方式により,2 章で上げた課題に対し,クライアント実装の計量化,小さい画面 及び十字キーによる操作方法,通信データ量の圧縮,フォントの制約(多言語の表示) の課題に対する効果が確認された.

# 第4章

# 携帯電話機のテレビ電話を利用した動画配信に よるサーバ変換型 WEB ブラウジング方式の提 案と実装評価

本章では,端末固有の仕様に依存しない WEB ブラウザの実装として,WEB ブラウ ザの機能をサーバ側に持ち,サーバで WEB ページを動画に変換し,端末側のテレビ電 話により閲覧・操作を行う,動画配信によるサーバ変換型 WEB ブラウジング方式を 提案する. 本方式の説明,実装·評価を行った結果,及び実機による検証により判明し た,新たな課題について考察する.

# 4.1 はじめに

本章では、まず4.1 項で全体の概要について述べ、4.2 項で提案方式の基本アーキ テクチャ, 処理手順, WEB ページの操作・閲覧方式, 動画メニュー作成方式について 論じる.4.3 項で実機による実装を行い,実機による動作確認の結果として,複数の携 帯事業者及び端末による動作検証,実行速度,セキュリティに関する考察について考察 する. 4.4 項で実装,評価における考察として、他のフルブラウザと本方式の比較,今 後の課題について述べ,4.5 項で本章のまとめについて論じる.

# 4.2 テレビ電話向けサーバ変換型 WEB ブラウジン

# グ方式

本項では,2 章で挙げた WEB ブラウザ端末実装の複雑化の課題に対し,WEB ブラ ウジングに 3G 携帯電話機にあらかじめ搭載されている, テレビ電話の機能を用いるこ とで,クライアントに特別な専用アプリケーションが不要な,サーバ変換型 WEB ブラ ウジング方式を提案する. 本方式の基本方式,処理手順について述べ,WEB ページ の動画変換方式,テレビ電話での操作閲覧方式について論じる.

## 4.2.1 概要

本方式では、3GPP により標準規格化されたテレビ電話を利用することにより、通 信事業者や端末メーカが提供する固有の規格に依存せず,フルラウザの無い,多くの端 末機種から利用することができる.特別なクライアントアプリケーションが不要なた め,クライアントの開発・保守が不要で,サーバ環境の導入のみで,既存のテレビ電話 を搭載した 3G 携帯電話機の多くで利用することができる.端末とサーバは回線交換で 接続されるため,高帯域のパケット通信インフラが不要で,ネットワークの混雑状況に 左右されない,安定した動作速度を得ることができる.サーバ処理では,テレビ電話か らの着信を受け,電話番号に該当する WEB ページを動画に変換し,テレビ電話に配信 する. 携帯電話機からのプッシュ音 (DTMF : Dial Tone Multi Frequency [79]シグナル) により、WEBページの表示領域を上下左右、拡大縮小して閲覧を行う. リンクの選択 は 0 キーで閲覧モード,リンク選択モードを切り替える,モード切替方式とする.リン ク選択モードでは,表示画面内の全てのリンク上に 2 桁の番号を表示し,該当の番号を 入力することにより,リンク先を選択する方式とする.これらの方式により,テンキー (数字キー)しか利用できないテレビ電話で WEB ブラウジングを行うことが可能とな る.テレビ電話による WEB ブラウジングの操作概要を図 4.1に,手順を次に示す.

 $-50-$ 

手順1. テレビ電話からサーバに電話をかける (図 4.1 · 1)). 閲覧する WEB ペー ジの選択方式により次の 2 通りがある.

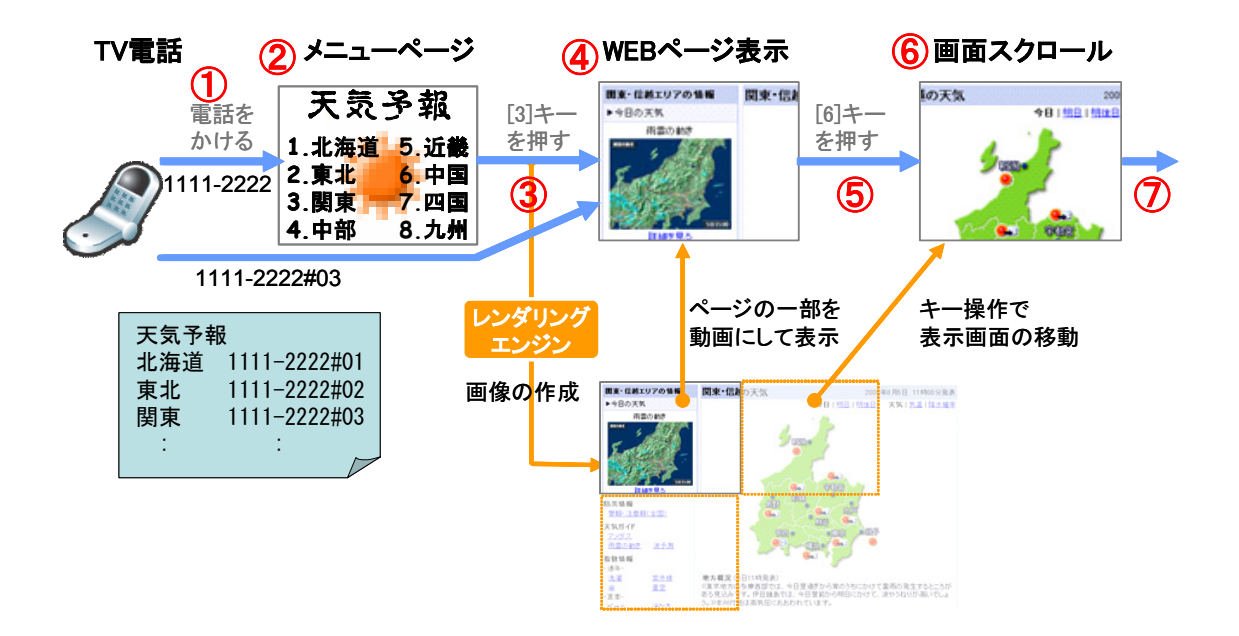

図 4.1 テレビ電話による閲覧概要

- (1) 電話番号のみの場合(例:電話番号が 1111-2222) メニューページが表示される(図 4.1 - ②).閲覧したい WEB ページに該 当する番号を数字キーにより入力する.メニューページは対象の WEB ペ ージの選択まで,階層化したメニューになることもある.
- (2) サブアドレスを含んだ電話番号の場合(例:電話番号が 1111-2222#01) あらかじめ,サブアドレスに割り当てられた対象の WEB ページが表示さ れる.サブアドレスは#以下の番号とする.例では 03 に該当するページが 表示される (図 4.1 - 3).
- 手順2. サーバのレンダリングエンジンにより WEB ページを画像化し、初期表示部 分として,ページ左上の一部が切り出され,動画に変換されテレビ電話に表 示される (図 4.1 – 4)).
- 手順3. 数字キーの入力により、表示領域を移動し閲覧を行う(図 4.1 5). キー の割り当ては,上下左右(2,8,4,6)キー,拡大縮小(1,3 キー)とする(図 4.1  $-$  (6).
- 手順4. 以降, 数字キーを入力し閲覧を行う. 0 キーの入力により, リンク選択モー ドに移行する(後述).

## 4.2.2 基本方式

本章で提案するサーバ変換型 WEB ブラウジング方式の基本構成を図 4.2に示す.

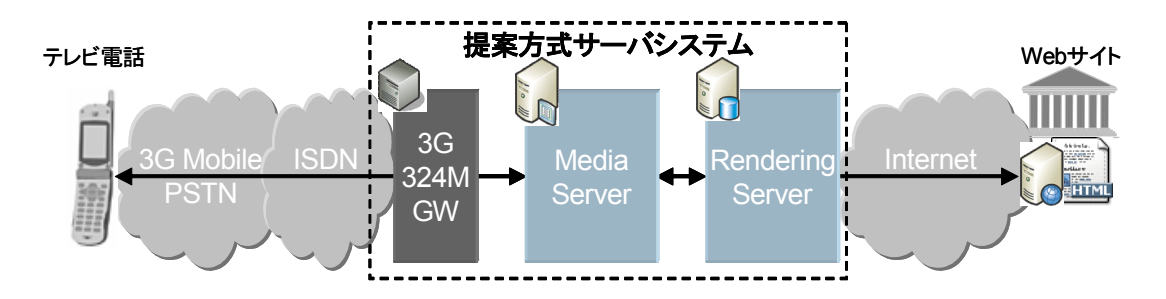

図 4.2 テレビ電話向けサーバ変換型 WEB ブラウジング方式

本方式では,3G-324M G/W,メディアサーバ,レンダリングサーバ の3つのサ ーバから構成される. 3G-324M G/W は、携帯電話機とメディアサーバが,回線交換網 を通して接続するため、電話回線との接続、及びメディアサーバの SIP (Session Initiation Protocol)<sup>[80]</sup>, RTP (Real-time Transport Protocol)<sup>[81]</sup>プロトコルをテレ ビ電話向けの 3G-324M[82] プロトコルに変換する.

メディアサーバは,携帯電話機からの入力を受け,コールコントロール処理,DTMF 信号の受付処理,レンダリングサーバ起動処理,及び動画配信処理を行う.レンダリン グサーバは、WEBページへのアクセスを行い、動画に変換された WEBページを作成 する. WEB サイトへのアクセス, WEB ページの画像データ化, 画像データの加工を 行い,動画データに変換する.

本方式のメディアサーバ及びレンダリングサーバの処理詳細を図 4.3に示す. 各処 理の詳細を次に述べる.

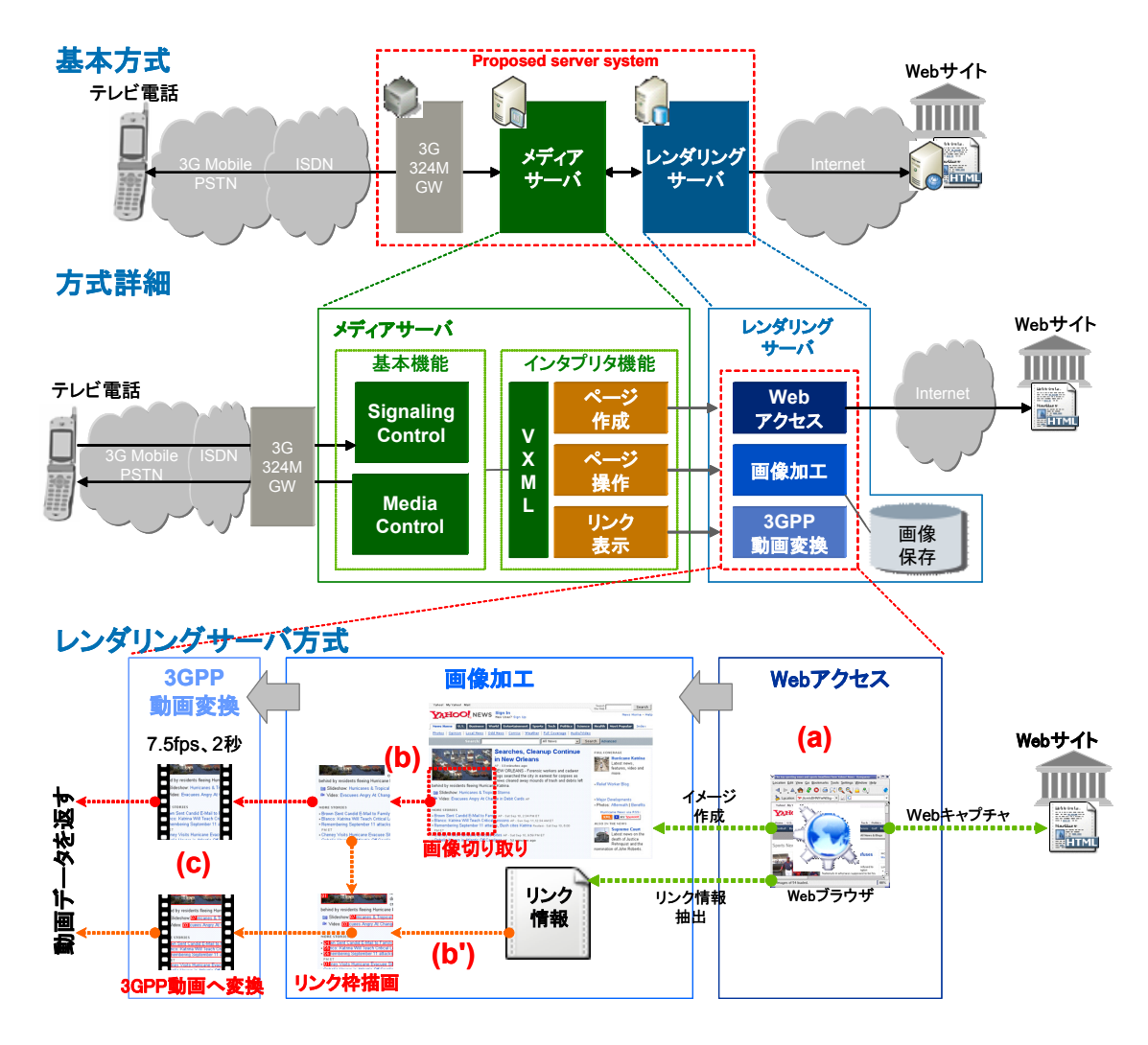

図 4.3 各サーバの処理方式詳細

## 4.2.2.1 メディアサーバ処理

 メディアサーバは,基本機能とインタプリタ機能から構成される.基本機能は, コールコントロールを行うシグナリングコントロールと,動画配信を行うメディアコン トロールで構成される.

#### (1) シグナリングコントロール

 携帯電話機からの着信,及びキー入力を判別し,インタプリタ機能の VXML を 起動する.携帯電話機からの発信先電話番号(着信番号)及びサブアドレス(アス タリスク以降の番号)を判別しインタプリタ機能を呼び出す.また,発信先電話番

号による,端末とのセッション管理を行うことにより,新規の処理か継続中の処理 かの判別を行うこと,及び複数の異なる端末への同時処理を行う.

#### (2) メディアコントロール

 インタプリタ機能の処理終了後に渡される動画データをテレビ電話に配信する. 配信対象の端末の判別は,シグナリングコントロールで保持されるセッション情報 を基に行う,配信は動画をループ再生することにより終了しない連続した再生とす る.

インタプリタ機能は,処理の判別を行う VXML 処理,及び各処理に応じた,インタ プリタ処理から構成される.シグナリングコントロールから受けたデータから,VXML 処理で実行する処理を判別し、該当するインタプリタ処理が実行される.

#### (1) VXML 処理

 携帯電話機からの入力に該当する処理を決定する.シグナリングコントロールで 判別された入力データとセッション情報を基に,あらかじめ VoiceXML(Voice eXtensible Markup Language) [83]で定義されたインタプリタ機能を起動する. 電 話着信時は,発信先電話番号のサブアドレスとアクセス先の WEB サイトの URL のひも付けを行い、ページ作成処理を起動する.ページ閲覧時(セッション情報よ り判別)は DTMF 信号より, 該当する表示領域の移動, 拡大縮小を行うためのペ ージ操作処理,又はリンク表示処理を起動する.

 インタプリタ機能の処理終了後は,動画データを受け取り,メディアコントロー ルに渡し,動画の再生を行う.

#### (2) インタプリタ処理

 インタプリタ処理として,ページ作成処理,ページ閲覧処理,リンク表示処理の ためのロジックが配置され、VXML 処理から該当する処理が起動される. 処理に 必要な,URL,DTMF 値,VXML で定義された値は引数として渡される. 各イ ンタプリタ処理は,レンダリングサーバの必要な機能をそれぞれ実行し,動画デー タを作成しする.メディアサーバのロジックと,レンダリングサーバの各機能との 関係を次に示す.

#### • ページ作成処理

WEB ページの初回表示時に呼び出される. レンダリングサーバの WEB

アクセス処理,画像加工処理,3GP 変換処理を実行する.図 4.3 (a)-(b)  $-$  (c).

#### • ページ操作処理

表示領域の上下左右への移動、拡大縮小が行われる時に呼び出される.レ  $\nu$ ダリングサーバの画像加工処理, 3GP 変換処理を実行する. 図 4.3 (b)  $\cdot$  $(c)$ .

#### • リンク選択処理

 リンクの選択を行う時に呼び出される.レンダリングサーバの画像加工処 理, 3GP 処理 変換を実行する. 図 4.3 (b') · (c).

#### 4.2.2.2 メディアサーバ処理

レンダリングサーバは、WEB アクセス,画像加工,3GP 変換の機能を持ち、WEB ページを動画データに変換するため次の機能を持つ.各機能はインタプリタ処理のペー ジ作成,操作,リンク選択処理から必要に応じ実行され,処理結果として動画データを 作成し、インタプリタ処理に渡す. 各機能の詳細を次に述べる.

#### (1) WEB アクセス処理

 WEB ページを画像データに変換する.サーバ上の WEB ブラウザを起動し, WEB サイトへのアクセスを行う. レンダリング後, 作成された WEB ページ全 体の表示イメージをキャプチャし,画像データ化(JPEG 形式)し,保存する. また, WEB ブラウザ内にあるリンク情報 (ハイパーリンクの座標情報及びリン ク先 URL)を抽出し保存する.

#### (2) 画像加工処理

 テレビ電話に表示すべき領域を算出し,WEB アクセス処理で作成された WEB ページ全体の画像データから、該当部分を切り出した画像データを作成する.ま た,リンク表示を行う場合は,リンク情報の座標データから,切り出された画像 領域内に該当するリンク座標を抽出し,画像上にリンクを示すための枠,及び番 号を描画した画像データを作成する.描画する番号は,2 桁の数値とし,左上部 から順に採番された値とする(例:01, 02, 03, …).また,リンク選択時に選択さ れたリンク先を判別するため,採番された値のリンクに該当する URL をリンク 情報から抽出し,保存する.

#### (3) 3GP 変換処理

図 4.3 (b) で切り出された画像データから, 3GP 形式の MPEG 動画データを 作成する.画像データから動画データへの変換は,同一の JPEG 画像を複数枚重 ね,動画に変換することにより作成する.本実装では,7.5fps,2 秒の動画データ を作成するため,15 枚の同一 jpeg 画像から mpeg4 形式の動画データを作成する. メディアサーバで,作成された動画データを繰り返し再生することで,静止した 画面の動画映像をテレビ電話に配信する.

## 4.2.3 処理手順

本方式の電話着信時の処理手順を図 4.4に,リンク選択モード時の処理手順を図 4.5に,各手順派次の通りである.

#### (1) 電話着信時のシーケンス

- 手順1. テレビ電話から、サーバへ電話をかける. 3G-324M G/W は電話の着信を受 け,テレビ電話のプロトコルを SIP に変換し,メディアサーバへ接続する.
- 手順1. メディアサーバは 3G-324M G/W からの接続を受けると,コールコントロー ルにより,発信者番号をキーとしたセッションを確立,電話番号からサブア ドレスを抽出し、VXML 処理を実行する.
- 手順2. VXML 処理は,サブアドレスから VoiceXML で定義された該当 URL を検索 し,インタプリタ機能のページ作成処理を実行する.
- 手順3. ページ作成処理はレンダリングサーバの Web アクセス処理,画像加工処理, 3GP 変換処理を実行する.
- 手順4. レンダリングサーバの Web アクセス処理により,WEB サイトへのアクセ スを行い,画像データ及びリンク情報を作成し保存する.画像加工処理は保 存された画像データから表示する領域を切り出す.3GP 変換処理により画 像データを動画データに変換し,ページ作成処理にデータを渡す.
- 手順5. ページ作成処理は、作成された動画データをメディアコントロールに渡し, 動画のストリーミング配信を行う.
- 手順6. メディアコントロールからの動画のストリーミング配信により、テレビ電話 に WEB ページの一部が、動画として表示される.
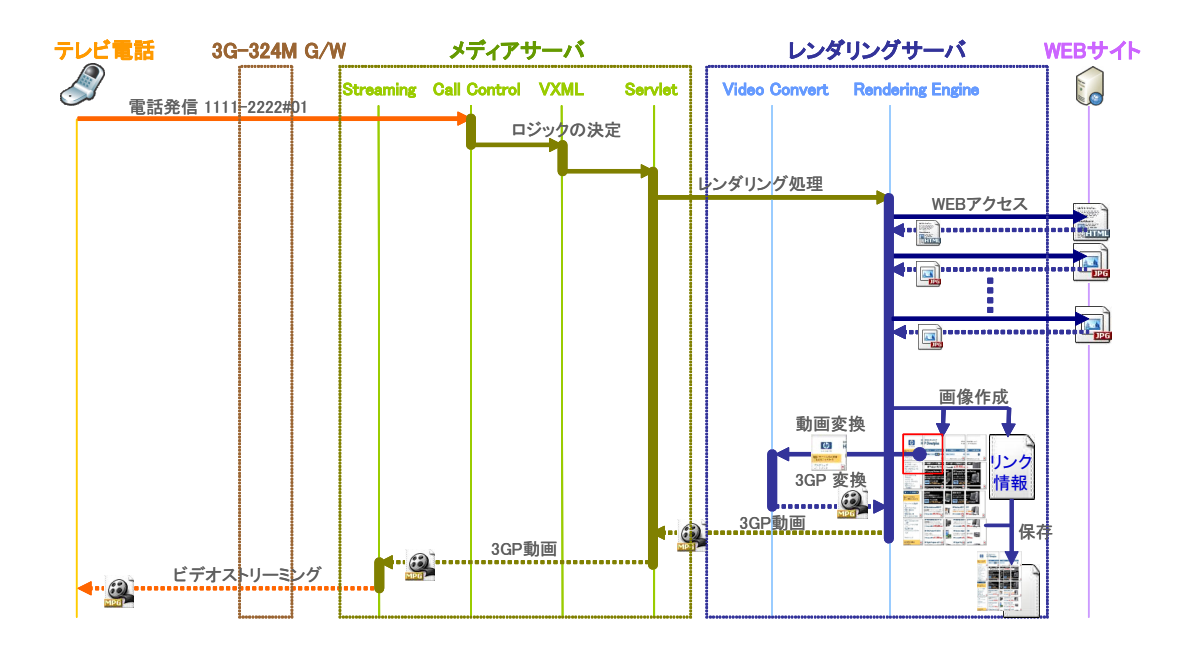

図 4.4 電話着信時のシーケンス

- (2) リンク選択モード時のシーケンス
	- 手順1. テレビ電話から, 数値キーを入力し DTMF 信号を送信する. 3G-324M G/W は,DTMF 信号を SIP に変換し,メディアサーバへ送信する.
	- 手順2. メディアサーバは 3G-324M G/W から DTMF のデータを受けると,コール コントロールにより VXML 処理を実行する.
	- 手順3. VXML 処理は,セッションデータから現在表示中のページ情報を取り出し, DTMF から VoiceXML で定義された処理を検索し,インタプリタ機能のリ ンク表示処理を実行する.
	- 手順4. リンク選択処理は,レンダリングサーバの画像加工処理,3GP 変換処理を 実行する.
	- 手順5. レンダリングサーバに保存されている画像データから表示する領域を切り 出しす.また,リンク情報から表示範囲内の座標を抽出し,画像に番号と枠 を描画する.3GP 変換処理により画像データを動画データに変換し,リン ク選択処理にデータを渡す.
	- 手順6. ページ作成処理は、作成された動画データをメディアコントロールに渡し, 動画のストリーミング配信を行う.

$$
= 57 -
$$

手順7. メディアコントロールからの動画のストリーミング配信により、テレビ雷話 に WEB ページの一部が、動画として表示される.

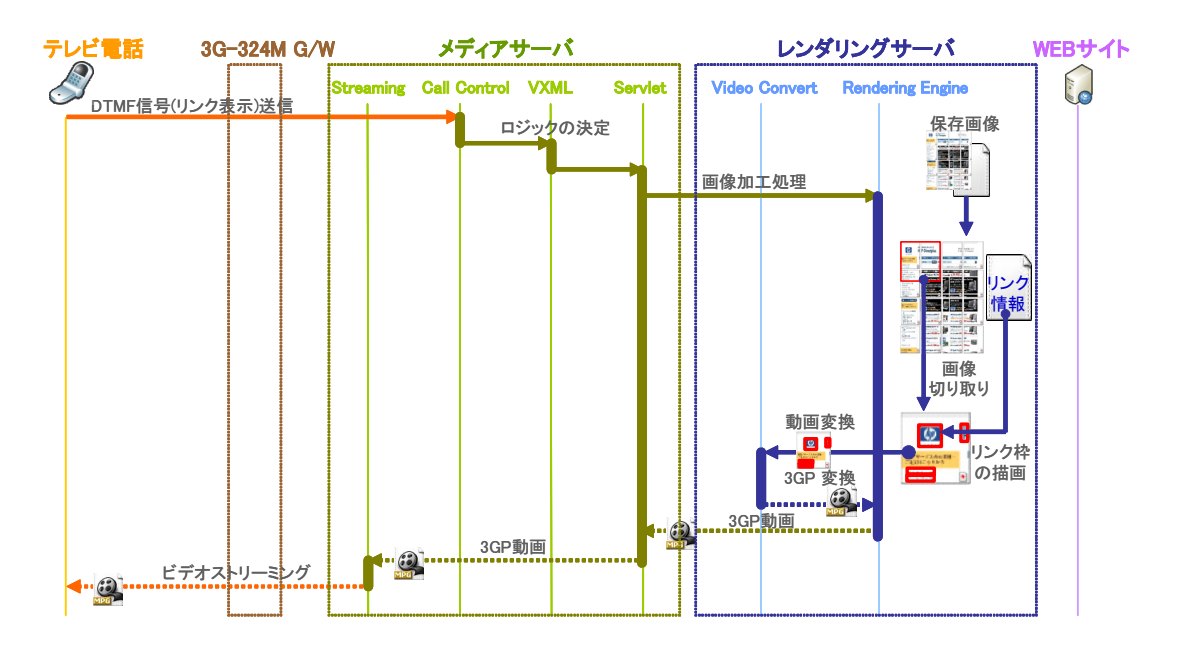

図 4.5 リンク選択モード時のシーケンス

## 4.2.4 操作・閲覧方式

テレビ電話では,入力に使用できるキーがテンキー(数字及び#と\*キー)のみと制 約がある.また,本方式では,静止画から動画を作成し配信することから,スクロール 混在型選択やポインタ型選択方式のように,リアルタイムで表示内容を変更することが 難しい課題がある.このため,一度の処理で,リンク選択ができるように,ページ閲覧 とリンク選択を個別のモードに分割し、それぞれのモードを DTMF 信号 (0 キー)に より切り替えて操作・閲覧,及びリンク選択を行う方式とする.モード切替の例を図 4.6 に,閲覧操作の例を図 4.7に示す.

閲覧モードでは,キー操作(DTMF 信号をサーバに送信)により画面の表示領域を 拡大・縮小,及び上下左右へスクロールさせて閲覧を行う.1,3 キーにより,縮小,拡 大,2,8,4,6 キーにより上下左右に表示領域がスクロールする.0 キーにより,閲覧モー ド,選択モードが交互に切り替わる.

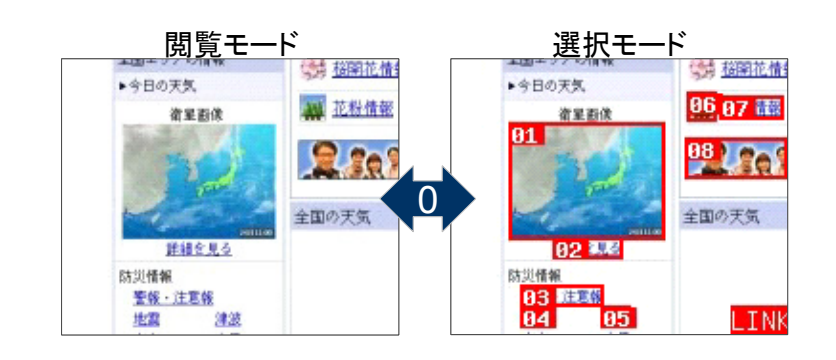

図 4.6 モード切替の例

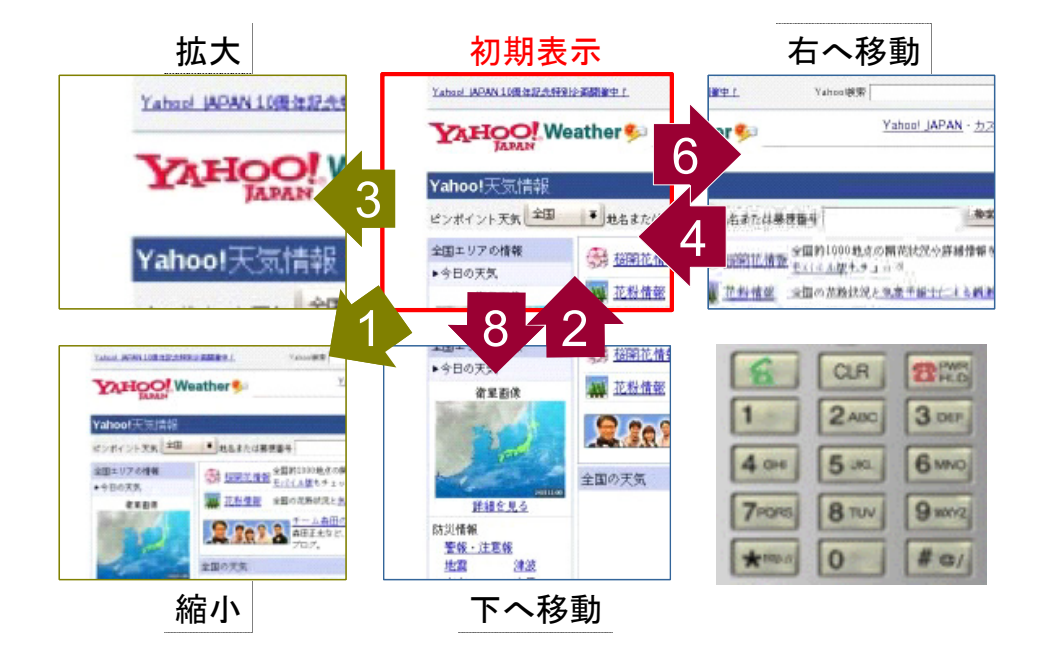

図 4.7 閲覧操作の例

選択モードでは,リンクの選択を行う.動画によるハイパーリンクの選択方式とし て,連続メディアとWWWの統合システム Cmew におけるシナリオ制御機構の実現[84], マルチメディアアプリケーションのデータモデルと開発環境の考察[85] ,インターネット 映像配信サービスのための映像と付加情報の同期配信方式[86] があるが,本方式では端末 に標準で搭載されている 3GPP 準拠のクライアント使用するため,変更を加えること ができない.このため画面内にあるリンクの全てに,2 桁の番号と赤い枠が表示されリ ンクを示す. 2桁の番号を入力することにより、対象のリンクが選択され、該当するリ

ンクの WEB ページが表示される.

選択モードにおけるリンク描画処理を図 4.8示す. WEB アクセス処理で, WEB ブ ラウザ内部にある,リンク座標の情報(X 軸, Y 軸, 高さ,幅)及びリンク先の URL を抽出し,リンク情報として保存する.選択モード時に,描画範囲内にある座標情報を リンク枠から抽出し,該当リンクを赤い枠で囲い,2 桁の番号を左上から順次採番する. 次に、端末からの2桁の番号のDTMF入力から、該当する URL を特定し、リンク先 の URL の WEB アクセス処理を行う.

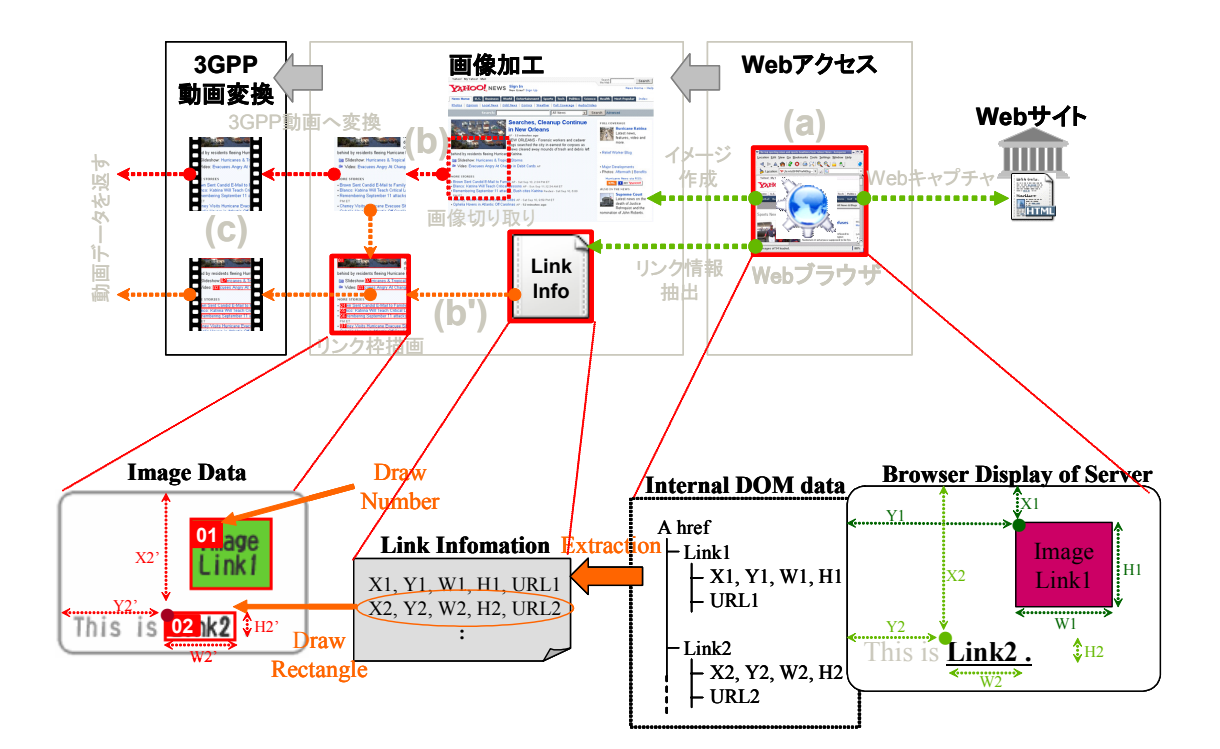

図 4.8 リンク情報の抽出と描画処理

#### 4.2.5 動画メニュー作成方式

テレビ電話で使われる対話式メニューでは,あらかじめ動画化されたメニューと, コールコントロールのための Voice XML を用意しておく必要がある.このため,メニ ューを動的に作成することが難しい. 本方式を用い, HTML を動的に作成することに より,テレビ電話向けの動画メニューを動的に作成する方式を提案する.

$$
= 60 -
$$

動画によるメニューは、前述の WEB ブラウザと比較し、次の仕様を考慮する必要 がある.

- (1) リンク表示は無く,選択はキー入力のみで行われる.
- (2) それぞれのキー入力に対応した VoiceXML による,コールコントロールが動 的に行えること.
- (3) 音楽(BGM)を流せること.
- (4) 画面はスクロールしない.

本提案では,メニュー作成と WEB ブラウザの両方が利用できることを考慮し, HTML タグを次のように定義した..

- (1) META タグにより,メニュー表示かブラウザかの動作を切り替える.NAME=" ocmpmenu"の META タグが存在した場合,メニューとして動作する.また, ブラウザの表示ピクセル数より,CONTENT 値の割合だけ縮小された領域の 動画データを作成する.
- (2) 作成される動画データに embed 値で定義された URL 先の音楽データを含め る.
- (3) accesskey で指定されたキー入力 (DTMF 信号) を受けると, href で指定さ れた URL 先の VoiceXML ファイルを VXML 処理で参照する定義データとし, コールコントロールを行う.

この方式により,個人ポータル等のカスタマイズされた動画メニューを HTML 及 びVoiceXMLデータをWEBアプリケーションサーバ等で動的に作成することが可能と なる.動画メニュー作成例を図 4.9に示す.

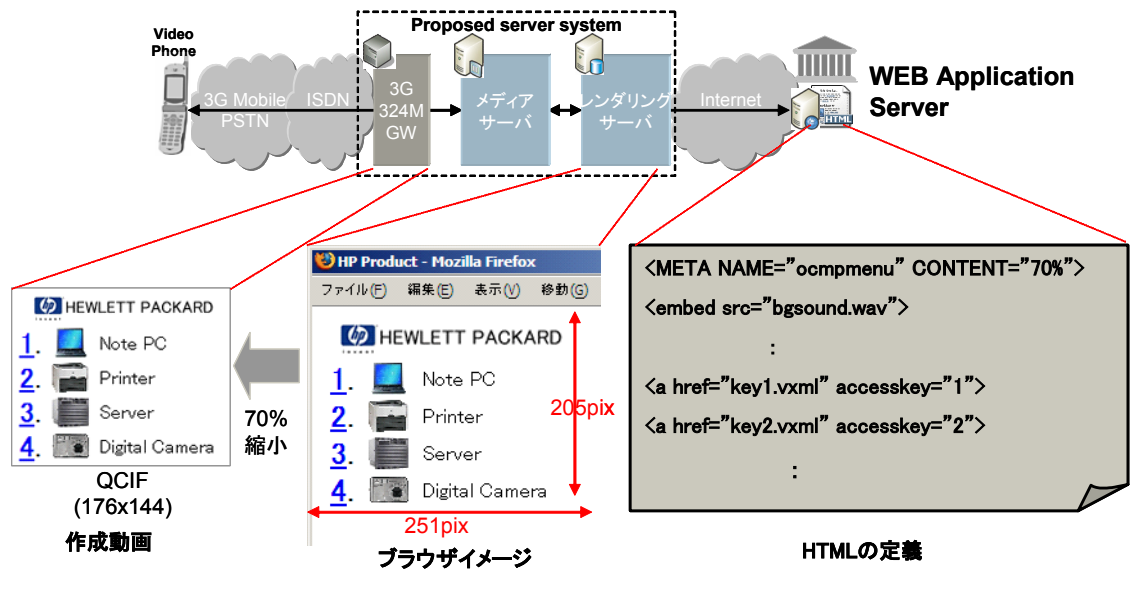

図 4.9 動画メニュー作成方式

# 4.3 実装結果と評価

前述の方式に従い実機にて実装を行い動作を確認した.メディアサーバは,Linux (RedHat AS3.0) 上で OCMP (OpenCall Media Platform を) 3.0<sup>[87]</sup>を使用し, レンダ リングサーバは、WEBページの画像化及びリンク情報の抽出を行う方式として、第3 章の方式を拡張し, Linux (Fedora Core3) 上で PHP 及び C++, WEB ブラウザに KDE3.3 の khtml<sup>[88]</sup>にて実装した. また, 動画変換機能として ffmpeg<sup>[89]</sup>及び mp4createor[90] ,PDF 変換機能として xPDF[91] により実装を行った.携帯電話機は NTT DoCoMoの3G端末FOMAを用い実験開発を行った. 携帯電話機のテレビ電話による, 実際のブラウザ利用手順例を次に示す.また、実機での表示画面を図 4.10に示す.

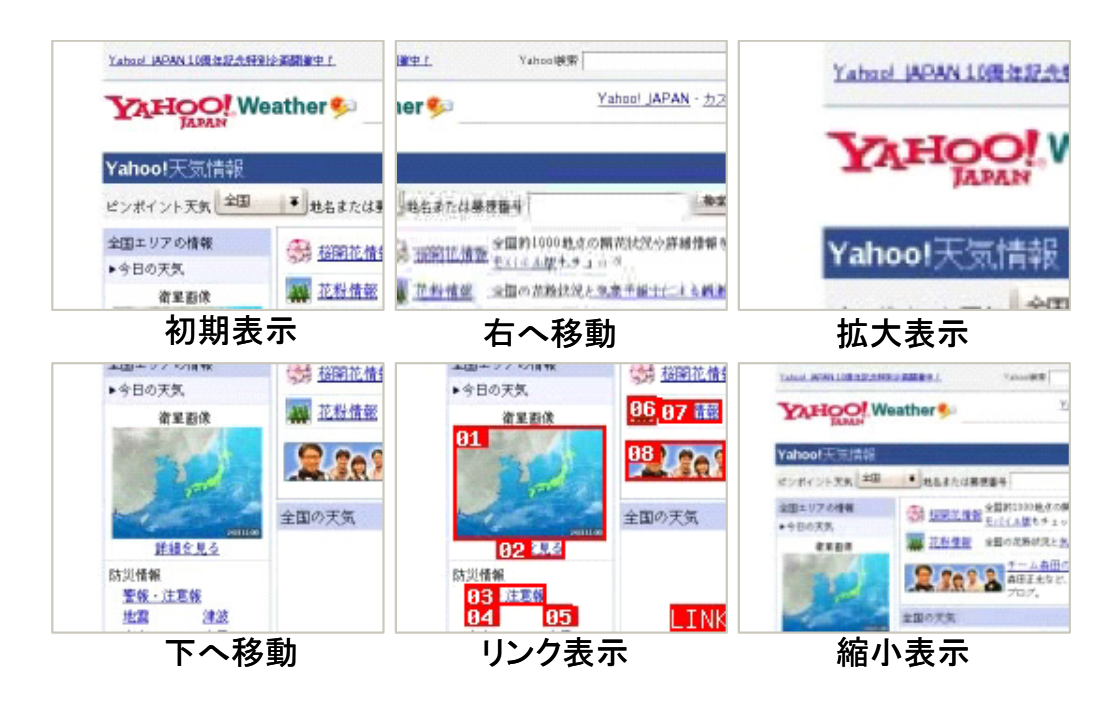

図 4.10 実機での表示例

- 手順1. 利用者は特定の番号に電話をかけると,電話番号に該当する WEB ページが 画面に表示される(図 4.10 初期画面).表示は実際の WEB ページの左上 の領域の一部が表示される.
- 手順2. 利用者は 2,8,4,6 キーを押すことにより,表示されている領域を上下左右移 動することができる(図 4.10 右へ移動).また,1,3 キーを押すことにより, 表示領域の縮小・拡大を行うことができる(図 4.10 縮小表示).この操作 により,WEB ページの閲覧を行う.
- 手順3. リンクの選択を行う場合,0 キーを押すことによりリンク選択モードに切り 替わる(図 4.10 リンク表示).再度 0 キーを押すことにより(2)の閲覧 モードに戻ることができる.
- 手順4. リンク選択モードにて,リンク部分に表示されている 2 桁番号をキー入力す ることで、該当するリンクを選択し、リンク先のページが表示され、(2)に 戻る. 上記の操作・閲覧方法により,テレビ電話での小さい画面による PC 向けの WEB ページの閲覧, 及び制限されたキー (数字キーのみ) による閲 覧・選択操作が可能となった.

## 4.3.1 実行速度と処理性能

メディアサーバ及びレンダリングサーバに,それぞれ HP DL380(Xeon3.0GHz DUAL, Memory 4GB)を用い動作速度を計測した.最初のページアクセス処理(図 4.10 初期画面)では約 10 秒,移動(図 4.10 ページ下移動), 拡大縮小(図 4.10 縮小)処 理で 3~4 秒, リンクモードへの切り替え (図 4.10 リンク表示) 処理で 2~3 秒とな った. 現在のテレビ電話では、通信に 1 秒程度の遅延があるため、端末からサーバへ DTMF 信号を送り、サーバからの映像が反映されるまで、往復で約2 秒程度の遅延が 生じる.IP 電話によりメディアサーバに直接接続した場合,通信の遅延が少なくなる ため,拡大縮小処理で約 1 秒程度のレスポンス速度を得ることができた.

メディアサーバの性能は,同時接続 50 チャネル,レンダリングサーバの性能は, 初期ページ表示処理において同時処理数が15 リクエスト (1.5 件/秒)程度となった. 各課程の処理時間を図 4.11に示す.

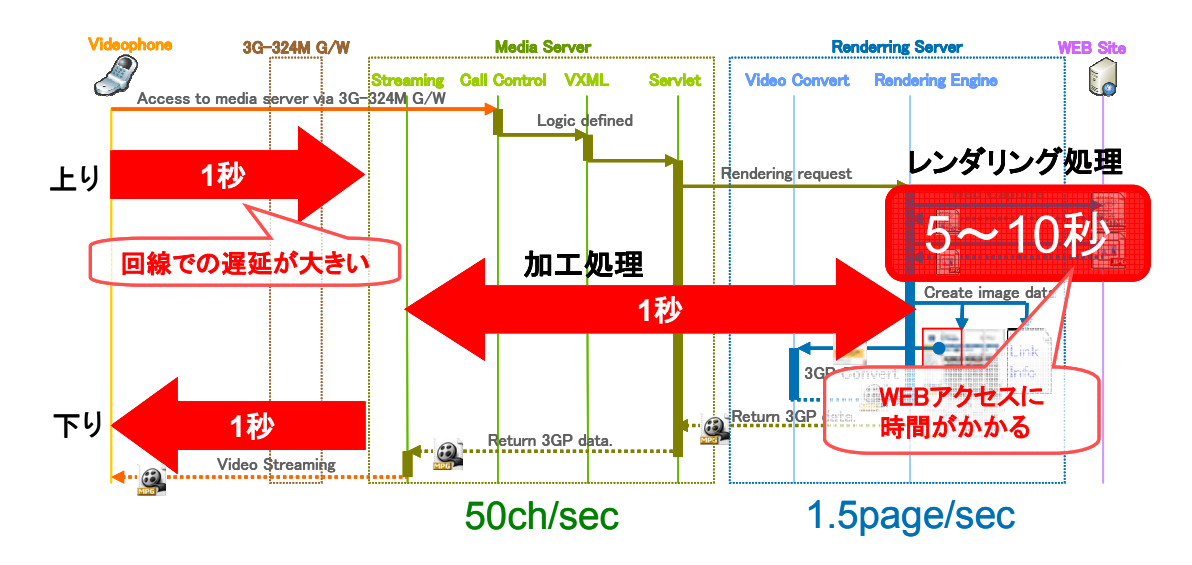

図 4.11各課程の処理時間

## 4.3.2 各端末での動作検証と評価

本方式ではテレビ電話機能を利用し,回線交換による接続を行うため,通信事業者 や端末の違いによる影響が少なく,世界各国からさまざまな機種により利用することが

可能である. Vodafone (現 SoftBank)の 3G 端末である, 702NK<sup>1)</sup>, 703SH<sup>1)</sup>, 及び DoCoMo の FOMA 端末である P2101V<sup>1)</sup>, F2102V, SH902iS, 及びスマートフォン の m1000 にて動作検証を行った. 実機での表示画面を図 4.12に示す.

本方式により,旧式の機種を含め,テレビ電話機能を持つ複数の端末で閲覧できる ことを確認した. また, 703SH, P2102V, F2102V はフルブラウザ非搭載の端末であ るが,本方式により,テレビ電話の発信のみで,フルブラウザを利用することが可能と なった.

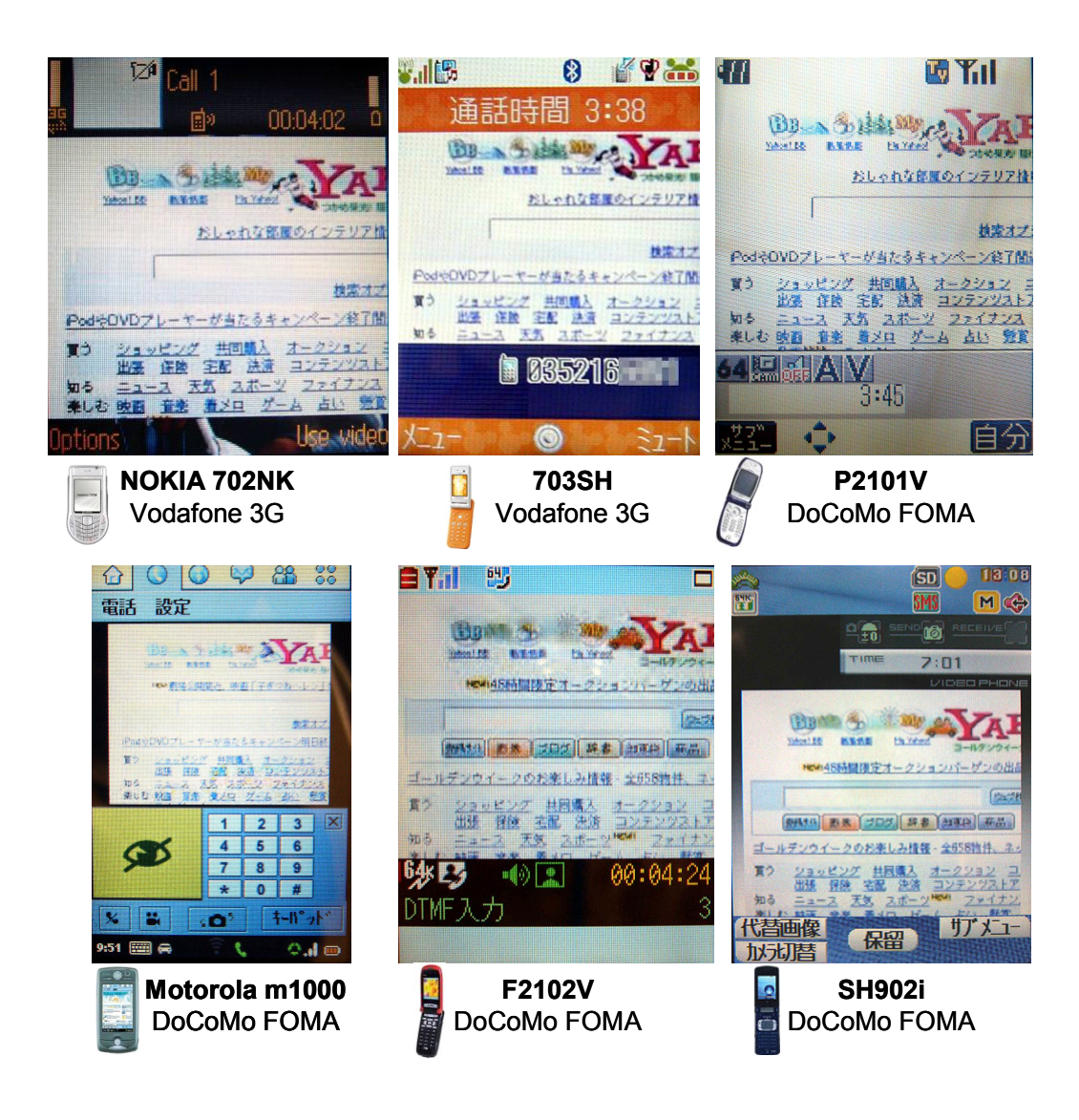

図 4.12 各携帯電話機での動作画面例

*Doctoral Thesis at Future University-Hakodate, 2008* 

 $\overline{a}$ 

<sup>1)</sup> テレビ電話で DTMF 信号を発信する機能が無いため,音声入力による操作により試験を行った.

また,ソフトウェア SIP フォンである Mirial Softphone[92] を Windows XP 上にて 動作検証を行った.実機での表示画面を図 4.13に示す.

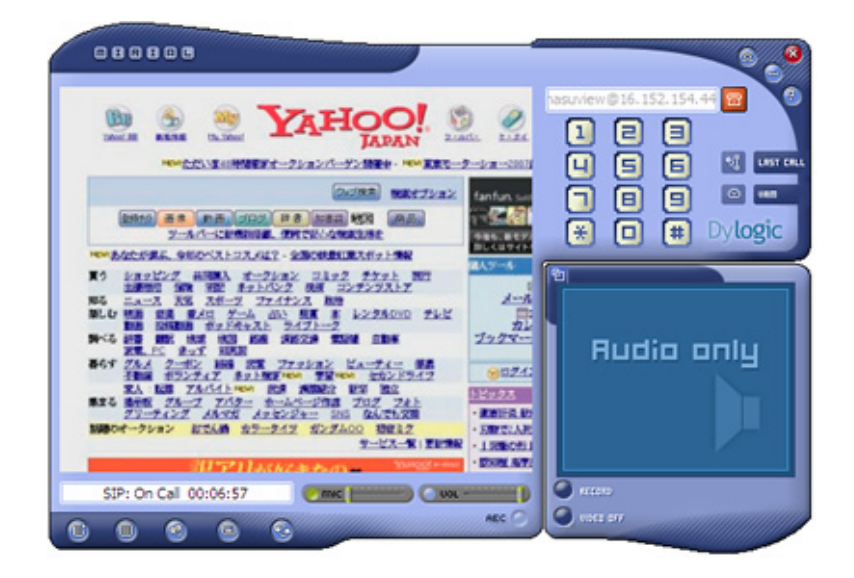

図 4.13 ソフトウェア SIP フォンでの動作画面例

## 4.3.3 多言語とドキュメントの表示

本方式では,WEB ページを動画として閲覧するため,端末のフォントや機能に依存せ ず,サーバへの機能追加を行うことにより,表示可能なコンテンツの拡張を行うことが できる.本実装では3章で述べた方式と同様に,多言語の WEB ページ,及び PDF の 表示拡張実装を行った.多言語と PDF の表示例を図 4.14に示す.

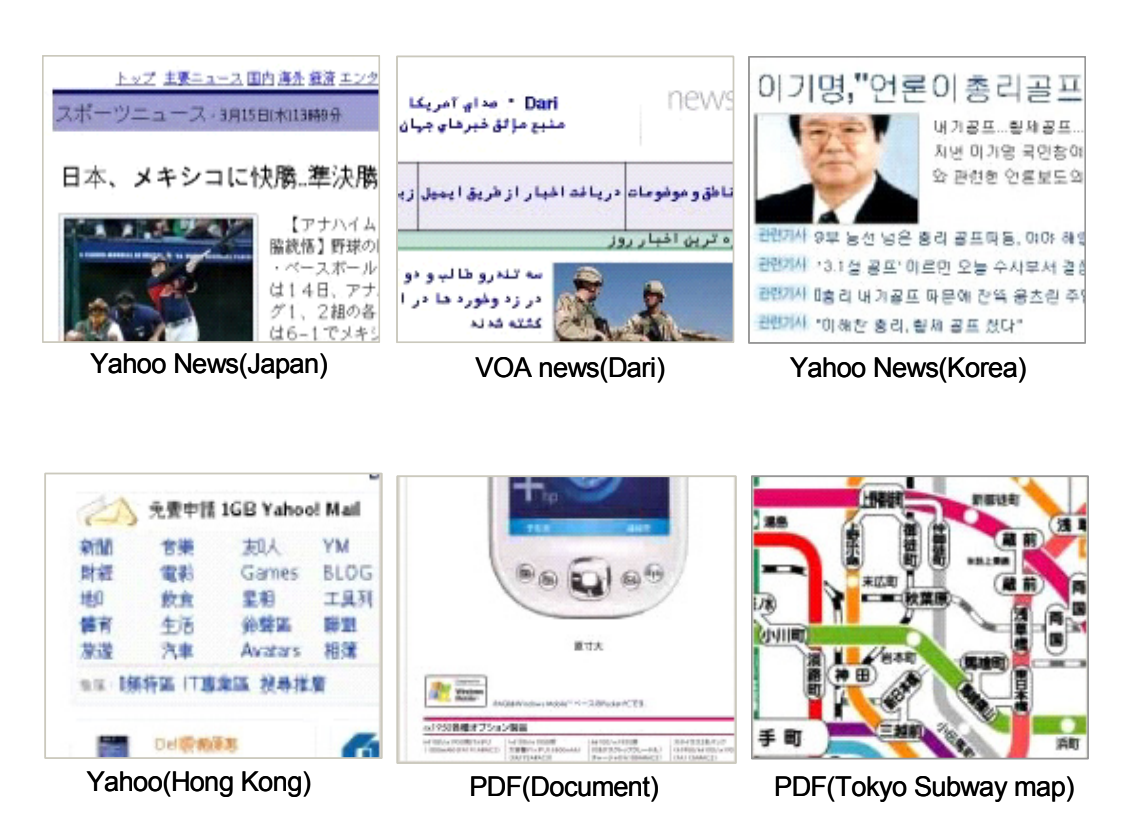

図 4.14 多言語及び PDF の表示例

#### 4.3.4 セキュリティに関する考察

本方式では回線交換による接続のため,通常のダイアルアップと同等の認証方式を 使用する.本方式のセキュリティ概要を図 4.15に示す.

端末とサーバ間の接続において,ユーザ認証では,発信者番号やコールバックによ る発信者の確認,数値による PIN(Personal Identification Number)番号入力によ る ユーザ認証が可能である.また,回線交換による接続のため,インターネットによる 接続と異なり、外部ネットワークからの、アタックやハッキング、乗っ取りや、盗聴

や改竄といった可能性が少ない.

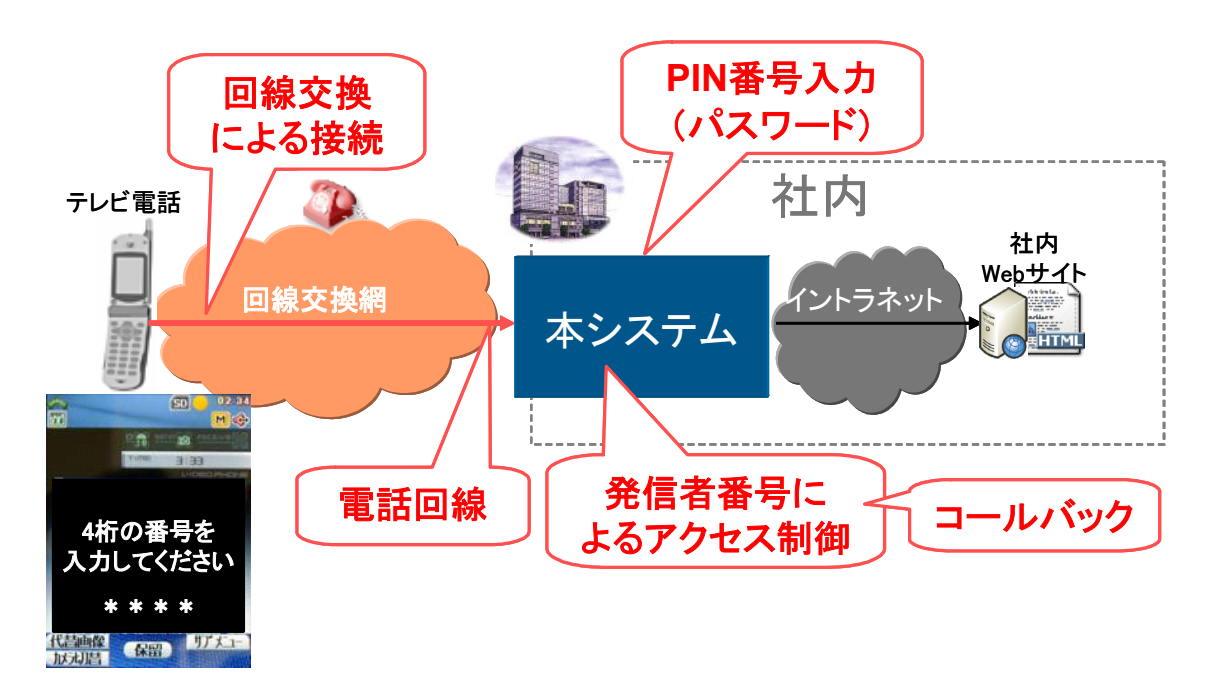

図 4.15 本方式のセキュリティ概要

#### 4.3.5 任意の WEB ページ表示

本方式では、メニュー,又は電話番号のサブアドレスにより,閲覧する WEB ペー ジを指定するため,あらかじめサーバ側で定義された WEB ページしか表示することが できない.このため,ユーザが見たいページを自由に選択できるようにするため,メー ルによるリクエスト処理のための拡張を行った.

タイトルに閲覧する携帯電話機の電話番号,本文に閲覧したい WEB ページの URL を記述したメールを作成し,メディアサーバに送る.メディアサーバは,メールを受け 取るとタイトルに記述されている電話番号にコールバックを行い,メール本文の URL の WEB ページを表示する処理を行う.

この拡張により,あらかじめサーバに定義されていない,任意の WEB ページを閲 覧することが可能となる.

# 4.4 考察

前述の実装,評価から,他の代表的なフルブラウザ方式と本方式との比較を行い, 本方式の特徴について考察する.また,実機による動作検証により判明した,今後の課 題について考察する.

## 4.4.1 各ブラウザ方式の比較

本方式と,他の代表的なクライアント型,サーバ・クライアント型フルブラウザの 比較を行った.表示画面例を図 4.16図 3.17に,方式の比較を表 4-1に示す.

NetFront のクライアント方式, jig のサーバ・クライアント方式では、専用のクラ イアントアプリケーションを使用するため,PC と同等のレイアウト表示が可能である. jig browser web, 及び本方式のサーバ変換方式では、携帯電話機に標準で搭載されて いる機能を使用するため,特別なクライアントアプリケーションをインストールせず利 用することが可能である. jig browser web では、モバイルブラウザを使用するため, 横スクロールができず,画面全体のレイアウトが崩れてしまう.本方式では,サーバ変 換方式であるが,PC と同等のレイアウト表示が可能となった.

通信では,他方式はパケット網による通信で,WEB ページ全体のデータ転送を行 う.本方式は,回線交換網による通信で,表示する領域のみを動画で転送する.このた め,データ転送の時間を待たずに閲覧が可能である.しかし,テレビ電話は通話時間に よる従量課金のため,閲覧中は常に料金が課金される.

閲覧では、サーバ側でレンダリングを行い動画に変換し閲覧するため、クライアン トのフォントに依存しない.このため、多言語や PDF の表示が可能となった.

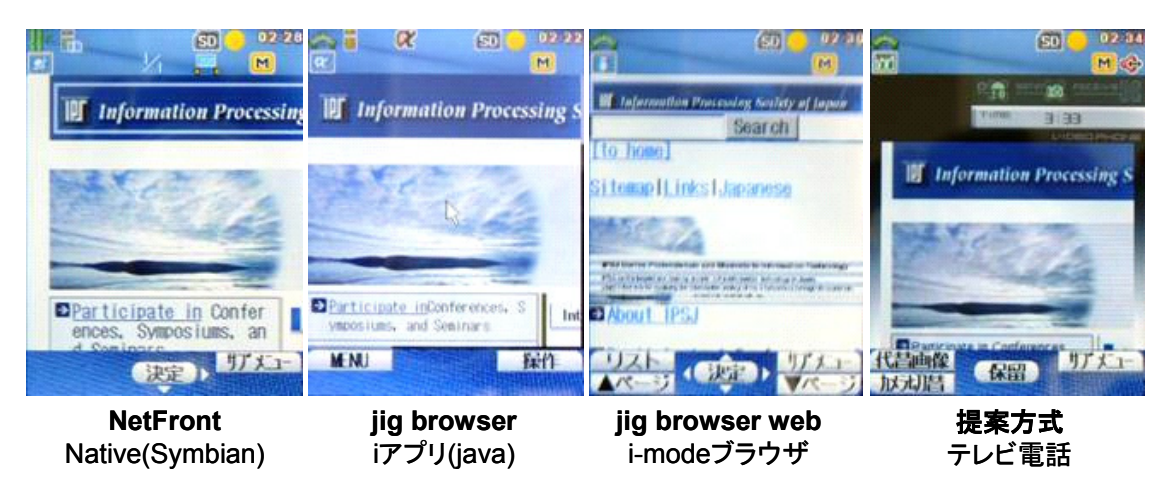

図 4.16 各ブラウザ方式の表示画面例

| 処理方式           | クライアント<br>方式    | サーバ・クライ<br>アント方式          | サーバ変換方式<br>モバイルブラウザ | サーバ変換方式<br>テレビ電話 |
|----------------|-----------------|---------------------------|---------------------|------------------|
| リファレンス<br>アプリ  | <b>NetFront</b> | jig browser<br>jig<br>web |                     | 提案方式             |
| 処理方式           | クライアント          | サーバ・クライ<br>アント            | サーバ変換               | サーバ変換            |
| クライアント<br>実装方式 | Native          | Java<br>(Doja)            | モバイル<br>ブラウザ        | テレビ電話            |
| 通信方式           | パケット交換          | パケット交換                    | パケット交換              | 回線交換             |
| レンダリング<br>処理   | クライアント          | クライアント                    | クライアント              | サーバ              |
| 閲覧方式           | PC 型+携帯型        | PC 型+携帯型                  | 携帯型                 | PC 型+拡大縮小        |
| 選択方式           | スクロール方式         | ポインタ方式                    | スクロール方式             | 番号入力方式           |

表 4-1 各方式の比較

## 4.4.2 海外のテレビ電話機能のサポート状況

本方式が海外で利用できるか、イギリスのロンドンにて実証実験を行った. 端末は ドコモのグローバル端末である N900iG を使用し,イギリスの各 3G 携帯通信事業者と

ドコモとのローミングによる接続を行った.携帯通信事業者によりテレビ電話でサポー トされる機能が異なることが判明した.各携帯通信事業者とテレビ電話のサポート状況 を表 4-2に示す.

O2-UK では,テレビ電話での通話,サブアドレスの送出が可能であったが,3UK, 及び Orange では,サブアドレスの送出ができなかった.また,T-Mobile では,テレ ビ電話による通話を行うことができなかった.

表 4-2 携帯通信事業者とテレビ電話のサポート状況

| 携帯通信事業者         | テレビ電話での通話 | サブアドレスの送出 |
|-----------------|-----------|-----------|
| 3HK             | 口         | 爪□        |
| $O2$ -UK        | 口         | $\Box$    |
| Orange          | 口         | 木口        |
| <b>T-Mobile</b> | 不可        | ヘロ        |

#### 4.4.3 今後の課題

本方式では,サーバでレンダリングを行うこと,動画に変換すること,クライアン トにテレビ電話を使用することから、次の課題が残されている.

#### (1) 画面の大きさと解像度

 テレビ電話の画面サイズは 3GPP で規定された QCIF[93] (176×166pix)サイズ のため、PC 向け WEB ページを表示するには小さすぎる.また、テレビ電話の画 像品質が低いため,細かい部分での鮮明さに欠ける.今後,より大きな画面のサポ ートと高画質化が望まれる.

(2) キー入力の制約

 テレビ電話でのキー入力が数字キーしか使えないため,URL や FORM など,文 字の入力が難しい.また、Vodafone の全端末、及び DoCoMo の旧式の端末では, DTMF が送出できない4)ため操作ができない結果となった. テレビ電話では,音声 入力が同時に行えることから,音声認識による入力や操作が考えられる.

(3) 遅延

 $\overline{a}$ 

 テレビ電話では,回線交換網での遅延が約 1 秒程度あり,キーを入力してから画 面が変わるまで,約 2 秒の遅延が発生する.このため,閲覧のための動作が遅くな

<sup>1)</sup> Vodafone の端末では、テレビ電話ではDTMF音が発信されない

る.通常のテレビ電話でも遅延が発生することから,端末での動画処理,及び回線 交換による遅延と考えられる.インフラ上の問題のため,現状での改善は難しいが, 今後の NGN (Next Generation Network)<sup>[94]</sup>化に伴う IMS (IP Multimedia Subsystem)<sup>[95]</sup>の導入により,動画配信インフラの整備が進むことによる改善が期 待される.

#### (4) JavaScript 処理の問題

 提案方式では,サーバ側で処理を行い動画で配信するため,JavaScript のよる に,クライアントで WEB ページを動的に変化させることができない. 本方式では, WEB ページを静止画像に変換し,動画に変換する方式を取ったが,ブラウザの画 面をそのまま動画に変換し配信することで,操作を直接動画として反映させること が可能になる.

# 4.5 まとめ

本章では,携帯電話機のテレビ電話を利用した動画配信によるサーバ変換型 WEB ブラウジング方式の提案,実装,評価について述べた.

ブラウザの機能をサーバとクライアントに分割し、テレビ電話で閲覧するため、サ ーバで WEB ページを動画に変換する方式、テレビ電話での操作·閲覧、及びリンクの 選択方式について述べた.また,テレビ電話で使用するための,動画メニューを動的に 作成する作成方式について述べた.

実装·評価では、3GPP で標準化されたテレビ電話を利用することで、専用クライ アントが不要で多くの3G端末で利用できること、テレビ電話の遅延が大きいこと,回 線交換のためセキュリティが保ちやすいこと、について述べた.

本方式により,2 章で上げた,端末の仕様に依存しないフルブラウザの実現に対す る方式の提案,実装,及び効果を検証した.

# 第5章

# HTMLメールを利用したモバイル環境における WEB ブラウジング方式の提案と実装評価

本章では,通信状況に左右されないバックグラウンド通信による WEB アクセス, オフラインでの閲覧操作を考慮し,サーバで HTML ページを MIME(Multipurpose Internet Mail Extension)形式の HTML メールに変換し,メールクライアントで WEB ブラウジングを行う,サーバ変換型 WEB ブラウジング方式を提案する.本方式の説明, 実装・評価を行った結果,及び実機による検証により判明した,新たな課題について考 察する.

# 5.1 はじめに

本章では,まず 5.1 項で全体の概要について述べ,5.2 項で提案方式の基本アーキテ クチャ,処理手順, WEB ページの HTML メール変換方式,携帯メールの制約を考慮 した変換方式,メール及びブラウザを併用した閲覧方式について論じる.5.3 項で実機 による実装を行い,動作確認の結果として,複数 OS 上で複数のメールクライアント, スマートフォン,及び携帯電話機による動作検証結果について述べ,実行速度,他の類 似方式との比較を考察する.5.4 項で今後の課題,5.6 項で本章のまとめについて論じ る.

# 5.2 HTML メールを利用したサーバ変換型 WEB ブ

# ラウジング方式

本稿では,2 章で挙げたモバイル環境での利用における課題に対し,ブラウザの機

能をサーバ・クライアントに分割し,サーバで WEB サイトへのアクセス,メールクラ イアントで閲覧, 及び操作を行うサーバ変換型 WEB ブラウジング方式を提案する. 本 方式の基本方式,処理手順について述べ,WEB ページの HTML メール変換方式,帯 メールの制約を考慮した変換方式,メール及びブラウザを併用した閲覧方式について論 じる.

#### 5.2.1 概要

本方式では、サーバ・クライアント間の通信にメールを用いることにより、WEB アクセス中に閲覧操作がブロックされず,クライアントの通信状態に影響されない WEB アクセスが可能な非同期型通信を実現する. また, WEB ページがメールとして クライアントに保持されるため,閲覧の中断やオフラインでの閲覧が可能となる.クラ イアントアプリケーションには,既存の HTML メールクライアントが利用可能なため, 特別な専用アプリケーションを必要とせず、多くの端末で利用が可能である. HTML メールによる WEB ブラウジングの操作概要を図 5.1に,手順を次に示す.

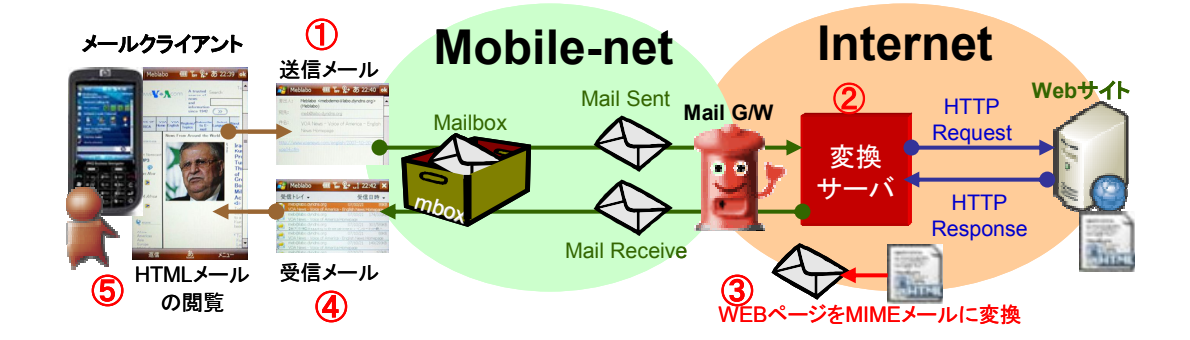

図 5.1 HTML メールによる操作概要

- 手順1. 利用者は,メール本文に閲覧したい WEB サイトの URL を記述し,変換サー バにメールを送信する(図 5.1 – ①).
- 手順2. 変換サーバは要求メールを受け取ると,本文に記述されている URL に WEB アクセスを行い WEB ページを取得する(図 5.1 – ②).
- 手順3. サーバは WEB ページを MIME 形式のメールに変換し、送信者のメールアド

レス宛にメールを返信する (図 5.1 – 3).

- 手順4. 返信メールを受信し、HTML メールクライアントでメールを開いて閲覧する  $(\boxtimes 5.1 - (4)).$
- 手順5. 閲覧中にリンクをクリック,または FORM を入力すると,自動的に宛先,本 文が挿入された要求メールが作成される.このメールを送信することにより, 以降, 手順2の処理に戻る(図 5.1 – 5).

## 5.2.2 基本方式

本章で提案するサーバ変換型 WEB ブラウジング方式の基本構成を図 5.2に示す.

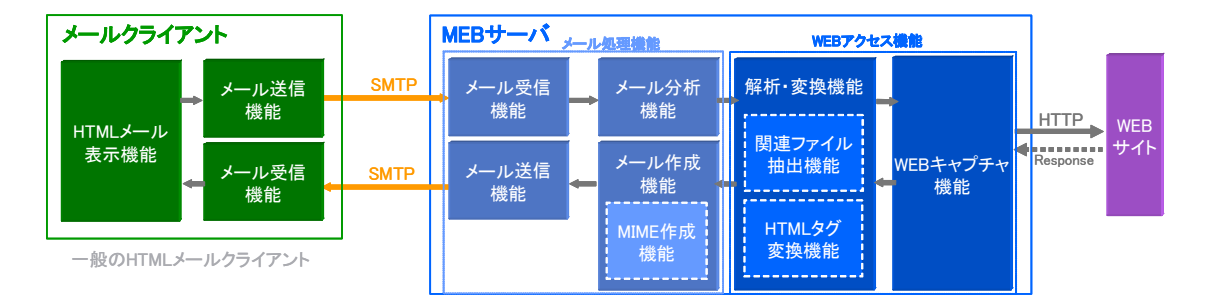

図 5.2 HTML メールによるサーバ変換型 WEB ブラウジング方式

本方式では,メールクライアントと MEB サーバから WEB ブラウザを構成する. クライアントは,HTML 表示をサポートしたメールクライアントを使用し,サーバと クライアントはメールによる通信を行う.サーバはメールの送受信処理,受信メールの 内容解析,及び送信メールの作成を行うメール処理機能. WEB サイトへアクセスし, WEB ページを構成するコンテンツを取得する WEB キャプチャ機能,HTML データを 解析しタグ変換を行う解析・変換機能から構成される.

#### 5.2.3 処理手順

本方式の処理手順を図 5.3に示す,手順は次の通りである.

手順1. 利用者は、メールクライアントにより, 閲覧したい WEB サイトの URL を

本文にしたメールを作成し,MEB サーバ宛てに送信する.

 $-75-$ 

- 手順2. MEB サーバは,メールを受信し,メール処理機能にてメールの内容分析を 行い. 送信者のメールアドレス,及び本文に記述された URL を抽出する.
- 手順3. WEB アクセス機能により, 該当 URL の WEB サーバヘアクセスを行い, HTML データを取得する.
- 手順4. 関連ファイル抽出機能により, HTML データの解析を行い、参照する関連 データ(CSS,JavaScript,画像等)を WEB キャプチャ機能により取得する.
- 手順5. HTML タグ変換機能により、HTML データのタグの置換、及び外部参照し ている CSS,JavaScript の置換を行う.
- 手順6. MIME 作成機能により,HTML データ及び参照する画像データを MIME デ ータ化し,HTML メールの本文を作成する.
- 手順7. 作成されたメールをクライアントに返信する.
- 手順8. 利用者は、MEB サーバからの HTML メールを受信し、メールクライアン トにより, HTML メール (WEBページ)の閲覧を行う.
- 手順9. HTML メールのハイパーリンクをクリックすることにより、該当リンクを 閲覧するためのメールが自動的に作成される.
- 手順10. 作成されたメールを送信することにより、手順 2 の処理に戻り、該当リン クのページが返信される.

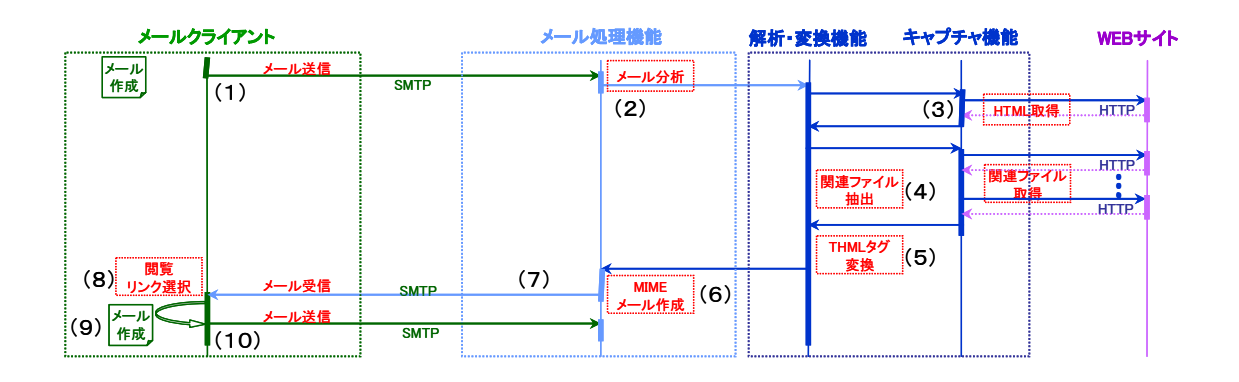

#### 図 5.3 処理手順

## 5.2.4 WEB ページの HTML メール変換方式

PC 向け WEB ページは図 5.4WEB ページの構成に示すように,HTML データ本体 とリンクにより参照される複数の外部データにより構成される.

メールが HTML 本文のみで構成される場合,閲覧時にリンク先のコンテンツ参照 のための WEB アクセスが必要となる. このため, 完全な WEB ページを閲覧するため には、ネットワークがオンラインの状況下で閲覧しなければならない. 本方式では、オ フラインでの閲覧を可能にするため、図 5.4HTML メールの構成に示すような、参照 先のデータを全て含めた,1 ファイルにパッケージ化された MIME 形式の HTML メー ルに変換する.

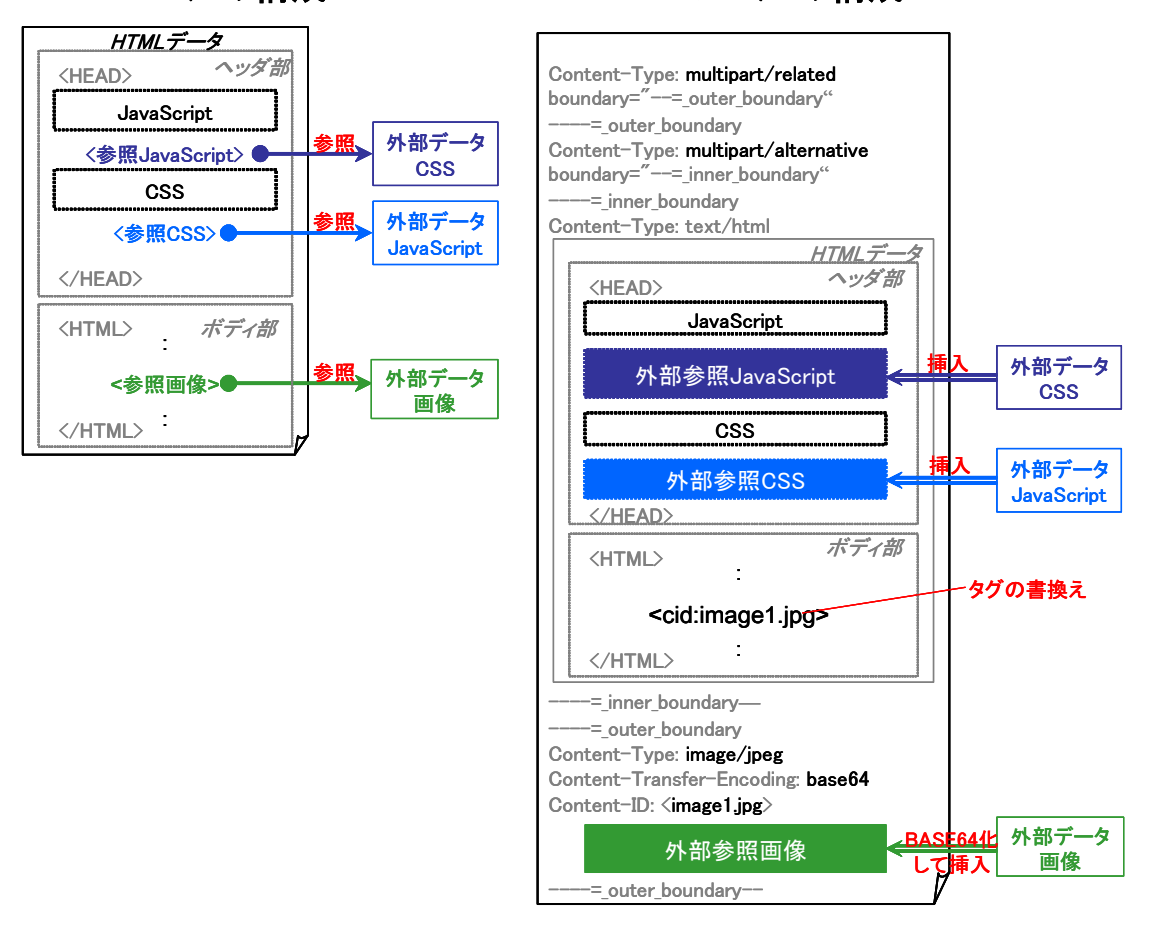

#### **WEB**ページの構成 **HTML**メールの構成

図 5.4 WEB ページと HTML メールの構成

HTML データの MIME メールデータへの変換方式を次に示す.

#### (1) スクリプト参照タグの置換

HTML データの JavaScript 及び CSS の参照タグを,参照先の外部データの内 容に置き換える.下記タグが対象となる.

<script type=text/javascript src=参照先 ... <sup>&</sup>gt;

<link href=参照先 ... type=text/css>

#### (2) 画像参照タグの置換

HTML データの画像参照タグを,RFC2557[96] で定義される CID による MIME 参照形式に変換する.下記タグの"参照先"が CID 形式に変換される.

 $\leq$ img src=参照先 ... > <input type=参照先 ... <sup>&</sup>gt; <tr background=参照先 ... <sup>&</sup>gt; <td backgroud=参照先 ... <sup>&</sup>gt;

#### (3) 画像データの添付

HTML データ及び CID (Content-ID) により参照される画像データを, RFC2557 で定義される MIME 形式にパッケージ化し,メール本文を作成する.

変換後の HTML メールは図 5.4HTML メールの構成のようになる. JavaScript, 及び CSS が, CID による MIME 参照形式で動作するか, 本研究で複数ブラウザによ り調査を行ったが、全てのブラウザで動作しなかったため、HTML データのヘッダ部 に挿入することとした.

## 5.2.5 ハイパーリンク

通常,メールクライアントでハイパーリンクをクリックすると,WEB ブラウザが 起動され該当ページが表示されるが,本方式ではメールによるページ要求及び閲覧を行 うため,ハイパーリンクをクリックすることにより,要求メールが自動的に作成される ようにする.

HTML データの<a href=URL>, <area href=URL>タグの href 参照先"URL"を

RFC2368[97] で定義される mailto:形式に変換することにより,要求 URL を本文とした, MEB サーバ宛てのメールが自動的に作成される.変換される mailto:形式の例を次に示 す.

<a href=mailto:MEB サーバのメールアドレス?subject=任意¥&body=URL>

送信されたメールを MEB サーバが受信すると,メール本文に記述されている URL を要求ページとして処理を行う.

#### 5.2.6 FORM 入力と POST

FORM 入力による Submit により,要求メールが自動的に作成されるようにするた め,<FORM>タグの該当項目を次のように変換する.

action=POST:"3.1 章で示す mailto:形式" method=POST enctype=application/x-www-form-urlencoded

この変換により,1 行目に action で指定した項目,2 行目に FORM の入力項目が URL エンコードされた URL パラメータを本文としたメールが,FORM の Submit に より, 自動的に作成される. "action"で定義されている"POST:"は, HTML データの FORM で指定される method とし,GET または POST が指定される.FORM の Submit により,次に示すメール本文が自動的に作成される.

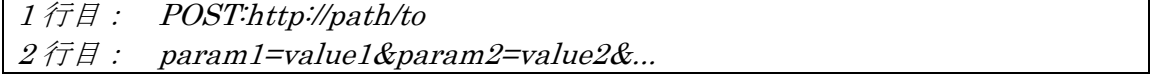

MEB サーバでは,メール本文に記述された URL が POST:で始まる場合,メール本 文の 2 行目を POST データとした HTTP POST リクエストとして WEB キャプチャを 行う.

## 5.2.7 セキュリティに関する考察

本方式では,サーバ側で Cookie の処理を行うことにより,WEB サーバとのセッシ ョン管理を行う.複数のユーザがサーバを共有することを考慮し,送信者のメールアド レスをキーとした Cookie データとの関連付けをサーバで行う.また, WWW-Authenticate<sup>[98]</sup>による認証を必要とする WEB ページの場合, 処理を一時中断 し, ID, Password を要求する HTML メールをクライアントに送り, クライアントか らこれらの入力値を受け取ることにより,サーバ側で BASIC 認証や Digest 認証によ るページ要求を再開することにより実現する.

ウィルスチェックやアクセスログ等の管理は,既存のメール G/W の機能をそのまま 利用することが可能である.また,社内サイトへのアクセス制御は,本方式のサーバに て行い,特定の WEB サーバ以外へのアクセスを遮断する.サーバでのユーザ認証は, 送信者のメールアドレスにより行うが,メールアドレスの偽装が考えられるため, S/MIME[99] や Sender-ID[100] 等による,より強固な認証を考慮することが望ましい.

#### 5.2.8 携帯メール変換方式

携帯電話機では,携帯事業者により HTML やメールの仕様が異なる.本研究では NTT ドコモの i モード向け CHTML 形式 の WEB ページをデコメール[101] 形式に変換 する例を述べる.デコメールの HTML メール形式,は前述した RFC2557 に準拠した MIME 形式であるため,前述の変換方式を適用することが可能である.しかし,携帯 電話機では,PC やスマートフォンと比べメールの機能に制約があるため,次の点を考 慮する必要がある.

(1)メールサイズに上限がある.

(2)利用できる HTML タグに制限がある.

上記制約による課題の対応方式を次に示す.

#### 5.2.8.1 メールサイズの制約の対応策

i モードの WEB ページの上限は 100KB[102] であるのに対し,デコメールの上限は 10KB[103] <sup>1</sup>)であるため,サイズの大きい WEB ページを HTML メールに変換した場合,

 $\overline{a}$ 

<sup>1</sup>) デコメール Version 1.0,2.0 の場合

メールを受信することが出来ない.このため,変換されたメールのサイズを減らすため, 以下の方式を追加する.

- (1) デコメールでサポートされていないタグ,コメント等,不要な HTML タグを削 除する.
- (2) メールの総サイズが 10KB 以下になるように,画像データの添付を抑える.10KB を超える分の画像は,添付ではなく,画像への HTML リンクとし,必要に応じ てブラウザを起動し,参照できるようにする.
- (3) 添付画像を圧縮し,画像データサイズを減らす.
- (4) メール本文(HTML データ)が 10KB を超える場合,複数メールに分割して送る.

#### 5.2.8.2 HTML タグの制約の対応策

i モードの CHTML で定義されているタグ仕様に対し、デコメールで利用できる HTML タグ[104]が少ないため, サポートされないタグは削除し, 本文のテキスト, リン ク,画像のみを抽出する. また, FORM 入力に対応できないため, FORM 入力部分を HTML へのリンクとし, 必要に応じてブラウザを起動し利用できるようにする.

## 5.2.9 メール及びブラウザ併用型閲覧方式の提案

3.5 章で述べたように,携帯メールでは制約が多いため,オンライン環境での閲覧 にはモバイルブラウザを利用した方が利便性が高い.このため,WEB ページにメール とブラウザを交互に切り替えるタグを入れることにより,ユーザが利用状況に応じて双 方の機能を選択し,連続的な WEB ページの閲覧ができる,メール・ブラウザ併用型閲 覧方式を提案する.MEB サーバにはメールサーバと WEB サーバが配置され,クライ アントからのリクエストを受け,アクセス対象の WEB ページを取得し,各モードに応 じた WEB ページの変換を行う.また,WEB-WEB モード及び WEB-MAIL モードで は、WEBページ内の href で参照される URL を, MEB サーバの各モードに対応した URL へと変換する.メール・ブラウザ併用型閲覧方式の閲覧遷移を図 5.5に,基本構 成及び基本構成及びメールとブラウザのタグ遷移を図 5.6に示す.

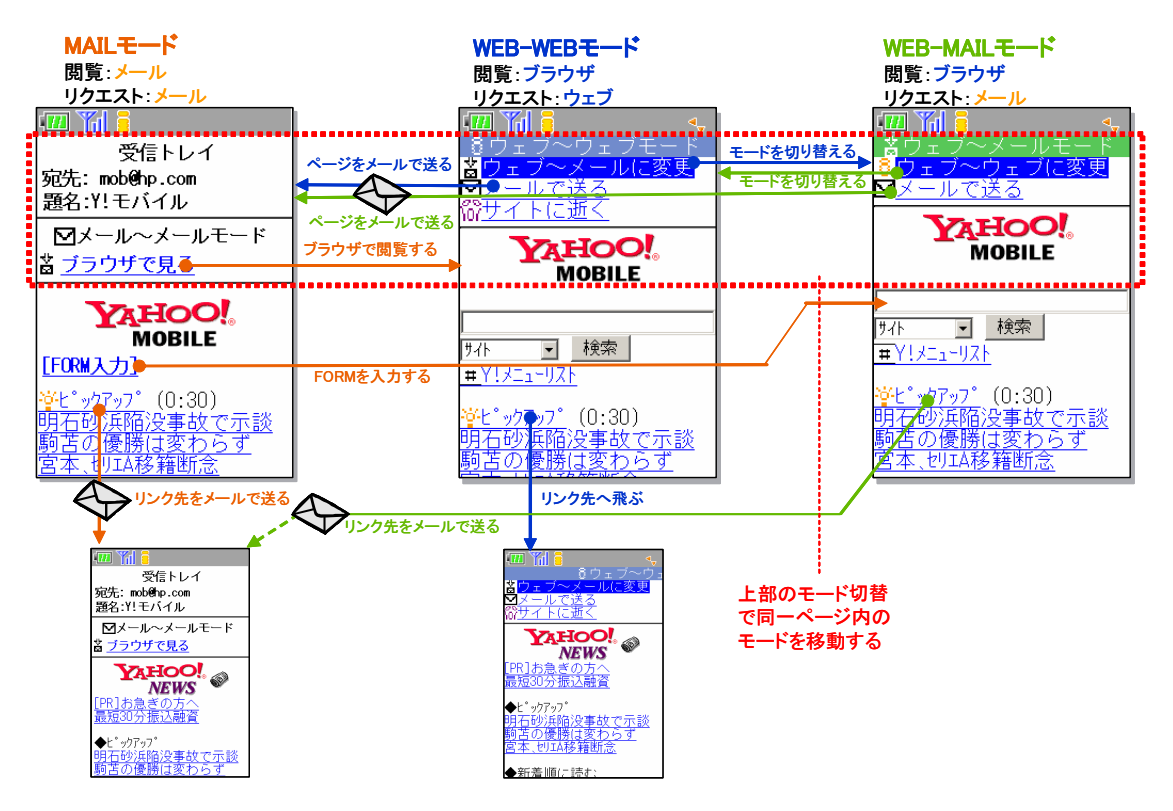

図 5.5 メール・ブラウザ併用型閲覧方式

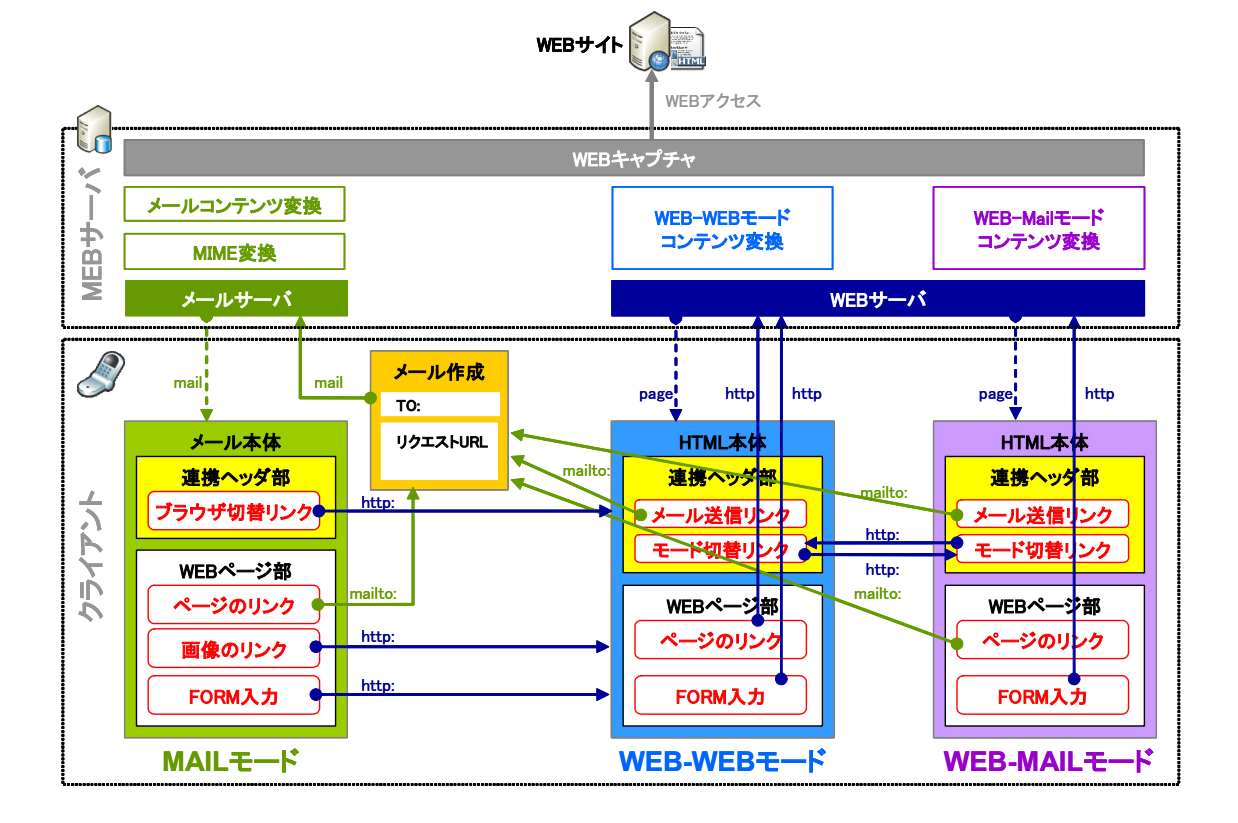

図 5.6 基本構成及びメールとブラウザのタグ遷移

メール及びブラウザでの各モードの機能,及びタグ変換方式を次に示す.

#### (1) MAIL モード

 メールによる閲覧,メール送信によるリクエスト,メール受信によりレスポン スを受ける. 各モードへ遷移するため, WEB ページ内のリンクを次のように変 換する.

- WEB-WEB モードへ移行するためのリンクをページ上部に挿入する.
- FORM タグをWEB-WEBモードのFORM部へ移動するためのリンクに変換 する.
- 次ページの要求をメールで行うため, href タグ内の URL を5.2.4で示す mailto:形式に変換する.

#### (2) WEB-WEB  $\pm$  –  $\overline{r}$

 ブラウザによる閲覧,HTTP 通信によるリクエスト及びレスポンスを受ける. 各モードへ遷移するため,WEB ページ内のリンクを次のように変換する.

- WEB-MAIL モードへ移行するためのリンクをページ上部に挿入する.
- MAIL モードへ移行するための mailto:リンクをページ上部に挿入し,現在参 照しているページをメールで取得できるようにする.
- href タグの URL を MEB サーバの HTTP サーバ経由になるようにタグに変 換する.
- (3) WEB-MAIL モード

 ブラウザによる閲覧,メール送信によるリクエスト,メール受信によりレスポ ンスを受ける. 各モードへ遷移するため, WEB ページ内のリンクを次のように 変換する.

- WEB-WEB モードへ移行するためのリンクをページ上部に挿入する.
- MAIL モードへ移行するための mailto:リンクをページ上部に挿入し,現在参 照しているページをメールで取得できるようにする.
- 次ページの要求をメールで行うため, href タグ内の URL を 5.2.5 章で示す mailto:形式に変換する

 上記変換により,現在閲覧中のページまたはリンク先の次ページを各モードで取得 し,相互に移動しながら閲覧することが可能となる.

# 5.3 実装と評価

前述の方式に従い実装を行い,実機で動作を確認した.MEB サーバには Linux を 用い、メール処理に qmail 及び Perl, WEB サーバの処理に Apache 及び PHP を用い て実装を行った. メール環境は, ネットワークに NTT の B フレッツ, プロバイダに OCN, ドメインにダイナミック DNS (Domain Name System) 105 を使用した独自サ ーバ環境内に MEB サーバを設置した. また、クライアント環境として PC, スマート フォン,携帯電話機にて動作試験を行った.PC,及び スマートフォン,携帯電話によ る動作試験を次に示す.

## 5.3.1 PC クライアントでの評価

複数 OS (Windows XP, Linux, MacOS) 上で、複数メールクライアント (Outlook Express, Opera, Thunderbird, Evolution, Mail.app), 及び WEB ブラウザ上で GMail による HTML メールの表示動作を確認した. 実機による動作画面を図 5.7に示 す.

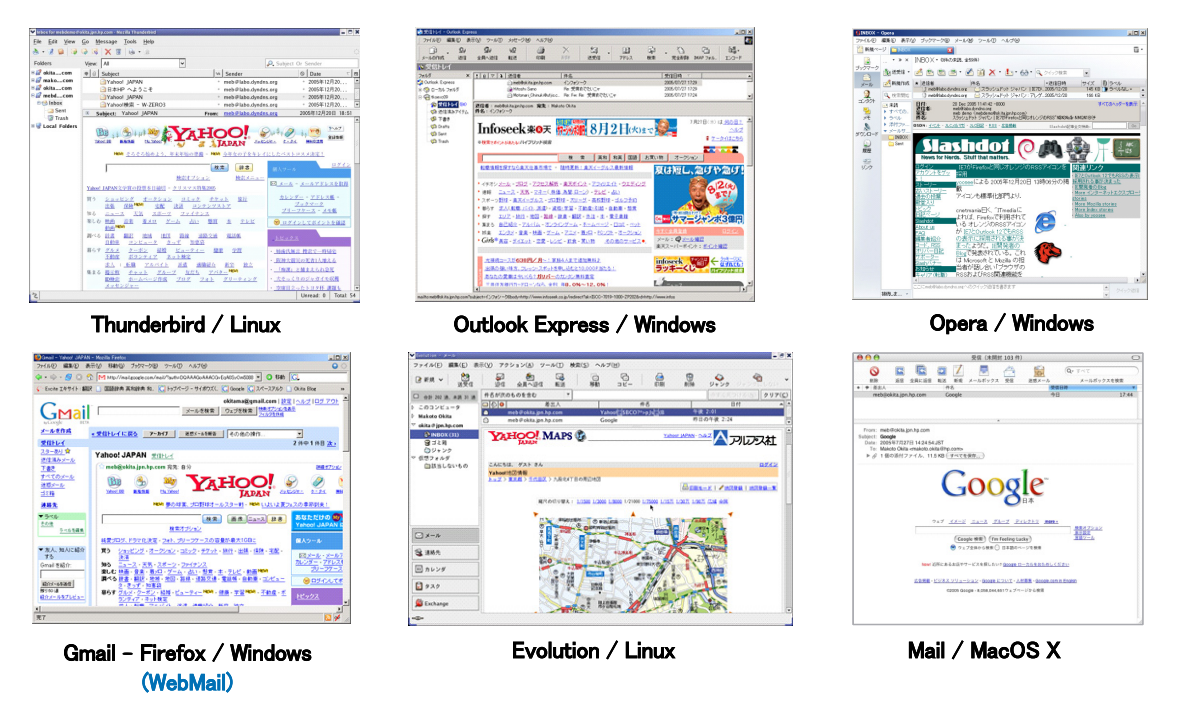

図 5.7 各 PC メールクライアントでの表示例

各メールクライアントとも変換された HTML メールの表示, リンク選択, 及び FORM 入力が正しく動作することを確認した.ただし,一部のクライアントでは CSS や JavaScript のサポートが不完全であること, 全てのクライアントで FLASH や JavaApplet 等のプラグインがサポートされていないことを確認した. Evolution は一 部 CSS のレイアウトが崩れること, Outlook では、JavaScript の処理の一部がエラー になること, Opera, Evolution, Mail.app では JavaScript の処理が出来ないことを 確認した.また, GMail ではリンクをクリックすると,リンクのタグが mailto:のため, メールクライアントが起動してしまい,継続した閲覧ができないことを確認した.各メ ールクライアントの機能比較を表 5-1示す.

|             | <b>HTML</b> | $\mathbf{CSS}$ | JavaScript     | Ajax           |
|-------------|-------------|----------------|----------------|----------------|
| Outlook     | 可           | 可              | 一部可            | $\overline{p}$ |
| Thunderbird | 可           | $\Box$         | $\overline{p}$ | 不可             |
| Opera       | 可           | <b>FI</b>      | 不可             | 不可             |
| Evolution   | 可           | 一部可            | 不可             | 不可             |
| Mail.app    | 可           | 피              | 不可             | 不可             |

表 5-1 各メールクライアントの機能比較

HTML メールによる JavaScript や Ajax の動作は, RFC で定義されていないため, 現時点で実装されているメールクライアントは少ない.また,レンダリングエンジンに よって,それぞれ動作が異なる部分があるため,メールクライアントにより UserAgent を変えることや,JavaScript のタグも変換対象として考慮することなどが必要となる.

実行速度の試験を図 5.8に示す環境で計測した.試験は、次の3つの環境で行った.

- 試験 1:OCN のメール環境と Intra1 のサーバ
- 試験 2:OCN のメール環境と Intra2 のサーバ
- 試験 3:Intra1 内のメール環境と Intra2 のサーバ

試験における実行速度を表 5-2に示す. 試験 1 及び試験 3 では、実用に耐えうる動 作速度を得ることができた.試験 2 では,OCN のメール環境から Intra2 のメール G/W への遅延が大きいため、メール送信の時間が遅い結果となった.また、試験 2,3 では, イントラネットの WEB Proxy 経由で Yahoo にアクセスしているため,サーバ理時間が 試験 1 より劣る結果となった

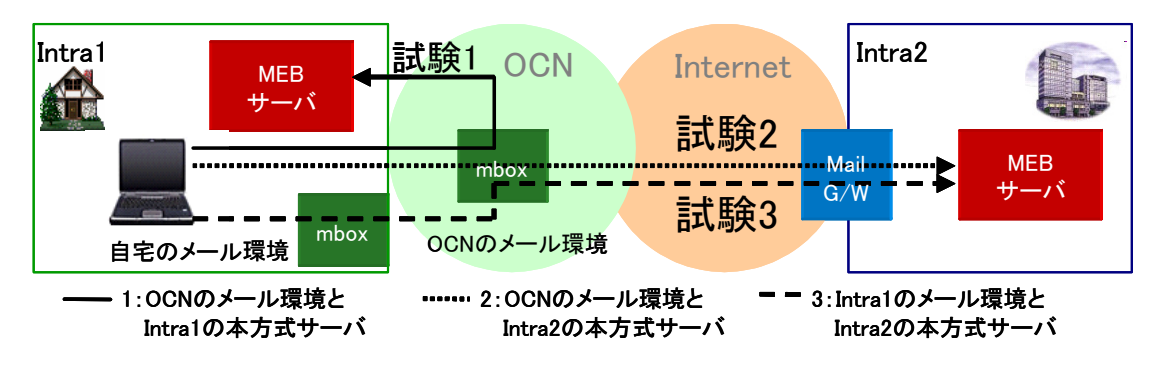

図 5.8 動作速度の試験環境

表 5-2 実行速度の比較

|              | 試験 | 試験 2 | 試験3 |
|--------------|----|------|-----|
| 送信時間         | 2秒 | 106秒 | 3秒  |
| <b>ヾ処理時間</b> | 秒  | 3秒   | 3秒  |
| 返信時間         | 秒  | 秒    | 秒   |
| 合計時間         | 4秒 | 113秒 | 7秒  |

本方式では,S/MIME や PGP/MIME[106] [107]を利用することにより,サーバとクラ イアント間での通信の暗号化,及びユーザ認証によるセキュリティの確保が可能であ る.本実装では,PGP/MIME による暗号化された HTML メールが,Thunderbird で 正常に閲覧できることを確認した.また,送信者のメールアドレスによるサーバでのク ライアント認証を行うことも可能だが,Sender-ID による送信者認証などにより,メー ルアドレスの偽装による,不正アクセスを考慮する必要がある

## 5.3.2 携帯電話機の評価

NTT ドコモの FOMA SH902i を用いて CHTML で作成された WEB ページの表示 動作を確認した. メール環境は、HTML メールにデコメール,クライアントメール環 境に i モードメールを使用し,本方式が正しく動作することを確認した. また,AU で の動作を確認した. 端末に W47T, HTML メールにデコレーションメール, クライア ントメール環境に EZ メールを使用した.AU のデコレーションメールでは,リンクの タグがサポートされていないため,HTML メールの表示は行えるが,リンクが選択で

きない結果となった.動作速度は,i モードメール上で,リクエストメールを送信して から、結果の受信が完了するまでの時間が約5秒程度となった.実機による動作画面を 図 5.9に示す.

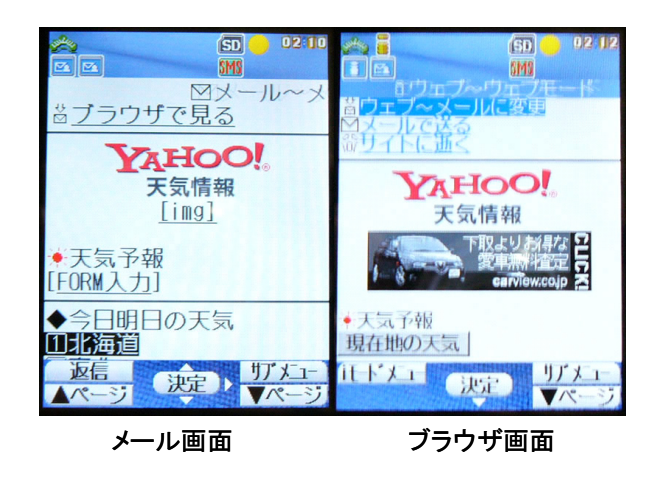

図 5.9 携帯電話機(DoCoMo FOMA SH902i)での動作画面例

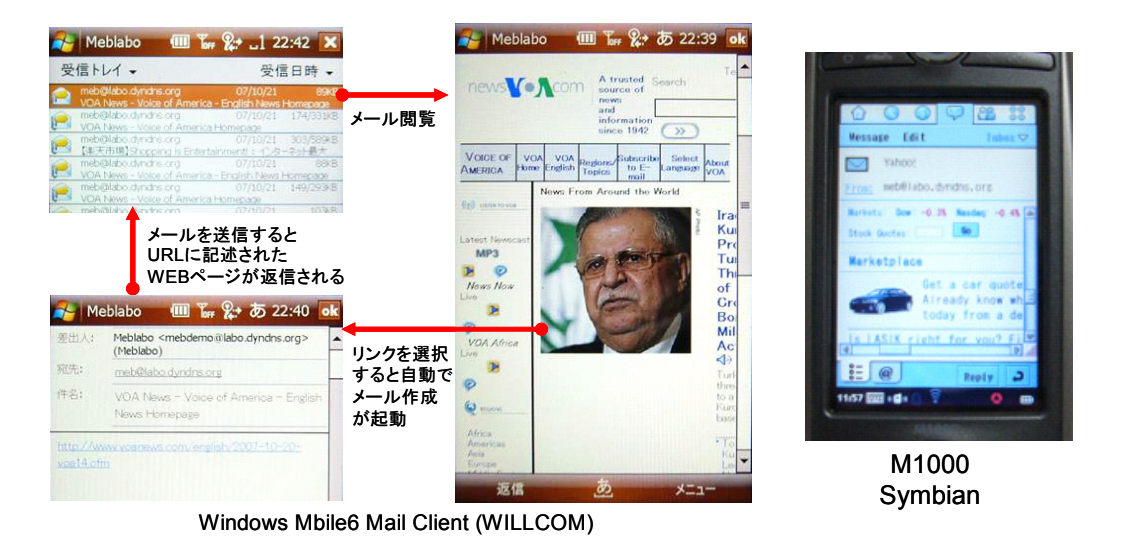

図 5.10 スマートフォンでの動作画面例

また、スマートフォンでは WILLCOM の Advanced WZERO3[es], 及び DoCoMo の FOMA M1000 を用い,メールボックスと IMAP(Internet Message Access Protocol) による接続環境下で, PC WEBページを閲覧する評価を行った. Windows Mobile6,

M1000 共に, HTML メールがサポートされ, 正しく表示されることを確認した. 実機 による動作画面を図 5.10に示す.

各モバイル向メールクライアントの機能比較を表 5-3示す.Windows Mobile6 は,PC 向けメールクライアントと同等の機能を持つため,メールサイズや機能の制限が無く, PC 向け WEB ページを表示することができる. 携帯電話機では、事業者によるメール サイズの制約,HTML メールでサポートするタグが異なる.ドコモのデコメールでは リンクの選択が可能であるが、AU のデコレーションメール, SoftBank のアレンジメ ールでは,リンクタグがサポートされないため,リンクをクリックすることができず, WEB ブラウジングができない.また、各携帯事業者共に、FORM 入力がサポートされ ていない. 各ブラウジング方式と機能比較を表 5-4に示す.

|                   | <b>Windows XP</b><br>Outlook | <b>Windows</b><br>Mobile6<br><b>Outlook</b> | DoCoMo<br>i-mode<br>メール | AU<br>EZ メール          | <b>SoftBank</b><br>S!メール |
|-------------------|------------------------------|---------------------------------------------|-------------------------|-----------------------|--------------------------|
| <b>HTML メール形式</b> | HTML $\times -\nu$           | HTML $\lambda - \nu$                        | デコメール                   | テ゛コレーション<br>メール       | アレンジ<br>メール              |
| メール通信方式           | POP/IMAP                     | POP/IMAP                                    | 不明                      | M-IMAP                | <b>MMS</b>               |
| メールサイズ上限          | 無し                           | 無し                                          | $10/100KB$ $^{[108]}$   | $10/100KB$ $^{[109]}$ | $300KB$ $^{[110]}$       |
| PC サイト表示          | 可                            | ब                                           | 不可                      | 不可                    | 不可                       |
| 画像表示              | 可                            | 可                                           | 可                       | 可                     | 可                        |
| リンク表示             | 可                            | 可                                           | 可                       | 不可                    | 不可                       |
| FORM 入力           | 可                            | 可                                           | 不可                      | 不可                    | 不可                       |

表 5-3 各モバイル向けメールクライアントの機能比較

#### 表 5-4 各ブラウジング方式と機能比較

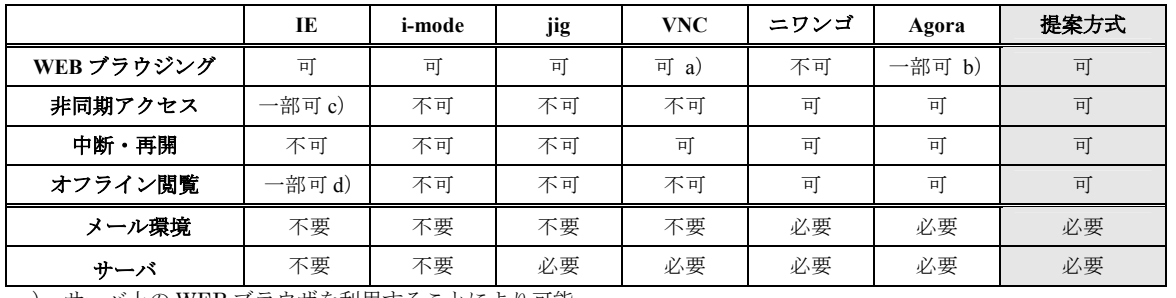

a) サーバ上の WEB ブラウザを利用することにより可能

b) テキストの閲覧のみ可

c) ブラウザ単体では不可,複数起動することにより可能

d) オフラインモードにより可能

PC やスマートフォン向けの IE (Internet Explorer) や Opera などでは、ブラウザ を複数起動することにより,通信中でも処理がブロックされず平行したページ閲覧が可 能である.また,デバイスのレジューム機能を利用することにより,処理の中断及び再 開を行うことができる.しかし,ブラウザを終了した場合,その内容が失われてしまい, レジューム中は WEB アクセスの処理が中断される.

i モードも PC と同様に WEB アクセス時に閲覧処理がブロックされる. また, 他の 操作を行う場合ブラウザを終了する必要があるため,閲覧が中断され,端末内のデータ も破棄されてしまう.

オフライン時の閲覧では,PC やスマートフォンではページ保存,携帯電話機では 画面メモ<sup>1</sup>)に WEB ページを保存することができるが, ユーザが意図的に指定したペー ジの保存操作を行う必要がある.

jig 等のサーバ・クライアント型フルブラウザやサーバ変換型ブラウザも同様に WEB アクセス時に閲覧処理がブロックされ,閲覧の中断やオフラインでの利用は考慮 されていない.VNC 等のリモートデスクトップでは,サーバ側で WEB ブラウザが動 作するため,途中でクライアントを中断しても,再接続をすれば操作を継続することが 可能である. しかし、閲覧するためには、サーバと常時通信を行う必要があるため、オ フラインでの閲覧ができない.

ニワンゴ等メールを利用し、非同期に処理結果を受け取るサービスでは、クライア ント及び通信にメールを使用し,サーバで検索処理を行うため,検索処理中でもクライ アントの処理がブロックされない.また、返信結果はメールとして端末上に残るため, オフライン時での閲覧が可能である.しかし,これらは検索に特化した処理しかできず, WEB ページの閲覧はできない.

Agora サーバは, 返信される WEB ページがテキスト形式のメールのため, 画像な どのデータは含まれず,WEB ページとして閲覧するためには,一旦ファイルに保存し, WEB ブラウザで閲覧する必要がある.

 $\overline{a}$ 

<sup>1)</sup> 表示中のサイトをそのまま画面データとして端末に保存する機能

# 5.4 今後の課題

PC 環境では,HTML メールクライアントのほとんどが,CSS や JavaScript,FORM 入力や FLAME 機能など RFC の実装が不完全であり, FLASH や JavaApplet といっ たプラグインがサポートされていないことなど, WEB ブラウザと比較して機能が不 十分であった.また,携帯電話機ではサポートされる HTML タグが少ないこと,メー ルの通信サイズに上限あることなど,HTML メールで WEB ブラウジングを行うため には、既存の WEB ブラウザと同等の機能がメール環境に実装されることが望まれる. また、今回はサーバ側で変換を行ったが、WEBブラウザ自体にタグ変換及びメール等 の非同期による通信機能を追加し,状況により使い分けることにより,より利便性を向 上させることが考えられる.

WEB アクセスでは,携帯向けの WEB サイトの多くが,携帯事業者以外からのイン ターネット接続を遮断しているため,本試験環境のようなインターネット上のサーバか らは、一部の携帯向け WEB サイトにしかアクセスできない結果となった.また、サー バ側の負荷やネットワークの通信状況により,メール伝達に遅延が発生することがある こと、WEB コンテンツのウィルスやフィッシングの検出、サーバ・クライアント間の より強固な認証と暗号化などが今後の課題としてあげられる.

# 5.5 まとめ

本章では,HTML メールを利用したモバイル環境における WEB ブラウジング方式 の提案,実装,評価について述べた.

ブラウザの機能をサーバとクライアントに分割し,メールクライアントで閲覧する ため,サーバで WEB ページを MIME 形式の HTML メールに変換する方式,メールで WEB ページの操作を行う方式について述べた.クライアントにメールを利用すること で,WEB アクセス処理と閲覧処理が分割され,非同期に通信できること,端末側に WEBページが残るため、利用の中断や再開が行いやすく、オフラインで閲覧できるこ とについて述べた.また、携帯電話のメールには制約があること、及びメールと WEB ブラウザを併用した閲覧方式について述べた.

実装・評価では,専用クライアントが不要で多くの OS や HTML メールクライアン トで利用できること,WEB ブラウザと比較し,HTML メールの機能が不十分であるこ と,イントラネットへの WEB アクセスに利用できることについて述べた.

本方式により,2 章で上げた,断続的な通信状態での WEB アクセス,利用者の状 況の変化によるブラウジングの中断と再開,通信圏外でのオフラインによる WEB ペー ジ閲覧等,利用環境の変化を考慮した WEB ブラウジング方式の提案,実装,及び効果 を検証した.
# 第6章

## 本研究の総合評価と今後の展望

本章では、3章、4章、5章で提案した方式の総合評価と成果について考察する.ま た,実装評価により判明した課題に対する,新たな方式提案について論じる.最後にサ ーバ変換方式による WEB ブラウジング技術に関する,今後の展望について論じる.

## 6.1 はじめに

本章では、まず 6.1 項で全体の概要について述べ、6.2 項で 3 章、4 章、5 章で提案 した方式の総合評価と成果について考察する. 6.3 項で,実装評価により判明した課題 に対するいくつかの新たな方式提案として,「実用性を考慮したサーバ変換方式による モバイルブラウザとフルブラウザの併用」,「テレビ電話の入力機能を活用した動画撮影 による WEB サイト検索について」,「メール通信を活用したイントラネットへの WEB アクセス」について論じる.また,サーバ変換方式の問題点であるサーバ負荷に対する 課題について述べ、6.4 項でサーバ変換方式による WEB ブラウジング技術に関する, 今後の展望として,コンテンツ変換によるモバイルデバイスへの最適化,今後のサーバ 変換によるブラウジング環境について論じる.

## 6.2 モバイル環境における課題と本研究の成果

本論文の3章,4章,5章で提案した方式の評価と成果について,次に述べる.

#### (1) 画像変換による携帯電話機用サーバ・レンダリング WEB ブラウザ方式

 リソースの少ない端末でのフルブラウザ実装として,サーバ上の WEB ブラウザ で WEB アクセス及びレンダリング処理を行い,WEB ブラウザの表示イメージを

画像データに変換し,クライアントで画像の表示を行うサーバ・レンダリングによ る WEB ブラウジング方式の提案と実装及び評価を行った.

 クライアント処理の単純化とリソース消費の低減,小さい画面,及び十字キーに よる操作・閲覧,通信データ量の削減,フォントの制約の課題に対する,新たな方 式の提案,及び実装,評価による効果を検証した.

 クライアント処理の単純化では,サーバ・クライアント方式とし,サーバ側の WEB ブラウザでレンダリング処理を行い画像化し,クライアントで画像の表示を のみ行うことで,クライアントでのレンダリング処理を無くし,実装の単純化が可 能となった.また,画像を分割することにより,データ転送処理の効率化と 消費リソースの低減が可能となった.

 小さい画面,及び十字キーによる操作・閲覧では,拡大縮小による画像ビューア としての閲覧方式により,画面全体の把握,及びページの一部の拡大閲覧が容易と なった.また,ページ全体を 75%に縮小することにより,画面内での表示情報量が 増え,閲覧性が向上した.操作閲覧では,操作モードと閲覧モードを分離し,それ ぞれの操作に特化することでより閲覧性, 選択性が向上した.

 通信データ量の削減では,ページ全体を画像化し,75%に縮小 60%に圧縮するこ とにより,特に画像が多いページでは,通信データ量が半分近くに削減する効果が 得られた.

 フォントの制約では,サーバ側のフォントを使用しレンダリング処理を行うこと で,端末のフォントに依存しない多言語の表示が可能となった.

 本方式ではサーバのブラウザを使用し,WEB ページを画像に変換を行う方式, 画像を分割しクライアントに効率よく転送する方式,ブラウザからリンク情報を抽 出する方式,クライアントで分割した画像をリソース消費を抑えて表示する方式に ついて述べた.

### (2) 携帯電話機のテレビ電話を利用した動画配信によるサーバ変換型 WEB ブラウジ ング方式

 クライアントに専用アプリケーションが不要なフルブラウザ実装として,サーバ 上で WEB ページを動画に変換し、WEB ブラウジングに携帯電話機にあらかじめ

搭載されているテレビ電話の機能を用いる,サーバ変換型 WEB ブラウジング方式 の提案と実装及び評価を行った.

 端末に依存しない WEB ブラウザ実装では,WEB ページを動画に変化するサー バ変換型ブラウザ方式とし,携帯電話機の 3G 端末の半数以上に標準搭載されてい るテレビ電話を使用した,専用クライアントを必要としないフルブラウザを実現 し,フルブラウザを持たない多くの機種で利用できることを確認した.また,テン キーによる画面スクロール,及びリンク選択では,リンクの該当番号を入力し選択 することにより,テンキーに限定された入力インタフェースによる WEB ブラウジ ングが可能となった.

 本方式では,サーバで WEB ページを動画に変換して配信する方式,テレビ電話 によるフルブラウザの操作,及びリンク選択の方式について述べた.

#### (3) HTML メールを利用したモバイル環境における WEB ブラウジング方式

 通信状況に左右されないバックグラウンドによる WEB アクセス,ユーザの状況 変化による中断を想定した断続的な利用,オフラインによる閲覧操作を考慮した, HTML メールを利用した SMTP 通信によるサーバ変換型 WEB ブラウジング方式 の提案と実装及び評価を検証した.モバイルでの通信,利用環境を考慮した WEB ブラウジングの課題に対する,新たな方式の提案,及び実装,評価による効果を検 証した.

WEB ページを HTML メールに変換するサーバ変換型ブラウザ方式とし、サー バとクライアント間の通信にメールを用いることにより,WEB アクセス中に閲覧 がブロックされずクライアントの通信状態に影響されない,非同期通信を実現し た.また WEB ページがメールとしてクライアントに保存されるため,閲覧の中断, 再開やオフランでの閲覧が可能となった. クライアントは既存の HTML メールク ライアントが利用でき,特別な専用アプリケーションを必要とせず,既存の多くの 端末で利用可能となった.

 本方式では,サーバで WEB ページを HTML メールに変換する方式,携帯電話 での制限のあるメール環境での変換方式,閲覧性を向上するため,メールとブラウ ザを併用た閲覧方式について述べた.

## 6.2.1 各ブラウザ方式の比較

携帯電話機向けの WEB ブラウザの方式として、クライアント方式、サーバ・ク ライアント方式,サーバ変換方式における,代表的な実装による画面例を図 6.1に,比 較を表 6-1に示す.

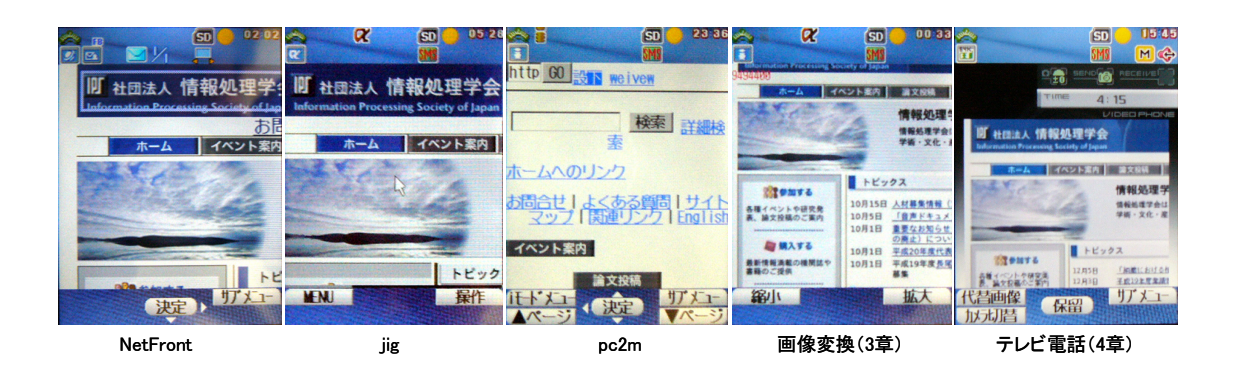

図 6.1 各方式の実行画面

|                   |                 |                |                |               | 提案方式                  |              |                     |  |
|-------------------|-----------------|----------------|----------------|---------------|-----------------------|--------------|---------------------|--|
|                   | <b>NetFront</b> | i-mode<br>ブラウザ | jig            | pc2m          | 画像変換<br>(3 <b>瞒</b> ) | 動画変換<br>(4章) | メール変換<br>$(5$ 章 $)$ |  |
| 処理方式              | クライアン<br>ト型     | クライアン<br>ト型    | サーバクラ<br>イアント型 | サーバ変換<br>型    | サーバクラ<br>イアント型        | サーバ変換<br>型   | サーバ変換<br>型          |  |
| 専用クライ<br>アント      | 必要              | 不要             | 必要             | 不要            | 必要                    | 不要           | 不要                  |  |
| クライアン<br>ト実装      | Native          | imode<br>ブラウザ  | Java           | imode<br>ブラウザ | Java                  | テレビ電話        | imode<br>メール        |  |
| 閲覧方式              | PC型<br>携帯型      | 携帯型            | PC型<br>携帯型     | 携帯型           | PC型                   | PC型          | 携帯型                 |  |
| PC サイト            | 可               | 不可             | 可              | 可             | 可                     | 可            | 不可                  |  |
| 多言語表示             | 不可              | 不可             | 不可             | 不可            | 可                     | 可            | 不可                  |  |
| End to<br>End SSL | 可               | 可              | 不可             | 不可            | 不可                    | 不可           | 不可                  |  |
| リンク選択             | スクロール           | スクロール          | ポインタ           | スクロール         | モード切替                 | モード切替        | スクロール               |  |
| 回線方式              | パケット            | パケット           | パケット           | パケット          | パケット                  | パケット         | 回線交換                |  |
| 通信方式              | http            | http           | http           | http          | http                  | 3G-324M      | <b>SMTP</b>         |  |
| 非同期通信             | 不可              | 不可             | 不可             | 不可            | 不可                    | 不可           | 可                   |  |
| 圧縮                | 無し              | 無し             | 有り             | 有り            | 有り                    | 有り           | 無し                  |  |
| サーバ               | 不要              | 不要             | 必要             | 必要            | 必要                    | 必要           | 必要                  |  |

表 6-1 各方式の機能比較

また、本比較では、NTTドコモの端末、及びサービスを基準として述べる. 比較で

の記述として,3 章の「画像変換による携帯電話機用サーバ・レンダリング WEB ブラ ウザ方式」を「画像変換方式(3 章)」,「携帯電話機のテレビ電話を利用した動画配信 によるサーバ変換型 WEB ブラウジング方式」を「動画変換方式(4 章)」,「HTML メ ールを利用したモバイル環境における WEB ブラウジング方式」を「メール変換方式(5 章)」とする.

i-mode ブラウザは、ほとんどの端末に搭載されているため、多くの機種で利用可能 であるが PC WEB ページが閲覧できない. pc2m により変換を行うことで, i-mode ブ ラウザで PC WEB ページを閲覧することが可能となる.しかし,表示領域が画面幅に 限定されたてスクロールしかできないため,WEB ページのレイアウトが崩れてしまう.

NetFront は最も高機能であるが,プログラムサイズやリソースの消費が大きく,搭 載できる端末が一部限定される,また,コンテンツの圧縮ができないことから,通信デ ータ量が多く,データ処理量も多くなるため,処理能力の小さい携帯電話機では,動作 が遅くなる.jig や画像変換方式では,データ圧縮による高速な動作ができ,消費リソ ースも少なく,多くの端末で利用可能であるが,専用クライアントが必要となる.動画 変換方式や,メール変換方式では,専用クライアントが不要で多くの端末から利用でき るが,動画変換方式ではテレビ電話が必要なこと,テレビ電話の操作制限や通信の遅延 があることから,快適な操作を行うことが難しい.メール変換方式では,状況を考慮し た通信が可能であるが,携帯電話のメールの制限により閲覧できる WEB ページが限定 される.各方式の特徴と問題点について以下に述べる.

NetFront は,最も PC ブラウザに近い高い機能を有し,End to End の SSL も可能 である.また,特別なサーバを必要としない.しかし,プログラムサイズやリソースの 消費が大きく,利用できる端末がごく一部に限定される.また,データ圧縮ができない ため,通信データサイズが大きく,通信時間が長くかかり,通信料金も多くかかる.

i-mode ブラウザは、ほとんどの機種で利用可能であり, End to End の SSL も可能 である.また,特別なサーバを必要としない.しかし,通信データサイズの上限が 100KB と小さく,サポートされる HTML タグが一部に限られるため,PC WEB ページの多く を閲覧することができない.また、ページスクロールが縦方向に限定される.

jig ブラウザは、リソース消費が少なく、i アプリ (Java) で実装されているため, 多くの端末に後からインストールをして利用することができる.また,データ圧縮が可 能なため,通信時間が短く,通信料金を削減することができる.しかし,i アプリがサ ポートされていない端末では利用できない.

pc2m は, 閲覧に i-mode ブラウザを利用するため, ほとんどの機種で PC サイトを 閲覧することが可能である.また,画像を縮小し,通信データ量を削減できる.しかし, i-mode のブラウザに依存するため、縦スクロールしかできないこと、HTML タグの多 くが利用できないことにより,PC WEB ページのレイアウトが崩れてしまう.

画像変換方式は,リソース消費が最も少なく,i アプリ(Java)で実装されている ため,多くの端末に後からインストールをして利用することができる.また,データ圧 縮が可能なため,通信時間が短く,通信料金を削減することができる.表示では,端末 のフォントに依存しないため,画面内の表示領域を多く取ることができるため覧性に優 れ、多言語の表示が可能である. しかし、ブラウザの機能が一部に限定される.また, i アプリがサポートされていない端末では利用できない.

動画変換方式では,専用クライアントが不要なため,テレビ電話をサポートする 3G 端末の多くで利用可能である.WEB ページの一部だけを表示するため,ページ全体の データ転送をせずに閲覧が可能なため,短時間の閲覧では端末との通信量を抑えること ができる.通信方式が回線交換のため,通信状況の影響が少なく,安定した通信が可能 である.また,上下通信が同時に利用できるため,音声や動画によるオペレーションが 可能である.表示では,端末のフォントに依存しないため,多言語の表示が可能である. しかし,閲覧には常に通信が発生するため,長時間の閲覧には利用料金が高くなること. テレビ電話の遅延のため,動作が遅く,利用できるキーの制限のため操作がしにくい.

メール変換方式では,専用クライアントが不要なため,デコメールをサポートする 多くの端末で利用可能である.また、非同期通信が可能であり、通信状態,利用状態に 応じた,一括した閲覧や通信が可能であり,オフラインでの閲覧にも優れる.しかし, i-mode メールの利用可能な HTML タグやデータサイズに制限があり,表示可能なペー ジが一部に限られ, PC サイトの閲覧ができない.

#### 6.2.2 通信料金の比較

携帯電話の利用者は,料金に対する関心が高く,2006 年の調査[111] では,「通信サー ビス会社の乗り換え先決定理由」として,48.9%の利用者が料金の理由を挙げている.

 $-98-$ 

特に, PC WEB ページはデータサイズが大きく, 利用者は, サービスを使う際の通信 料金に対する関心が高い.最近では,パケ放題などのパケット通信料金の定額サービス が選択可能となっているが,2006 年 10 月時点で 41.2%の利用者が,定額サービスに加 入しておらず、通信料に伴う従量課金による利用者が依然として多く存在する. 本研究 では,各 WEB ブラウザのデータ通信量を基に,情報処理学会の WEB ページ (http://www.ipsj.or.jp/)を表示するために必要な通信料金を比較した.WEB ブラウザ は NetFront, jig, pc2m, 画像変換方式, 動画変換方式の比較とした. また, i-mode ブラウザ,メール変換方式は PC WEB ページの閲覧ができないため対象外とした. 通 信料金は 2007 年 12 月時点での NTT ドコモの通信料金<sup>[112]</sup>とした. 携帯電話の割引プ ランは複数存在するため、一番高いプラン,中間のプラン,一番安いプランとし、パケ ット通信ではパケットパック無し (0.2 円/1 パケット), パケットパック 30 (0.05 円/1 パケット),パケットパック 90(0.015 円/1 パケット),テレビ電話の通話料ではバリ ュータイプ SS(0.36 円/30 秒),バリュータイプ M(0.25 円/30 秒),バリュータイプ LL (0.14 円/30 秒)について比較した. また、比較では基本料金や通信定額サービス, その他の割引サービスについては対象外とした.各方式の料金の比較を表 6-2に,料金 と利用時間を比較したグラフを図 6.2に示す.

|          | <b>NetFront</b>          | i-mode<br>ブラウザ | jig                      | pc2m               | 画像変換<br>(3章) | 動画変換<br>(4章)             | メール変換<br>$(5$ 章)         |  |  |  |  |
|----------|--------------------------|----------------|--------------------------|--------------------|--------------|--------------------------|--------------------------|--|--|--|--|
| データ量     | 131KB                    | ٠              | 105KB                    | 104KB              | 43KB         | ٠                        | $\overline{\phantom{a}}$ |  |  |  |  |
| 表示速度     | 49秒                      | $\blacksquare$ | 17秒                      | 23秒                | 12秒          | 13秒                      | $\blacksquare$           |  |  |  |  |
| パケ放題     | 未対応                      |                | 対応                       | 対応                 | 対応           |                          |                          |  |  |  |  |
| パケット料金   |                          |                |                          |                    |              |                          |                          |  |  |  |  |
| Pack 無し  | 209.4 円                  |                | 168円                     | 166.4 円            | 68.8円        |                          |                          |  |  |  |  |
| Pack30   | 52.4 円                   | ۰              | 42円                      | $41.6\,\mathrm{H}$ | 17.2 円       | $\overline{\phantom{a}}$ | $\overline{\phantom{a}}$ |  |  |  |  |
| Pack90   | 15.7円                    |                | 12.6 円                   | $12.6\,\mathrm{H}$ | $5.16$ 円     |                          |                          |  |  |  |  |
| 通話料金/30秒 |                          |                |                          |                    |              |                          |                          |  |  |  |  |
| タイプ SS   |                          |                |                          |                    |              | 36円                      |                          |  |  |  |  |
| タイプM     | $\overline{\phantom{a}}$ | ٠              | ٠                        | ٠                  | ٠            | 25円                      | $\blacksquare$           |  |  |  |  |
| タイプ LL   |                          |                | $\overline{\phantom{a}}$ |                    |              | 14円                      |                          |  |  |  |  |

表 6-2 各方式の通信料金比較

通信料金の比較では,パケット通信による方式では,最初にデータ通信が行われる ため,通信終了後は一定の料金となる.テレビ電話による回線交換通信による方式では,

30 秒ごとに料金が課金され,利用時間と共に利用料金が増えていく.一番高い料金プ ランでは、画像変換方式, pc2m, jig, NetFront の順で利用料金が高くなり, 30 秒以 下の閲覧では、動画変換方式が一番安く、150 秒以上の閲覧では一番高くなる.また, 120 秒以下の閲覧では画像変換方式以外は,動画変換方式の通信料が安い結果となっ た.一番安い料金プランでは,動画変換方式が他の方式よりも利用料金が高い結果とな った.

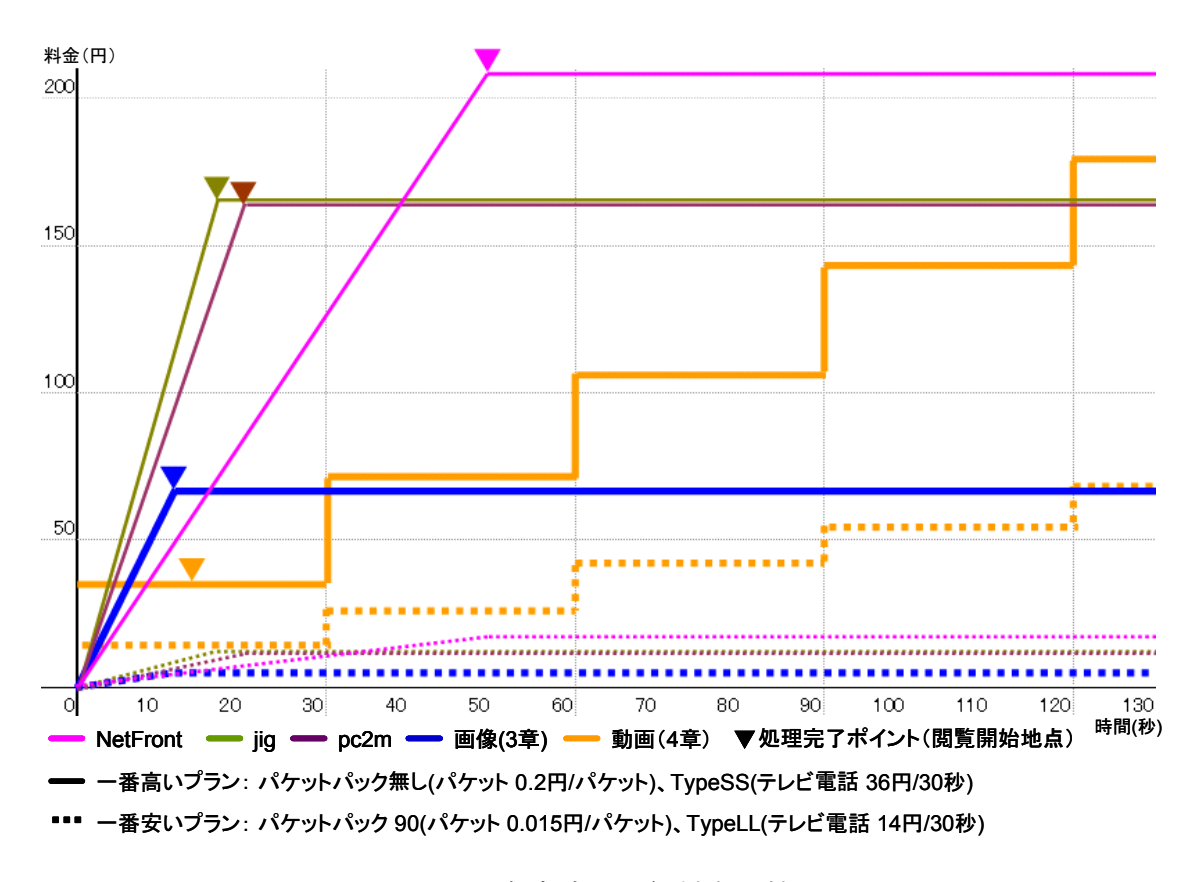

図 6.2 各方式の通信料金比較

## 6.3 本研究に対する新たな取り組み

本研究の実装評価にて判明した課題に対し、新たな方式を提案する.実用性を考慮 したサーバ変換方式によるモバイルブラウザとフルブラウザの併用,テレビ電話の入力 機能を活用した動画撮影による WEB サイト検索,メール通信を活用したイントラネッ トへの WEB アクセス,サーバ変換方式の問題点であるサーバ負荷に対する課題につい

 $-100-$ 

て論じる.

#### 6.3.1 モバイルブラウザとフルブラウザの併用

現在,携帯電話機向けに多くの WEB ブラウザが提供されている. 本研究では, これら WEB ブラウザの比較を行った結果,日常的な利用における実用性を考慮した 場合,携帯電話機での WEB ブラウジングでは,次の点が大きな課題として挙げられる.

- (1) 通信速度が遅いため,ページ表示に時間がかかること
- (2) 表示画面領域が狭く,上下左右のページスクロールではテキストの閲覧がしに くいこと
- (3) 画面の構成が複雑な場合,レンダリングに時間がかかり,表示やスクロール速 度が遅くなること

WEB ブラウジングには、目的のページへたどり着くためのナビゲーションと, 目 的ページの内容を閲覧する2つの行為がある.また、ページ内容の閲覧では、単にテキ スト情報を読む行為(ニュースやコラムなど)と,ページ全体のレイアウトを重視して 見る(番組表や地図など)行為がある. ナビゲーションやテキストの閲覧では, ページ のレイアウトが重要でないことが多いため,上下左右スクロールによる PC 型閲覧方式 よりも,上下スクロールのみによる携帯型閲覧方式が,表示速度が速く閲覧性に優れて いる.このため,閲覧状況に応じて,PC 型閲覧方式と携帯型閲覧方式を使い分けるこ とが、より快適な WEB ブラウジングに必要であると考えられる.また、通信速度にお いて,Opera や NetFront などのクライアント型に対し,jig や pc2m のようなサーバ・ クライアント型,サーバ変換型のアプローチが,コンテンツの圧縮ができるため,より 高速な閲覧が可能になる.フルブラウザの多くが,PC 型閲覧方式と携帯型閲覧方式の 両方を具備するが,これらはクライアント側でレンダリングするため,随時レイアウト の変更が可能となる.本方式ではサーバ側でレンダリングを行うため,動的なレイアウ トの変更が難しい.本研究では,通常の閲覧はモバイルブラウザを使用したサーバ変換 型 WEB ブラウジザで閲覧し,必要に応じてフルブラウザを起動するブラウザ併用型閲 覧方式の実装を行った.モバイルブラウザとフルブラウザの併用例を図 6.3に示す.

本実装では、通常の閲覧は PC WEBページを pc2m にて変換を行い、i-mode ブラ ウザを使用し閲覧する.レイアウトが崩れて内容が把握できないページや,画像が小さ

く細部が見えない場合, 及び PDF のページは、フルブラウザを起動し、PC と同等の レイアウトで閲覧を行う.モバイルブラウザとフルブラウザの併用により,より高速で 閲覧性に優れた,モバイル環境での WEB ブラウジングが可能となる.

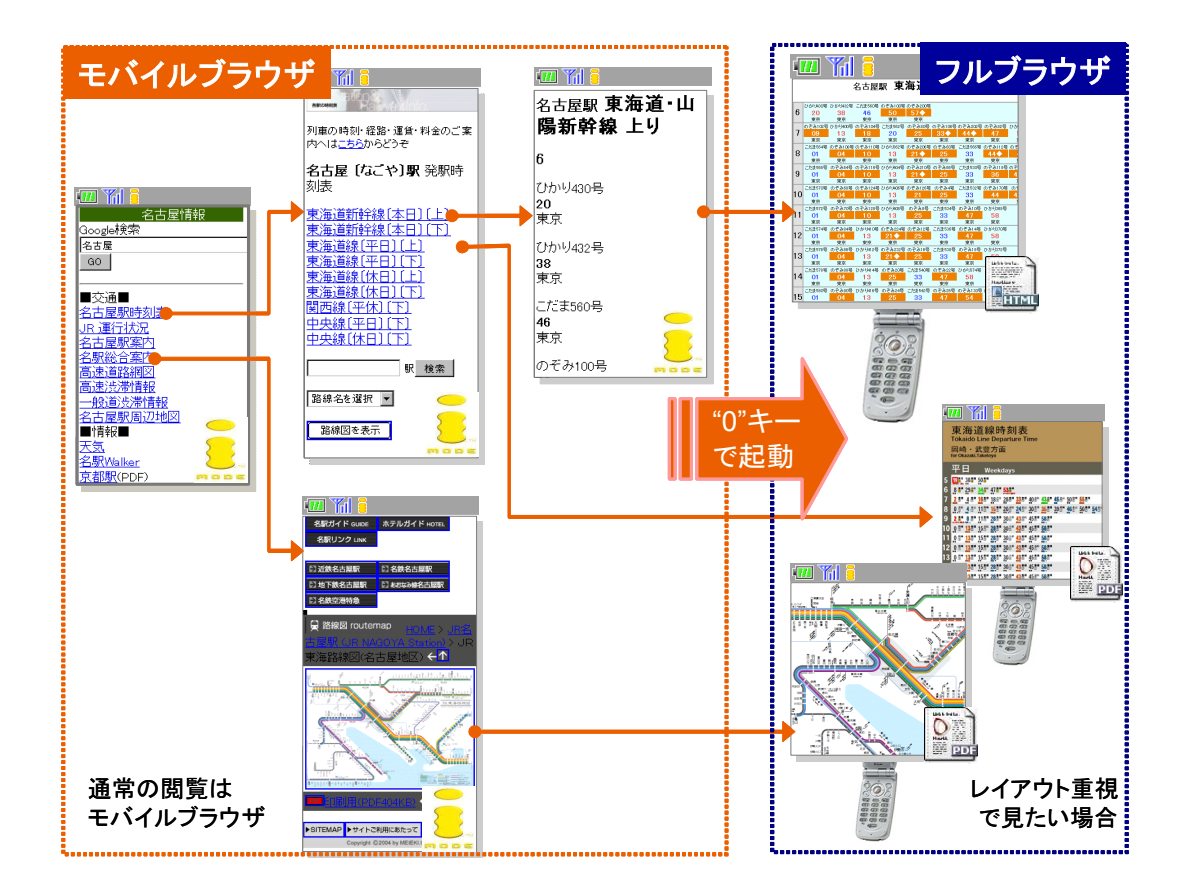

図 6.3 モバイルブラウザとフルブラウザの併用例

#### 6.3.2 動画による WEB サイト検索

テレビ電話では,キー入力の制限があるため,WEB ブラウザの操作が行いにくい 課題がある.テレビ電話は,上下通信の同時接続が可能で,端末側のカメラ映像と音声 を常時サーバに配信される.これにより,端末のカメラにより撮影した映像を認識し, 画像検索により該当する WEB ページを表示する機能拡張を行った.メディアサーバ で,端末から配信される動画を録画し,静止画に変換する.この静止画を類似画像検索 により,あらかじめ登録されている画像データの中で,類似度の高い画像に割り当てら

れた処理を実行する.本実装では,いくつかの WEB サイトのロゴをあらかじめ登録し, 端末のカメラにより撮影することにより,ロゴに該当する URL の WEB サイトを表示 する機能拡張を行った.撮影は 5 キーを押すことにより開始され,3 秒間端末のカメラ により撮影され、メディアサーバにて録画される.録画された動画より、1秒間当たり 3枚,計9枚の静止画像を作成し,類似画像検索エンジン[113]により検索を行い,最も 類似度が高いページを表示するようにした(図 6.4). 本方式の拡張により, テレビ電 話特有のメディア機能を活用した,動画や音声によるオペレーションが可能になると考 えられる.

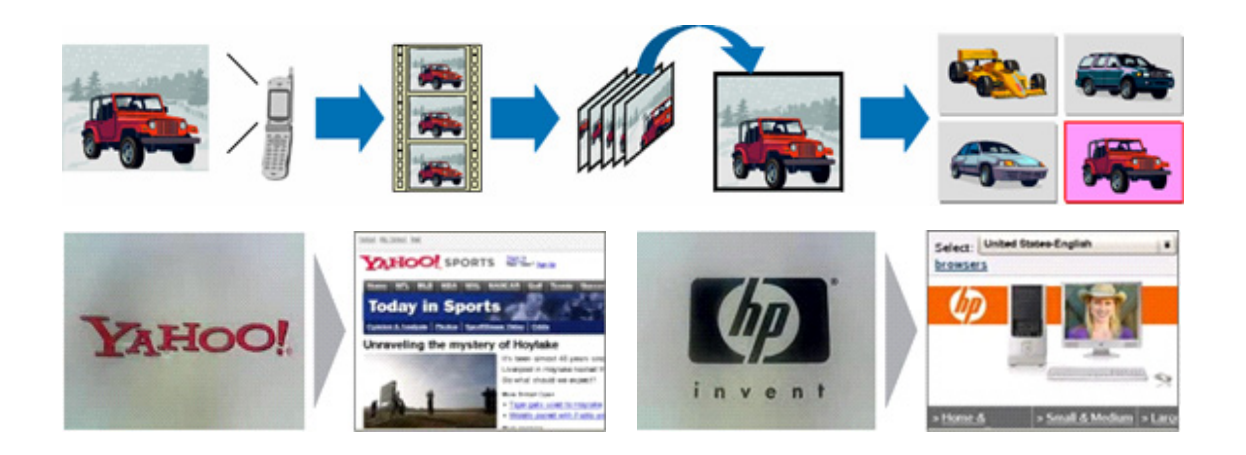

図 6.4 動画撮影による WEB サイト検索例

### 6.3.3 イントラネットへのアクセス

インターネットの普及と WEB アプリケーションの進化に伴い,現在さまざまなコ ンテンツやサービスが WEB により提供されるようになった.学校内や企業内のイント ラネットも同様に,多くのシステムが WEB 化され WEB ブラウザにより利用されるよ うになったが、イントラネットは、ファイヤーウォールにより外部と遮断されているた め,インターネットからイントラネット内の WEB サーバに直接アクセスすることが出 来ない. イントラネットへの WEB ブラウジングを行うため, Reverce Proxy<sup>[114]</sup>や VPN (Virtual Private Network) [115], SoftEther[116]などを導入する必要があるが, 専用の ゲートウェイや,専用アプリケーションが新たに必要なこと,外部攻撃に対するセキュ

リティの保守やクライアントの管理が必要となることなど,導入・運用のコストがかか る.このため,中小規模の企業や学校などには十分の普及しておらず,依然として外部 からの WEB アクセスができないところが多く存在する. 本研究では, ほとん どの企業や学校で,インターネットとメール接続を行うための環境がすでに導入されて いることに着眼し,第 4 章で提案した HTML メールによる WEB ブラウジング方式を 導入することにより,安価な外部ネットワークからイントラネットの WEB ブラウジン グ環境を構築することが可能となる.

通信にメールを使用することで,新たな G/W の導入が不要となり,ウィルスチェッ クやログ監視等,既存のメールサーバの管理機能をそのまま利用することができる.ク ライアントには,一般の HTML メールクライアントが利用できるため,特別なクライ アントアプリケーションが不要となり、さまざまなデバイスや OS で利用可能となる. また,イントラネット内にサーバを設置するだけで容易に導入ができ,低コストでイン トラネットへのアクセス環境を構築することが可能である.インターネットのメール環 境を用い,イントラネットへアクセスのアクセス例を図 6.5に示す.

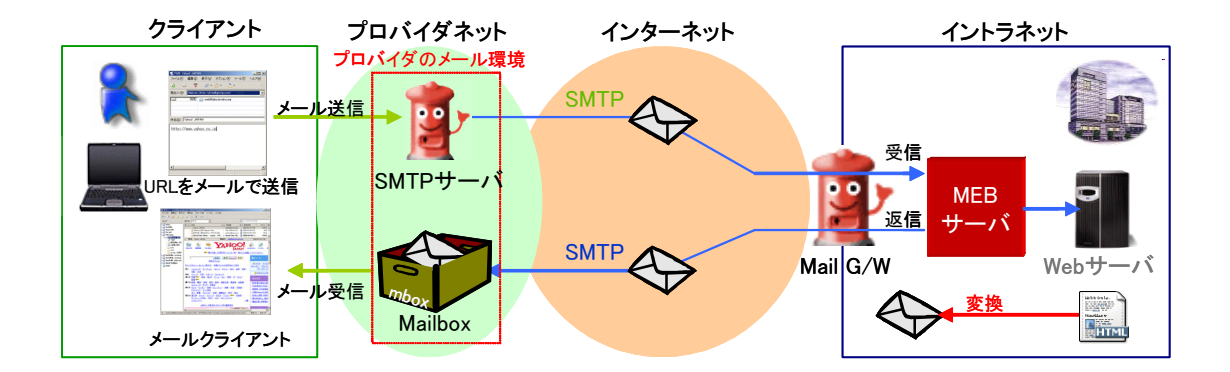

図 6.5 インターネットからイントラネットへのアクセス例

#### 6.3.4 サーバの負荷

サーバ変換型 WEB ブラウジング方式では,サーバの負荷が高いことが,課題の1 つに上げられる.このサーバ負荷の問題に対し,P2P(Peer to Peer)[117] プラットフォ ーム上にレンダリングエンジンを実装,ユーザに配布し,これらを共有レンダリングサ

 $-104-$ 

ーバとして利用する方式が考えられる.WEB サイトと SSL 通信を行う場合,ユーザが 指定または所有する PC を選択してレンダリングサーバとして利用することにより、よ りセキュアな利用環境を実現することが可能となる(図 6.6).また,ユーザの所有す る PC へのアクセスが直接可能になることにより,普段利用している PC のブックマー クやファイル,その他データにアクセスし,レンダリングサーバで変換することにより, 携帯電話機で利用することが可能となる.

現在では 24 時間 PC を稼動させるユーザが増えつつあること,BitTorrent<sup>[118]</sup>など の P2P 通信モジュールを搭載した, 家庭用 NAS (Network-Attached Storage) [119]や ブロードバンドルーター[120] が登場していることから,これらのユーザ向けにサーバー ソフトを配布することや,各種機器にプリインストールすることにより,P2P によるサ ーバレンダリング処理の普及を促進することが考えられる.

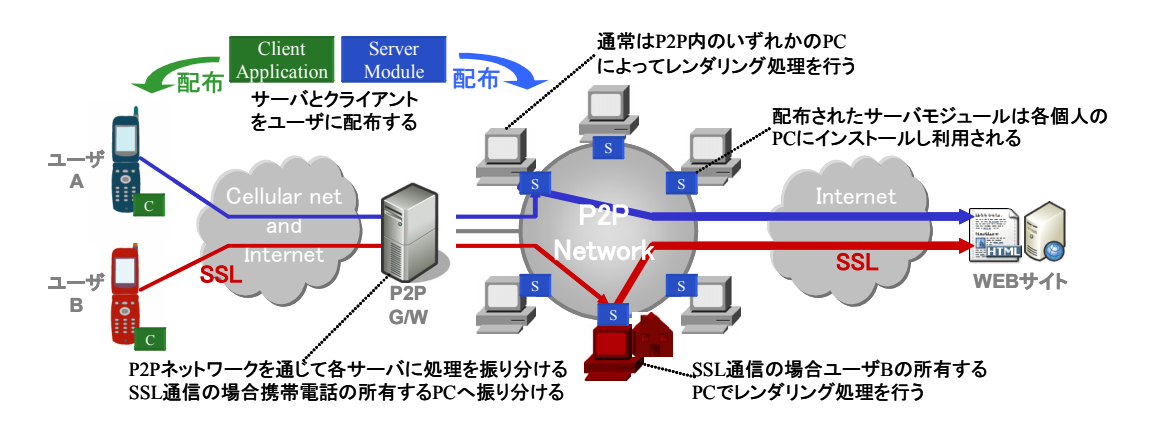

図 6.6 P2P による分散レンダリング及びセキュアな通信環境

## 6.4 今後の展望

最後に,サーバ変換方式における今後の展望として,コンテンツ変換によるモバイ ルデバイスへの最適化と,今後のサーバ変換によるブラウジング環境について論じる.

### 6.4.1 コンテンツ変換によるモバイルデバイスへの最適化

現在,インターネット上にはさまざまな形式のコンテンツが存在する.IANA (Internet Assigned Numbers Authority) に登録された MIME Type だけで 900 種類

 $-105-$ 

[121] 近く存在し,それ以外にも,独自に定義された形式が多数存在する.PC で利用され る WEB ブラウザではこれらの形式の多くをサポートしており,プラグインによるブラ ウザ機能の拡張や,他アプリケーションとの連携により利用(閲覧)することが可能で ある.しかし,携帯電話機のようなモバイルデバイスでは,搭載できるリソースが少な いため,一部のコンテンツ形式にしか対応できず,利用できないコンテンツが多く存在 する.また,より多くのコンテンツ形式をサポートすることによる,端末の肥大化が懸 念される.

しかし,これらのコンテンツ形式の多くは,最終的な人への伝達として,視覚,聴 覚によるものが多く,端末で再生されるメディア媒体としては,静止画,動画,サウン ドの 3 種類の再生が可能であれば,多くのコンテンツを利用することが可能であると考 えられる. 現在利用されている携帯電話機のほとんどは、これら3種類のメディア媒体 を再生する機能をすでに具備しており,サーバ側で端末の持つ再生可能な形式に変換す ることにより,より多くのコンテンツを利用することが可能となる.本研究では,これ らのコンテンツの中で,HTML,画像,PDFの変換による閲覧について検証を行った.

今後、ドキュメントや動画データ,音楽データ等のコンテンツをサーバにより、ク ライアントで再生可能な形式に変換することにより,多くのコンテンツがモバイルデバ イスで利用できると考えられる.

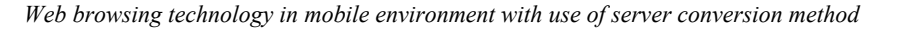

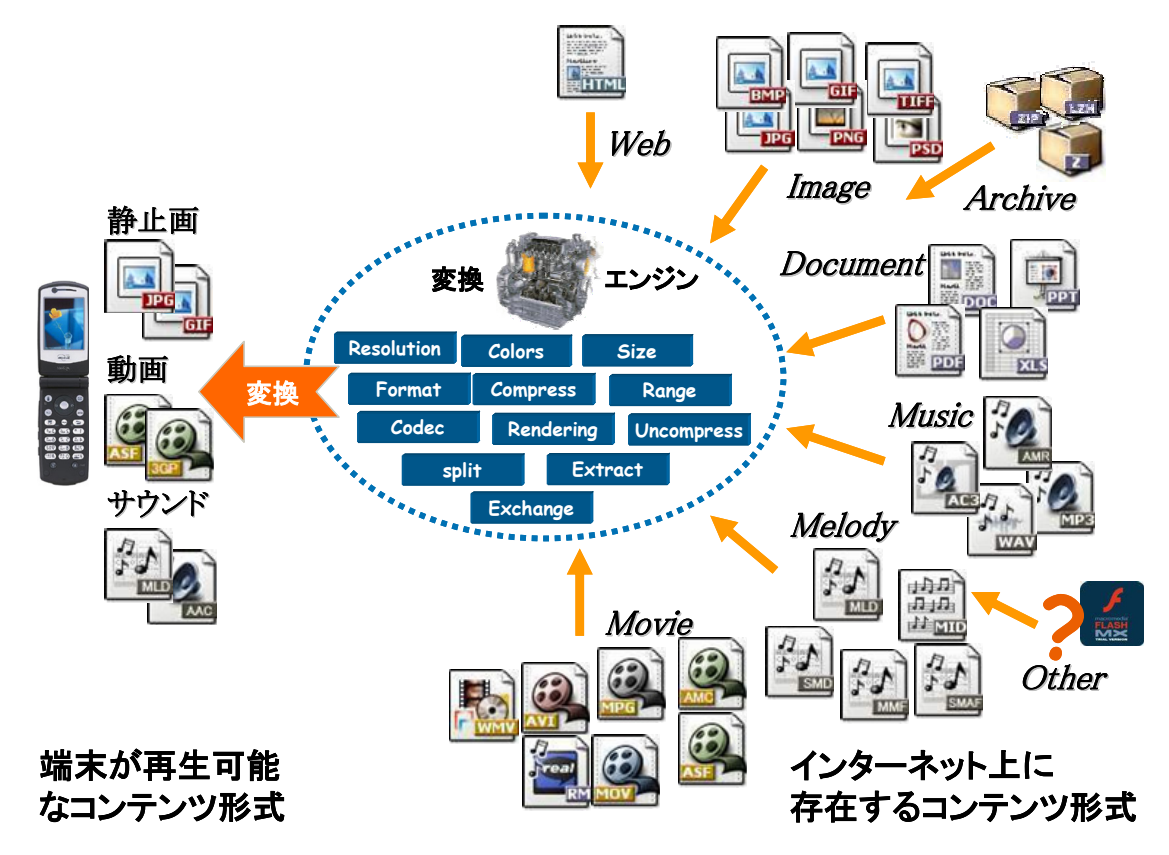

図 6.7 端末に最適化したコンテンツ変換

### 6.4.2 今後のサーバ変換によるブラウジング環境

現在,WEB ブラウザによるインターネットアクセスは一般化しており,さまざま なデバイスに搭載されるようになりつつある.また利用者も,PC だけでなく,携帯電 話機やゲーム機,カーナビといったさまざまなデバイスから WEB ブラウジングを行う ようになった.しかし、依然として WEB ブラウザは個々の端末に専用アプリケーショ ンとして搭載され,WEB サイトへ直接 HTTP による通信を行うようになっている.こ のため、より多くのデバイスで利用するためには、それぞれにブラウザアプリケーショ ンを実装なくてはならず,利用環境においても,常にオンラインで HTTP が利用でき るネットワーク環境が必要になる.

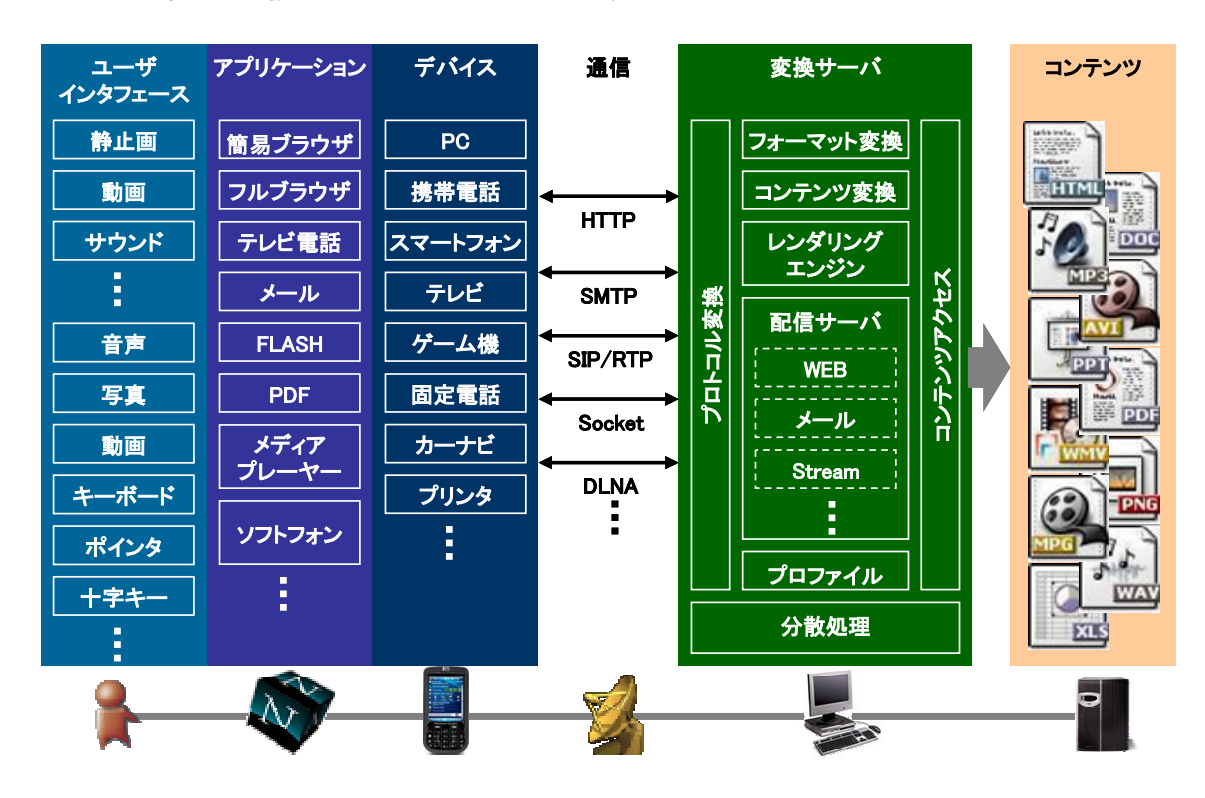

*Web browsing technology in mobile environment with use of server conversion method* 

図 6.8 サーバ変換型ブラウジング環境の階層

WEB ブラウザの機能をサーバとクライアントに分割し,ブラウザ本体の機能をサ ーバに置くことにより,利用できるクライアントや通信方式,利用シーンに大きな柔軟 性を与えることが可能となる.サーバ側で,クライアント(端末)の持つ機能に変換す ることにより,さまざまな端末のアプリケーションで WEB ブラウジングが可能とな り,通信方式も柔軟に対応できる.また、利用者を特定するための Cookie 情報やブッ クマーク,閲覧中のWEBページ、アクセス履歴といったブラウジングに必要な情報が サーバ側で一元化できるため,複数デバイスでの利便性が向上する.さらに,複数のデ バイスや WEB ブラウザを平行して利用する(例:テレビでブラウザの画面を見ながら 携帯で操作する)ことや、デバイス間をまたいだ切り替えによる連続した利用(例: PC でのブラウジング中断し,携帯電話機で続きを行う)こと,複数のユーザでブラウ ザを共有して利用するといった,新たな使い方にも柔軟に対応できる.通信も HTTP に限らず,状況や利用するアプリケーションによって切り替えられる事が望ましい.す でに赤外線通信で WEB ブラウジングを行う パケットゼロ[122] があるが,今後は, DLNA (Digital Living Network Alliance) [123]によるプロトコル, 及び Wi-Fi[124]や

Bluetooth<sup>[125]</sup>, WUSB (Wireless USB)<sup>[126]</sup>よる近距離通信による, 家電のワイヤレス・ ネットワーク接続の普及が考えられる.

今後、多くの端末やアプリケーション,通信方式、コンテンツ形式が登場する. こ れらの違いをサーバにより吸収することで,より柔軟性に富んだ WEB ブラウジング環 境を迅速に構築できるようになると考えられる.

本研究では,これらの中で,アプリケーションとして,画像ビューア,テレビ電話, メールクライアント,通信方式として,HTTP,回線交換,SMTP,コンテンツとして, HTML, 画像, PDF を対象にサーバ変換方式による検証を行ったものである.

## 6.5 まとめ

本章では本研究で提案した方式の実装評価による課題に対する,新たな取り組みに ついて述べた.

実用性を考慮したサーバ変換方式によるモバイルブラウザとフルブラウザの併用, テレビ電話の入力機能を活用した動画撮影による WEB サイト検索,メール通信を活用 したイントラネットへの WEB アクセス,サーバ変換方式のサーバ負荷に対する課題に ついて述べた.

最後に,サーバ変換により,クライアントや通信方式,利用シーンなど WEB ブラ ウジング方式に大きな柔軟性を与える可能性について述べた.

第7章

結言

インターネットと携帯電話機の普及により,モバイル環境での WEB ブラウジング が活発に行われるようになっている.本研究では,モバイル環境により適した WEB ブ ラウジングのための,携帯電話機向けの新たなブラウジング方式の検討と WEB ブラウ ザのサーバ変換方式の有効性について実証を行った.

携帯電話機向けの WEB ブラウザとして、各種の手法が提案されているが、本研究 では,端末の能力や状況に応じた柔軟な WEB ブラウジング環境を提供するため,ブラ ウザをサーバとクライアントに分離し,サーバ側でクライアントの能力に応じた変換を 行うことにより,よりモバイルに適したブラウジング方式を実現するための環境提供を 狙った.

本研究ではサーバ変換型 WEB ブラウジング方式に基づき、画像変換による携帯雷 話機用サーバ・レンダリング WEB ブラウザ方式, 携帯電話機のテレビ電話を利用した 動画配信によるサーバ変換型 WEB ブラウジング方式, HTML メールを利用したモバ イル環境における WEB ブラウジング方式の 3 種類のアプローチによる方式提案及び実 装評価を行った.

画像変換による携帯電話機用サーバ・レンダリング WEB ブラウザ方式では,サー バ側で WEB ページを画像に変換し,クライアントを画像とリンク表示の機能に特化す ることで,クライアントを軽量化し,クライアント実装が単純化され実装サイズが小さ くなること,画像圧縮により効果的なデータ通信量の削減が可能なこと,画像ビューア としての閲覧性の向上,及び多言語や PDF の表示が可能となる効果が得られた.また, WEBページを画像化することによる課題として、クライアント側でのレンダリングが できないため,JavaScript の処理ができないこと,フルブラウザの閲覧性の問題,サ ーバを介する場合のセキュリティ及びパフォーマンスの課題があることが判明した.

テレビ電話を利用した動画配信によるサーバ変換型 WEB ブラウジング方式では,

サーバ側で WEB ページを動画に変換し,クライアントに 3GPP で標準規格されたテレ ビ電話を使用して WEB ブラウジングを行うことにより,通信事業者や端末メーカが提 供する固有の規格に依存しない,さまざまな端末機種からフルブラウザを利用すること が可能になることを実証した.また,テレビ電話をするすることにより課題として,表 示画面領域が小さく閲覧しにくいこと,キー入力が限定され文字の入力が難しいこと, テレビ電話でDTMF送出ができる端末が少ないこと、及びテレビ電話の遅延によるレ スポンスが低下する課題があることが判明した.

HTML メールを利用したモバイル環境における WEB ブラウジング方式では,サー バ側で WEB ページを HTML メールに変換し、サーバ・クライアント間の通信にメー ルを用い、メールクライアントで WEB ブラウジングを行うことにより, WEB アクセ ス中に閲覧操作がブロックされず,閲覧の中断・再開やオフラインでの閲覧が可能な, 通信状態に影響されない WEB ブラウジングが実現することを述べた.また、クライア ントに HTML メールを使用することによる課題として、表示機能が WEB ブラウザと 比較して劣ること,携帯電話機では,メールの通信に制限があること,インターネット 上のサーバから携帯向け WEB サイトへのアクセスに制限があることが判明した.

本研究の結果から、よりモバイル環境に適した WEB ブラウジングのために、WEB ブラウザの本体をサーバ側に置き,使用する端末や利用者の状況に応じてクライアント がシームレス使い分けられること,クライアントとサーバの通信状況に応じて,同期, 非同期通信が使い分けられることが必要であると考えられる.今後は,本研究で提案し た 3 つの方式を融合した新たな WEB ブラウザの検討が必要であると考えている.

# 謝辞

本研究に取り組むにあたり,最後まで親身なご指導と励ましを賜りました指導教官 である公立はこだて未来大学システム情報科学部情報アーキテクチャ学科長高橋修教 授に心より感謝いたします.また、懇意にして下さいました公立はこだて未来大学の各 先生方に感謝いたします.特に議論と論文執筆にあたり貴重な知見と綿密なレビューを 頂きました宮本衛市教授に感謝いたします.また,論文のまとめにあたりご指導を賜り ました三木信弘教授,高木剛准教授に感謝いたします.

研究の遂行,実験,論文発表にあたり,ヒューレットパッカード株式会社の重松隆 之さん,津金英行さん,大村恵吾さん,ソフトバンクモバイルの山口典男さんを初め, 協力いただいた方々に,この場を借りて感謝の意を述べさせていただきます.

さらに,本研究の推進にご協力を頂いた,ヒューレットパッカード株式会社の石積 尚幸さんに深く感謝の意を表します.

最後に,社会人大学院生としての会社業務と研究の両立を支えてくれた,家族に深 く感謝いたします.

# 参考文献

第 1 章

[1] 総務省, 報道資料: 平成 18 年通信利用動向調査の結果, May. 2007 http://www.johotsusintokei.soumu.go.jp/statistics/data/070525\_1.pdf

第 2 章

- [2] Tomihisa Kamada, Compact HTML for Small Information Appliances, The World Wide Web Consortium, Feb. 1998
- [3] Wireless Markup Language Specification Version 1.3, Wireless Application Protocol Forum, Ltd., Feb. 2000
- [4] Nikkei Business Publications, Inc., From Full browser cellular phone questionnaire survey, http://itpro.nikkeibp.co.jp/free/TIS/keitai/20050608/162330/
- [5] WorldWideWeb: Proposal for a HyperText Project, T. Berners-Lee, Nov. 1990
- [6] NCSA Mosaic, National Center for Supercomputing Applications, http://www.ncsa.uiuc.edu/Projects/mosaic.html
- [7] Netscape Communications News Release, Netscape Communications, http://cgi.netscape.com/newsref/pr/newsrelease8.html
- [8] Net Applications, Browser Version Market Share for September, 2007, http://marketshare.hitslink.com/report.aspx?qprid=6&qptimeframe=M&qpsp=104
- [9] Arnaud Le Hors, Ian Jacobs, HTML 4.01 Specification, The World Wide Web Consortium, Dec. 1999
- [10] Steven Pemberton, Daniel Austin, Jonny Axelsson, Tantek C,elik, Doug Dominiak, Herman Elenbaas, Beth Epperson, Masayasu Ishikawa, Shin'ichi Matsui, Shane McCarron, Ann Navarro, Subramanian Peruvemba, Rob Relyea, Sebastian Schnitzenbaumer, Peter Stark, XHTML™ 1.0 The Extensible HyperText Markup Language (Second Edition), The World Wide Web Consortium, Aug. 2002
- [11] Bert Bos, Hakon Wium Lie, Chris Lilley, Ian Jacobs, Cascading Style Sheets, level 2 CSS2 Specification, The World Wide Web Consortium, May 1998
- [12] 平成18年「通信利用動向調査」の結果, 総務省(報道資料), http://www.soumu.go.jp/s-news/2007/pdf/070525\_1\_bt.pdf
- [13] Tomihisa Kamada, Compact HTML for Small Information Appliances, The World Wide Web Consortium, Feb 1998
- [14] Peter King, Tim Hyland, Handheld Device Markup Language Specification, The World Wide Web Consortium, May 1997
- [15] Tim Hyland, Unwired Planet, Handheld Device Markup Language Specification, The World Wide Web Consortium, May 1997
- [16] Murray Altheim, Shane McCarron, Applied Testing and Technology, XHTML™ 1.1 - Module-based XHTML, The World Wide Web Consortium, May 2001
- [17] Total Sites Across All Domains August 1995 August 2007, Netcraft LTD, http://news.netcraft.com/archives/web\_server\_survey.html
- [18] KDDI 株式会社, PC サイトビューア,

http://www.au.kddi.com/seihin/kinobetsu/pc\_site\_viewer/

[19] 株式会社エヌ・ティ・ティ・ドコモ, フルブラウザ(i モードフルブラウザ),

http://www.nttdocomo.co.jp/service/site\_access/fullbrowser/

[20] ソフトバンクモバイル株式会社, PC サイトブラウザ, http://mb.softbank.jp/mb/service/3G/life/pcsite\_browser/

- [21] Mozilla Japan and Mozilla Corporation, Firefox2 システム要件 最小ハードウェア構成, http://www.mozilla-japan.org/products/firefox/system-requirements.html
- [22] Symbian Software Limited , Symbian OS, http://www.symbian.com/symbianos/index.html
- [23] TRON ASSOCIATION , T-Kernel,

http://www.assoc.tron.org/jpn/tronproject/tp\_p-07.html

- [24] Qualcomm Incorporated, THE BREW SOLUTION, http://brew.qualcomm.com/brew/en/about/about\_brew.html
- [25] A. Fox, I. Goldberg, S. Gribble, D. Lee, A. Polito, and E. Brewer. Experience with ttop gun wingman, a proxy-based graphical web browser for the USR palmpilot. In Proceedings of IFIP International Conference on Distributed Systems Platform and Open Distributed Processing (Middleware 98), Lake District, UK, September 1998.
- [26] ORKUT BUYUKKOKTEN, OLIVER KALJUVEE, HECTOR GARCIA-MOLINA, ANDREAS PAEPCKE and TERRY WINOGRAD, Efficient web browsing on handheld devices using page and form summarization, ACM Transactions on Information Systems (TOIS) Volume 20, pp.82-115, Jan 2002.
- [27] Yevgen Borodin, Jalal Mahmud, I.V. Ramakrishnan, Context Browsing with Mobiles - When Less is More, MobiSys'07, pp.3-15, June 2007.
- [28] Atsushi Sugiura, A Web Browsing Interface for Small-Screen Computers, Conference on Human Factors in Computing Systems(CHI'99), pp.216-217, May 1999.
- [29] O. de Bruijin, R. Spence, M. Y. Chong, RSVP browser: Web browsing on small screen devices, Personal and Ubiquitous Computing, vol. 6, issue 4, pp.245-252, Sep 2002.
- [30] Y. Chen, W. Ma, and H. Zhang: Detecting web page structure for adaptive viewing on small form factor devices, Proc. World Wide Web Conference (WWW'03), pp. 225-233, May 2003.
- [31] Peifeng Xiang, Xin Yang, Yuanchun Shi, Effective Page Segmentation Combining Pattern Analysis and Visual Separators for Browsing on Small Screens, 2006 IEEE/WIC/ACM International Conference on Web Intelligence (WI 2006 Main Conference Proceedings)(WI'06), pp.831-840, 2006.
- [32] 前川 卓也, 原 隆浩, 西尾 章治郎, モバイル端末のための Web ページ自動スクロール方 式, DBSJ Letters Vol.4, No.2, September 2005, pp.25-28
- [33] 荒瀬由紀, 携帯電話を用いた Web 閲覧のためのコンテンツ提示方法, 大阪大学大学院情 報科学研究科マルチメディア工学専攻大学院博士前期課程修士学位論文, 2007 年 2 月 15 日
- [34] 赤星祐平, 小山聡, 角谷和俊, 田中克己: "携帯端末による電子メール交換に基づく Web 検. 索", 日本データベース学会 Letters, Vol.2, No.1, pp.111-114, 2003 年 5 月
- [35] Opera software, Opera for Mobile, http://www.opera.com/products/mobile/
- [36] ACCESS CO. LTD, NetFront, http://www.access.co.jp/english/products/nf.html
- [37] Nokia, Nokia Mini Map Browser, http://www.nokia.com/browser
- [38] Picsel Technologies Ltd, Browser, http://www.picsel.com/index.php/solutions/view/C11/
- [39] jig.jp, jig browser, http://br.jig.jp/pc
- [40] Ubiquitous Entertainment Inc., SiteSneaker, http://www.uei.co.jp/sitesneaker/
- [41] IBIS INC., ibisBrowser, http://www.i-products.net/browser
- [42] Programmers' Factory, Inc., Scope, http://www.programmer.co.jp/scope.shtml

[43] イノシス・コミュニケーション株式会社,モコナビ ブラウザー,

http://www.innosys-com.jp/html/products&service\_browser.html

- [44] jig.jp, jig browser web, http://bw.jig.jp/pc/?p=1
- [45] グーグル株式会社, Gogle モバイルウェブ検索, http://www.google.co.jp/mobile/search/web\_search.html
- [46] PC2M, PC2M Website Transcoder for Mobile Clients, http://www.rcdtokyo.com/pc2m/note/
- [47] 田村謙次, 宮崎剛, 中野健秀, 安藤明伸, 杵淵信, 山本太司, 梅村武久, 鳥居隆司, 利用 者の求める情報と閲覧環境を考慮した自治体情報提供システム―愛知県マルチメディア・モデ ル市役所展開事業, 情報処理学会論文誌, Vol.47, No.1 pp.152-160 (2006)
- [48] ソフトバンクモバイル株式会社, Softbank Developers Support Site, ウェブ パケット対 応機の追加機能, http://developers.softbankmobile.co.jp/dp/tech\_svc/web/
- [49] KDDI 株式会社, XHTML Basic について 1 ページの容量 (ファイルサイズ制限), http://www.au.kddi.com/ezfactory/tec/spec/xhtml.html
- [50] 株式会社エヌ・ティ・ティ・ドコモ,1 画面の容量 i モード対応 XHTML の考え方 http://www.nttdocomo.co.jp/service/imode/make/content/xhtml/outline/s1.html#1\_4\_3
- [51] AT&T Laboratories Cambridge , VNC How it works, http://www.cl.cam.ac.uk/research/dtg/attarchive/vnc/howitworks.html
- [52] テニック株式会社, KeyScope, http://www.tenik.co.jp/product/key\_scope.html
- [53] PartySpirits, iVNC, http://ivnc.ptysp.jp/
- [54] J2ME VNC, J2ME VNC Client, http://j2mevnc.sourceforge.net/
- [55] 東芝, ユビキタスビューア,http://www.toshiba.co.jp/about/press/2005\_01/pr\_j1801.htm
- [56] 株式会社キットピーク, mobi2pc とは, http://www.kittpeak.co.jp/mobile2pc/features.html

- [57] 高橋竜男, 高橋修, 水野忠則, モバイル向けシンクライアントシステムの検討, 情報処理学 会論文誌, Vol45, No.5, pp.1417-.1431(May. 2004).
- [58] 新井 康記, マルチメディア提供システム マルチメディア変換サーバ およびマルチメディア 端末, 特開 2001-169923, 日本特許庁, Jul.2001
- [59] グーグル株式会社, Google モバイル検索メール, http://www.google.co.jp/mobile/km/howtouse.html
- [60] ヤフー株式会社, Yahoo!モバメル探, http://msp.mobile.yahoo.co.jp/
- [61] 株式会社 ニワンゴ, ニワンゴ, http://niwango.jp/
- [62] Gerald E. Boyd, Internet Access by e-mail, Jan.2003
- [63] 次世代メーラー研究会, Web2Mail,

http://w-ww.email-lab.com/Web2Mail/web2mail\_top.htm

[64] 吉川貴, 太田賢, 中川智尋, 倉掛正治, 柔軟なインタフェース適応のための Web サービス グループ管理システム, 情報処理学会論文誌, Vol.2004 No.44, pp.2782-2791 (2004)

第 3 章

- [65] 朝日新聞, asahi.com, http://www.asahi.com/
- [66] 株式会社エヌ・ティ・ティ・ドコモ, DoJa-3.x プロファイルについての FAQ,

http://www.nttdocomo.co.jp/service/imode/make/content/iappli/faq/qa\_505i.html

- [67] Adobe Systems Incorporated , Adobe Portable Document Format, http://www.adobe.com//products/acrobat/adobepdf.html
- [68] R. Fielding, J. Gettys, J. Mogul, H. Frystyk, L. Masinter, P. Leach, T. Berners-Lee, Hypertext Transfer Protocol -- HTTP/1.1, Jun. 1999
- [69] 株式会社エヌ・ティ・ティ・ドコモ, i アプリコンテンツ開発ガイド for DoJa-3.0 詳細編 弟 3.1 版, Aug, 2004

- [70] RedHat Inc., Fedora Core 3 x86 Release Notes, http://docs.fedoraproject.org/release-notes/fc3/x86/
- [71] The Apache Software Foundation, Apache HTTP Server Version 2.0 Documentation, http://httpd.apache.org/docs/2.0/en/
- [72] The PHP Group, Hypertext Preprocessor, http://www.php.net/
- [73] kde.org, KHTML,

http://developer.kde.org/documentation/library/kdeqt/kde3arch/khtml/

- [74] Glyph & Cog, LLC, pdftoppm(1) Linux man page, http://linux.die.net/man/1/pdftoppm
- [75] Netpbm, PPM Format Specification, http://netpbm.sourceforge.net/doc/ppm.html
- [76] ImageMagick Studio LLC, Introduction to ImageMagick, http://www.imagemagick.org/script/index.php
- [77] ImageMagick Studio LLC, ImageMagick: Command-line Tools: Convert, http://www.imagemagick.org/script/convert.php
- [78] Trolltech, QImage, http://doc.trolltech.com/3.0/qimage.html

第 4 章

- [79] ITU-T Recommendation Q.24 GENERAL RECOMMENDATIONS ON TELEPHONE SWITCHING AND SIGNALLING - INTERNATIONAL AUTOMATIC AND SEMI-AUTOMATIC WORKING - Multifrequency push-button signal reception, INTERNATIONAL TELECOMMUNICAION UNION, Nov. 1988
- [80] Dean Willis, Keith Drage, Session Initiation Protocol, The Internet Engineering Task Force
- [81] H. Schulzrinne, S. Casner, RTP Profile for Audio and Video Conferences with Minimal Control, The Internet Engineering Task Force , Jul. 2003
- [82] 3GPP TR 26.911 3rd Generation Partnership Project Technical Specification Group Services and System Aspects - Codec(s) for circuit switched multimedia telephony service - Terminal implementor's guide (Release 7), the 3rd Generation Partnership Project, Sep. 2006
- [83] Scott McGlashan, Dan Burnett, Peter Danielsen, Jim Ferrans, Andrew Hunt, Gerald Karam,Dave Ladd, Bruce Lucas, Brad Porter, Ken Rehor, Steph Tryphonas, Voice Extensible Markup Language (VoiceXML) Version 2.0, The World Wide Web Consortium, Oct. 2001
- [84] 佐藤孝治, 高田敏弘, 青柳滋己, 廣津登志夫, 菅原俊治, 尾内理紀夫. 連続メディアと WWW の統合システム Cmew におけるシナリオ制御機構の実現, コンピュータソフトウェア, Vol.16, No.3, pp.47-56 (1999)
- [85] 池田哲夫, 平野泰宏, 湯口徹, 星隆司, マルチメディアアプリケーションのデータモデルと開 発環境の考察, 情報処理学会論文誌 Vol.40, No.1, pp.2-12 (1999)
- [86] 阿倍博信, 福田雅裕, 山田淳, 松本佳宏, 重野寛, 岡田謙一, インターネット映像配信サー ビスのための映像と付加情報の同期配信方式, 情報処理学会論文誌, Vol.46, pp.525-535 (2005)
- [87] HEWLETT PACKARD, HP OpenCall,

http://devresource.hp.com/drc/topics/OpenCall.jsp

[88] KDE, KHTML - KDE's HTML library,

http://developer.kde.org/documentation/library/kdeqt/kde3arch/khtml

- [89] FFMPEG Project, ffmpeg, http://ffmpeg.sourceforge.net/index.php
- [90] PEG4IP,mp4creator,http://mpeg4ip.sourceforge.net/docs
- [91] xPDF Project, xpdf, http://www.foolabs.com/xpdf
- [92] DyLogic S.r.l., Mirial Softphone,

http://www.dylogic.com/products/Mirial\_HD\_720p.html

- [93] LINE TRANSMISSION OF NON-TELEPHONE SIGNALS H.261 : Video codec for audiovisual services at p x 64 kbit/s, INTERNATIONAL TELECOMMUNICAION UNION, Mar. 1993
- [94] Technical Specification Group Services and System Aspects, IP Multimedia Subsystem (IMS), Stage 2, V5.15.0, TS 23.228, 3rd Generation Partnership Project, 2006.
- [95] Technical Specification Group Services and System Aspects, IP Multimedia Subsystem (IMS), Stage 2, V5.15.0, TS 23.228, 3rd Generation Partnership Project, 2006.

第 5 章

- [96] J. Palme, A. Hopmann, N. Shelness, RFC2557: MIME Encapsulation of Aggregate Documents, such as HTML (MHTML), Internet Engineering Task Force, Mar. 1999
- [97] P. Hoffman, L. Masinter, J. Zawinski , RFC2368: The mailto URL scheme, Internet Engineering Task Force, Jul. 1998
- [98] R. Fielding, J. Gettys, J. Mogul, H. Frystyk, T. Berners-Lee , RFC2068: Hypertext Transfer Protocol -- HTTP/1.1, Internet Engineering Task Force, Jan. 1997
- []99 S. Dusse, P. Hoffman, B. Ramsdell, L. Lundblade, L. Repka, RFC2311: S/MIME Version 2 Message Specification, Internet Engineering Task Force, Mar. 1998
- [100] 中村素典: 技術面から見た spam メール対策 5.送信者認証・課金, 情報処理学, Vol.~46, No.~7, 767--772 (2005).
- [101] 株式会社エヌ・ティ・ティ・ドコモ, デコメールサービスの概要, http://www.nttdocomo.co.jp/service/imode/make/content/deco\_mail/about/index.html
- [102] 株式会社エヌ・ティ・ティ・ドコモ, i モード対応 XHTML の考え方 1.4.3.1画面の容量, http://www.nttdocomo.co.jp/service/imode/make/content/xhtml/outline/s1.html#1\_4\_3

[103] 株式会社エヌ・ティ・ティ・ドコモ, デコメール関連情報,

http://www.nttdocomo.co.jp/service/imode/make/content/deco\_mail/information/index. html

- [104] 株式会社エヌ・ティ・ティ・ドコモ, デコメールタグ一覧, http://www.nttdocomo.co.jp/service/imode/make/content/deco\_mail/tag/index.html
- [105] Web Communications INC, MyDNS.JP, http://www.mydns.jp/
- [106] J. Callas, L. Donnerhacke, H. Finney, R. Thayer, RFC2440: OpenPGP Message Format, Internet Mail Consortium, S/MIME and OpenPGP, Nov. 1998
- [107] 森 隆之, 松山 実, 横井 利彰, PGP を用いた情報セキュリティに関する研究, Vol.第 52 回平成 8 年前期, No.4(19960306) pp. 351-352
- [108] 株式会社エヌ・ティ・ティ・ドコモ,インターネット経由でデコメールを送るには, 各パートのサ イズについて,

http://www.nttdocomo.co.jp/service/imode/make/content/deco\_mail/internet/index.htm  $\mathbf{1}$ 

[109] KDDI 株式会社, デコレーションメール送受信条件,

http://www.au.kddi.com/ezfactory/tec/spec/decorations/soujushin.html

[110] ソフトバンクモバイル株式会社, アレンジメール,

http://mb.softbank.jp/mb/service/3G/mail/arrange/index.html

#### 第 6 章

- [111] 株式会社インプレス R&D, ケータイ白書 2007, pp.37-58, 2006 年 12 月
- [112] 株式会社エヌ・ティ・ティ・ドコモ, 携帯電話カタログ 2007 12, pp.39-52, 2007 年 12 月
- [113] 株式会社クレメンテック, M4 サービス, http://clementec.com/service\_m4.htm
- [114] 日本ヒューレットパッカード, HP IceWall SSO リパースプロキシとは,

http://h50146.www5.hp.com/products/software/security/icewall/rp/feature.html

- [115] Microsoft TechNet, Virtual Private Networking: An Overview, http://www.microsoft.com/technet/prodtechnol/windows2000serv/plan/vpnoverview.m spx
- [116] SoftEther Corporation, SoftEther の概要, http://www.softether.com/jp/vpn/old/
- [117] 石川憲洋, P2P ネットワーキング技術を利用した携帯電話からの家電制御(モバイルとホー ムネットワーク連携, 移動通信ワークショップ), 社団法人電子情報通信学会, Vol.104, No.685(20050224), pp. 13-18 (2005)
- [118] BitTorrent, What is BitTorrent?, http://www.bittorrent.com/what-is-bittorrent
- [119] プラネックスコミュニケーションズ株式会社, MZK-NAS02, http://www.planex.co.jp/product/nas/mzk-nas02/
- [120] プラネックスコミュニケーションズ株式会社, BRC-W14VG-BT, http://www.planex.co.jp/product/router/brc-w14vg-bt/
- [121] The Internet Corporation for Assigned Names and Numbers., MIME Media Types, http://www.iana.org/assignments/media-types/index.html
- [122] エヌ・ティ・ティ・ソルマーレ株式会社, プレスリリース パケットゼロ,

http://www.nttsolmare.com/press/2005/1102.html

- [123] Digital Living Network Alliance., DLNA, http://www.dlna.org/en/industry/home/
- [124] Wi-Fi Alliance, Wi-Fi Certified 802.11n draft 2.0: Longer-Range Faster-Throughput Multimedia-Grade Wi-Fi Networks, Jun 2007
- [125] Bluetooth SIG, Bluetooth Specification Version 2.1 + EDR[Vol 0], July 2007
- [126] The Wireless USB Promoter Group, Wireless Universal Serial Bus Specification, May 2005

# 本研究に関する論文発表

## 学術論文誌

1. 置田誠, 山口典男, 重松隆之, 高橋修, 宮本衛市,「携帯電話機用 WEB ブラウザの サーバ・レンダリング方式の提案と実装評価」,情報処理学会論文誌第 47 卷第 7 号, pp.2107-2116, 2006 年 7 月

## 国際学会

1. Makoto OKITA, Hideyuki TSUGANE, Norio YAMAGUCHI, Takayuki SHIGEMATSU, Osamu TAKAHASHI, and Eiichi MIYAMOTO, "Server-Side Web Browser with Use of Videophone", The Third International Conference on Mobile Computing and Ubiquitous Networking (ICMU 2006), pp.43-50, 2006.10

## 国内学会

- 1. 置田 誠, 山口 典男, 重松 隆之, 高橋 修, 宮本 衛市, 「携帯電話機用サーバ・ク ライアント型 WEB ブラウザの開発」, 情報処理学会第 67 回全国大会 pp.397-398, 2005 年 3 月
- 2. 置田 誠, 山口 典男, 重松 隆之, 高橋 修, 宮本 衛市, 「携帯電話機用 WEB ブラ ウザのサーバ・レンダリング方式の提案と実装評価」, pp.2107-2116, 情報処理学 会マルチメディア,分散,協調とモバイル(DICOMO2005), 2005 年 7 月
- 3. 置田誠, 山口典男, 重松隆之, 高橋修, 宮本衛市, 「HTML メールを利用した SMTP 通信によるサーバ変換型 WEB ブラウザ方式の提案と実装評価」, 情報処 理学会 MBL 研究会第 36 回研究会,pp.227-232, 2006 年 2 月

4. 置田 誠, 津金 英行, 山口 典男, 重松 隆之, 高橋 修, 宮本 衛市, 「携帯電話機 のテレビ電話を利用した動画配信によるサーバ変換型 WEB ブラウザの提案と実 装評価」, 情報処理学会マルチメディア分散協調とモバイル(DICOMO2006), pp.421-424, 2006 年 7 月

## 共著論文

- 1. 山口典男,置田誠,浜崎伸夫,重松隆之,高橋修,ユビキタス型ヘルスケアの個 人情報処理に対する通信網異常処理手法の適用に関する提案,情報処理学会マル チメディア,分散,協調とモバイル(DICOMO2005), 2005 年 7 月
- 2. 山口典男,置田誠,重松隆之,高橋修,宮本衛市,バトラー型パーソナルサービ スアーキテクチャの提案とそのユビキタス型ヘルスケアサービスへの適用の検 討, 情報処理学会論文誌, 第 47 巻, 第 3 号, pp.722-730, 2006 年 3 月
- 3. Eiji Kamioka, Shigeki Yamada, Shigeru Morifuku, Makoto Gozu, Shigeo Takifuji, Makoto Okita, "A User-Driven Device Handover System in PAN Environments", 7th International Conference on Mobile Data Management (MDM'06), p. 56, 2006.5
- 4. Norio Yamaguchi, Makoto Okita, Masahiro Itou, Takayuki Shigematsu, Osamu, Takahashi, Eiichi Miyamoto, "Proposal of Butler-type service model for personalized service", KES2007 11th International Conference on Knowledge-Based and Intelligent Information & Engineering Systems, pp. 514-521, 2007.9

# その他講演・展示

- 1. 置田 誠,「携帯電話機用 WEB ブラウザのサーバ・レンダリング方式の提案と実 装評価」,産業技術総合研究所 サイバーアシストコンソーシアムシンポジウム, 2005 年 10 月 26 日
- 2. 置田 誠,「携帯電話のプログラミングとエンタテインメント」,情報処理学会 エ ンタテインメントコンピューティング 2006 チュートリアル 公演, 2006 年 9 月 15 日

## 受賞

- 1. 2005 年 7 月 8 日 情報処理学会 DICOMO2005 松下温賞(最優秀プレゼンテーション賞) 「携帯電話機用 WEB ブラウザのサーバ・レンダリング方式の提案と実装評価」
- 2. 2005 年 8 月 29 日 情報処理学会 DICOMO2005 優秀論文賞 「携帯電話機用 WEB ブラウザのサーバ・レンダリング方式の提案と実装評価」
- 3. 2006 年 3 月 8 日 情報処理学会 第 67 回全国大会 大会優秀賞 「携帯電話機用サーバ・クライアント型ブラウザの開発」
- 4. 2006 年 9 月 15 日 情報処理学会 MBL 研究会 優秀発表賞 「HTML メールを利用した SMTP 通信によるサーバ変換型 WEB ブラウザ方式の 提案と実装評価」